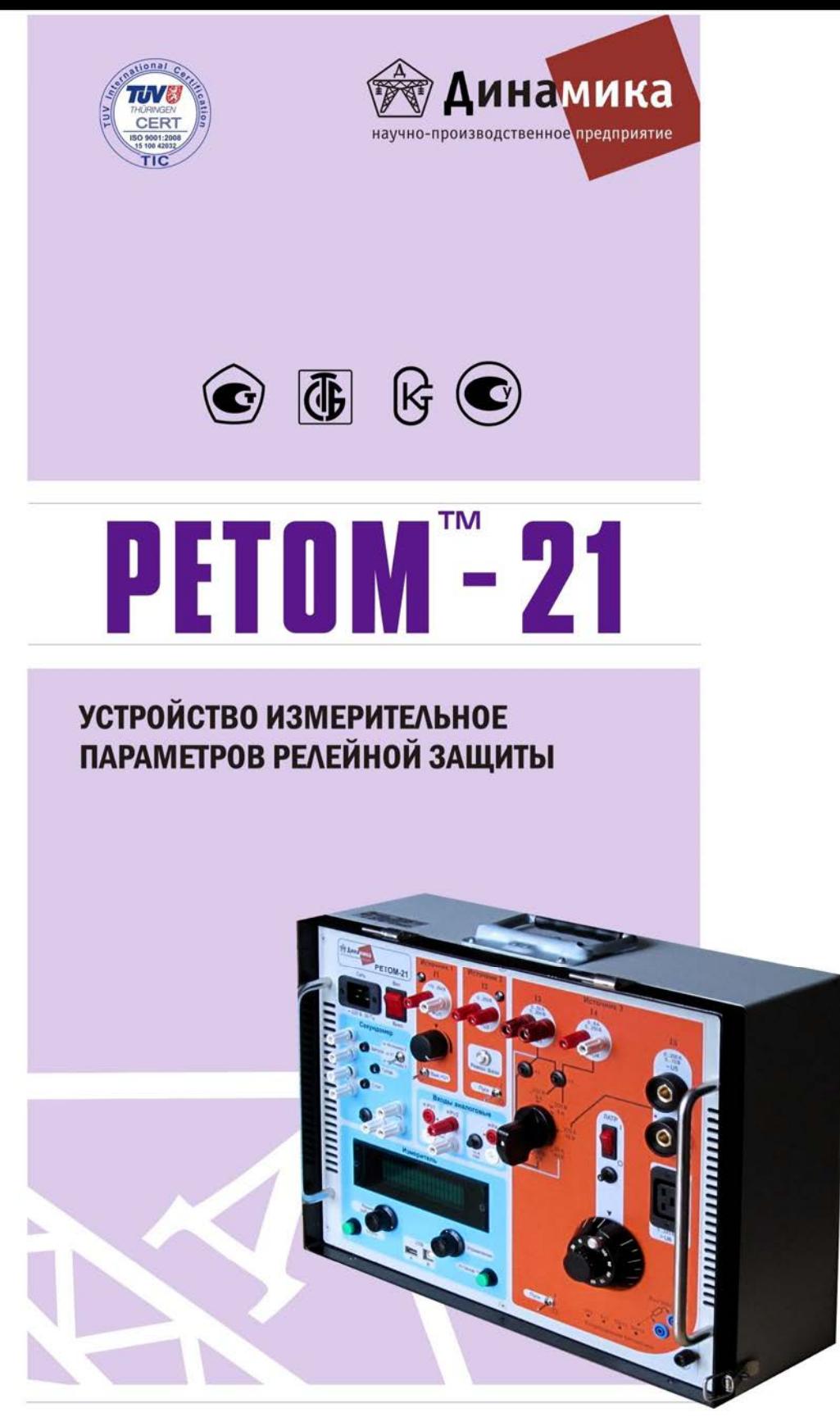

РУКОВОДСТВО ПО ЭКСПЛУАТАЦИИ БРГА.441322.030 РЭ МЕТОДИКА ПОВЕРКИ БРГА.441322.030 МП

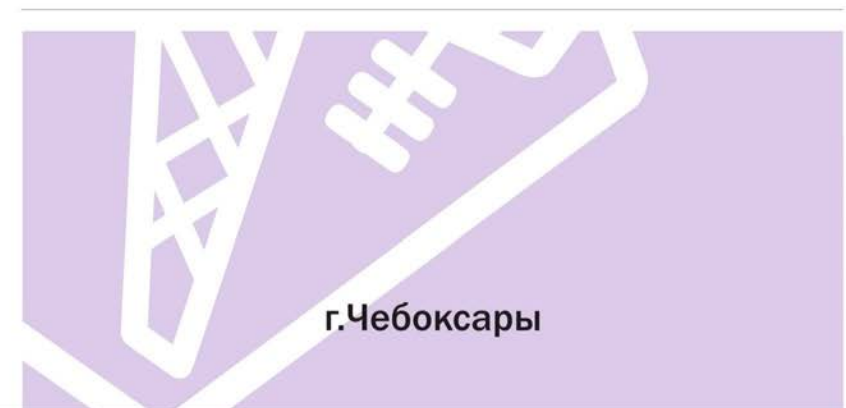

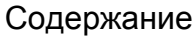

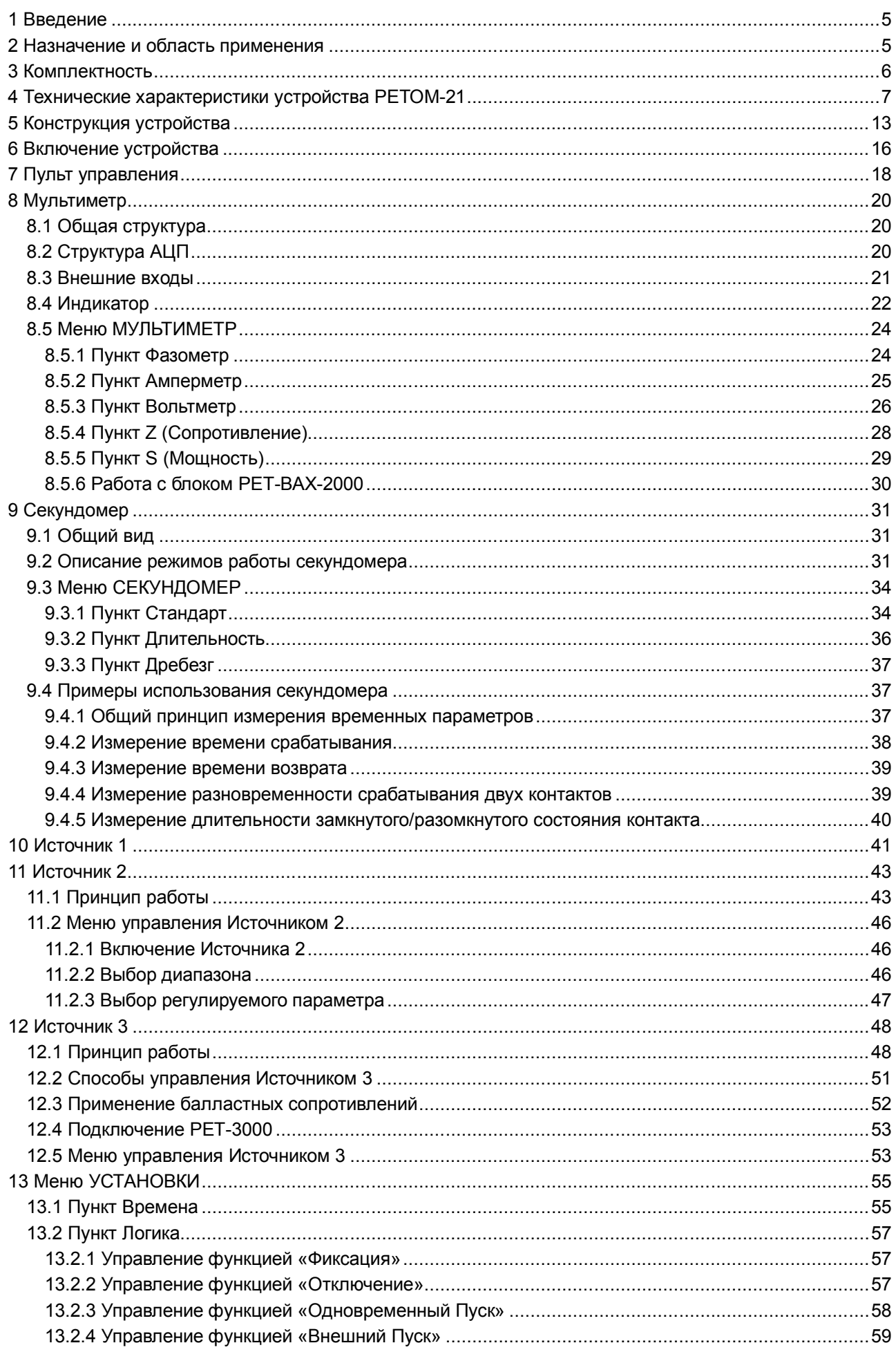

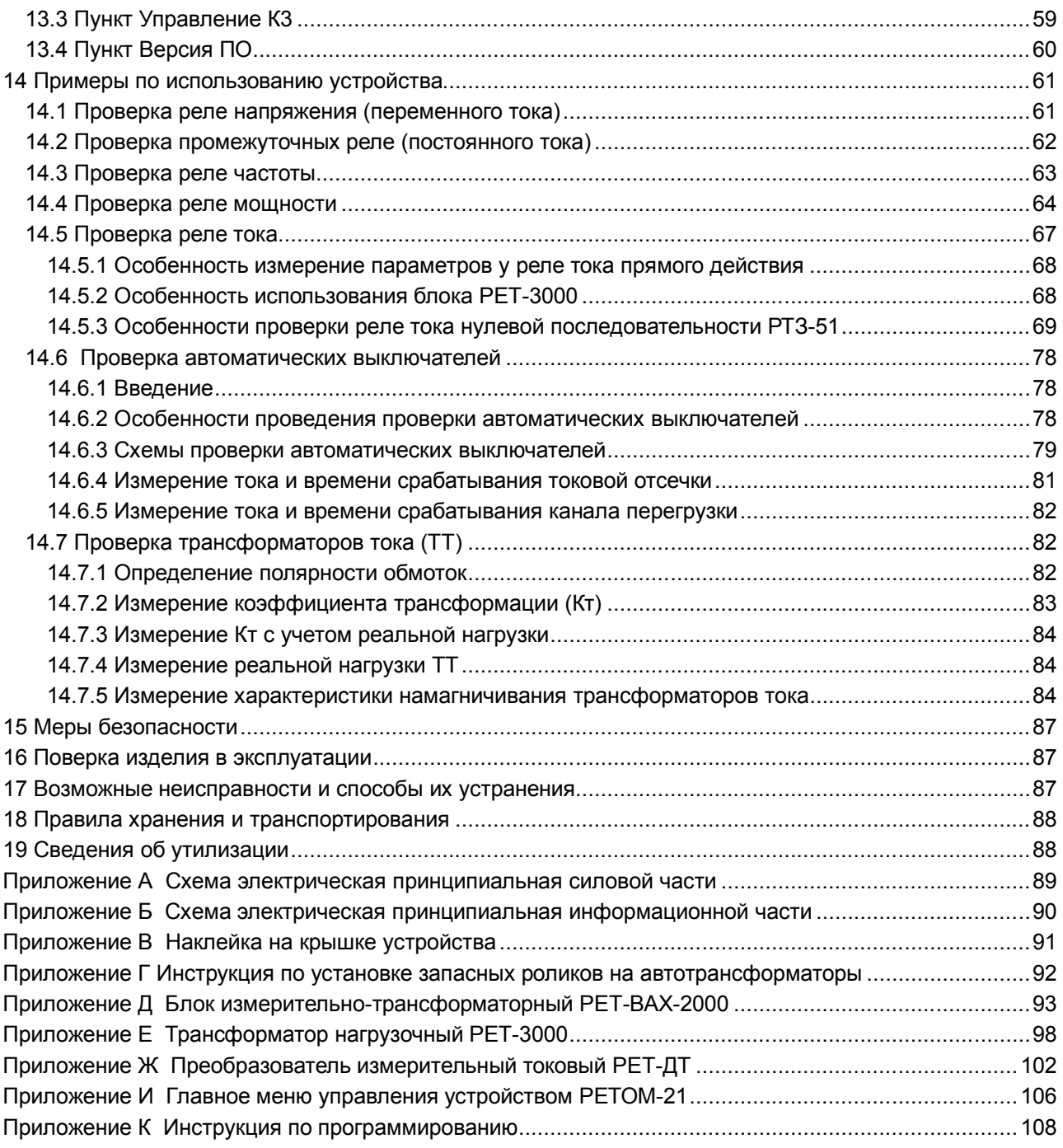

# 1 Введение

Настоящее руководство по эксплуатации содержит сведения о технических характеристиках, принципе работы и способах применения измерительного устройства параметров релейной защиты РЕТОМ™-21<sup>1</sup> (далее – РЕТОМ-21 или устройство).

В приложении к настоящему руководству приведено описание блока измерительнотрансформаторного PET-BAX-2000 и трансформатора нагрузочного PET-3000, эти устройства работают совместно с РЕТОМ-21 и предназначены для расширения его функциональных возможностей.

### 2 Назначение и область применения

Испытательный комплекс на базе устройства РЕТОМ-21 предназначен для испытания первичного и вторичного электрооборудования и позволяет проверять все типы простых реле и защит (тока, напряжения, частоты, мощности, сопротивления, времени, указательных, промежуточных т.д.), измерительные трансформаторы тока и напряжения, а также низковольтные аппараты управления, контакторы, электромагнитные пускатели, в том числе, силовые выключатели.

Устройство РЕТОМ-21 имеет два регулируемых источника напряжения и тока переменной частоты, один регулируемый источник напряжения постоянного тока, пульт управления и многофункциональный измеритель, который включает в себя: амперметр, вольтметр, фазометр, частотомер, секундомер.

Устройство РЕТОМ-21 осуществляет выдачу:

- регулируемого однофазного переменного тока или напряжения сетевой частоты;

- регулируемого однофазного переменного тока или напряжения сетевой частоты с возможностью регулирования фазы относительно опорного сигнала;

- регулируемого однофазного переменного тока или напряжения автономной регулируемой частоты - режим генератора технической частоты (ГТЧ);

- одновременно двух напряжений, тока и напряжения или двух токов сетевой частоты с возможностью регулирования фазового угла между ними;

- регулируемого постоянного (выпрямленного или сглаженного) напряжения/тока:

- отдельного оперативного питания на проверяемые устройства РЗА;

- управляемого дискретного сигнала (имитация контактов «РПВ» и «РПО» или сигнал ускорения).

Устройство РЕТОМ-21 осуществляет измерение:

- воспроизводимого тока, напряжения, частоты и фазового угла;

- внешнего напряжения (одновременно 2 канала), тока, частоты и фазового угла;

- всех видов временных характеристик (срабатывание, возврат, длительность, разновременность, вибрация) различных реле и коммутационных аппаратов;

- полного, активного и реактивного сопротивления (исходя из известных входных параметров: тока, напряжения и угла между ними) с учетом схемы подключения;

- полной активной и реактивной мощности (исходя из известных входных параметров: тока, напряжения и угла между ними).

Устройство РЕТОМ-21 имеет расширенную логику управления:

- переключение между двумя заранее заданными частотами одного сигнала;

- переключение между двумя заранее заданными значениями выходного напряжения одного сигнала;

- переключение фазы сигнала на 180 эл. градусов;

- одновременное управление двумя каналами, позволяет имитировать различные виды аварии;

- внешний пуск позволяет проверять АПВ и расширяет возможности использования его совместно с другими испытательными системами.

Устройство PETOM-21 позволяет проводить проверку и настройку практически всех типов реле (тока, напряжения, частоты, мощности, времени, указательных, промежуточных, и т.д.) и другого электрооборудования в схемах релейной защиты:

- максимального или минимального реле тока типа РТ-40, РТ-140, РСТ-11... РСТ-14 и до.:

 $1$  PETOM<sup>™</sup> – зарегистрированная торговая марка. Далее знак «ТМ» опускается.

- реле тока с зависимой временной характеристикой типа РТ-81...РТ-86, РТ-91 … РТ-95 и др.;

- реле защиты от замыкания на землю типа РТЗ-51;

- реле максимального и минимального напряжения типа РН-53, РН-54, РН-153, РН-154, РН-51, РНН-57, РСН-11 ... РСН-18 и др.;

- реле частоты типа РЧ-1, РЧ-2, РСГ-11 и др.;

- реле мощности типа РМ-1, РБМ-177, РМ-12 и др.;

- реле сопротивления типа КРС-1 (кроме круговой характеристики срабатывания, так как отсутствует возможность выдачи напряжения  $U_{\text{CO}}$ );

- реле времени всех типов, например: РВ-100, РВ-200, РВ-01, РВ-03, РСВ-13, РСВ-01-1 и др.;

- всех видов промежуточных и указательных реле, типа РП-23, РП-25, РП-251...РП-255, РП-16-1... РП-16-7, РП-17-18, РУ-21 и др.;

- блоков питания серии БП-11, БП-1002, БПЗ-401, БПЗ-402 и др.;

- направленных защит, типа КЗ-9, КЗ-35...КЗ-37 и др.;

- комплектов блок-реле типа КИВ-500Р;

- встроенных в защиты функций АПВ (однократных);

- широкой номенклатуры низковольтных аппаратов управления (в том числе реле управления, контакторы и электромагнитные пускатели);

- измерительных трансформаторов тока, в том числе, построение кривых намагничивания;

- измерительных трансформаторов напряжения;

- измерение сопротивления нагрузки вторичных цепей тока и напряжения для устройств релейной защиты;

- снятие векторных диаграмм;

- определение полярности (направления) обмоток и т.д.

# **3 Комплектность**

В комплект поставки входят:

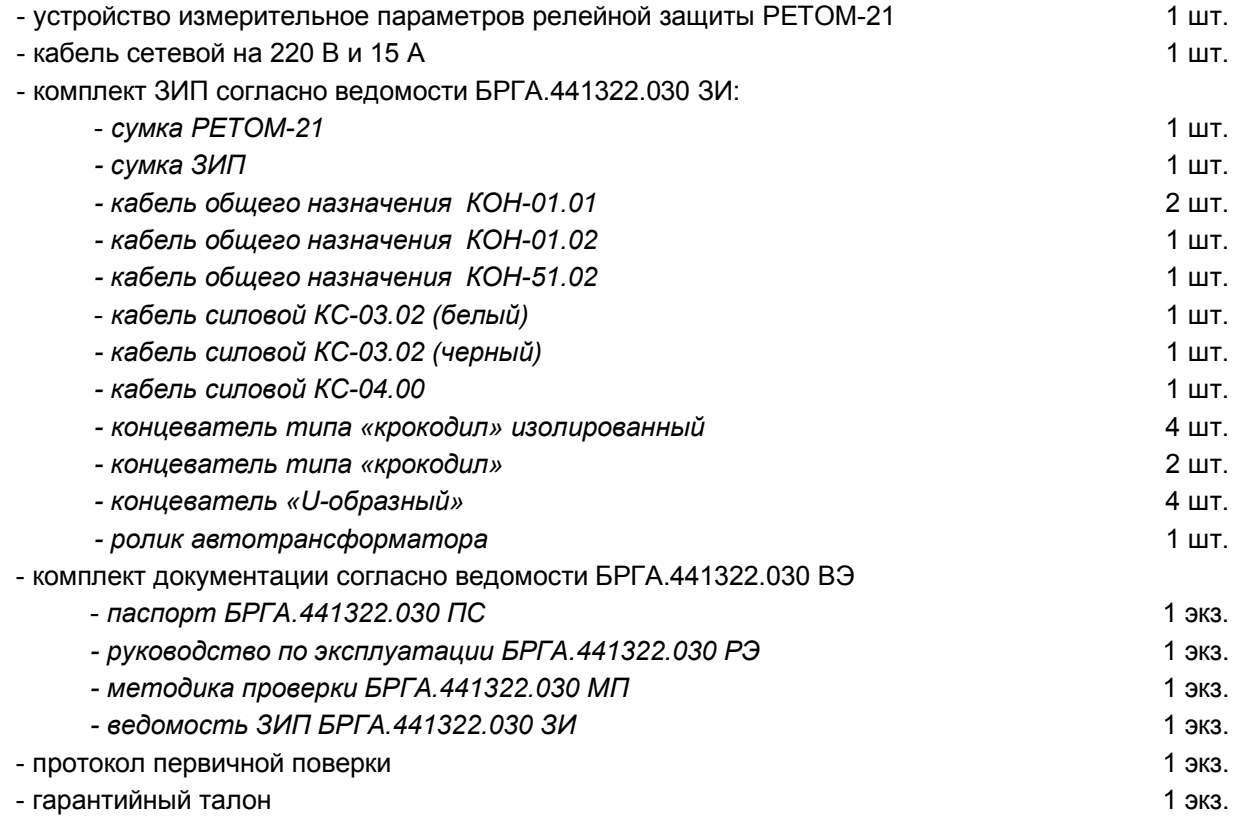

В состав комплекса на базе устройства измерительного параметров релейной защиты РЕТОМ-21 по желанию заказчика могут быть включены: блок измерительно-трансформаторный РЕТ-ВАХ-2000 и трансформатор нагрузочный РЕТ-3000, устройство измерительное электрической прочности и сопротивления изоляции РЕТОМ-6000, вольтамперфазометр цифровой РЕТОМЕТР-М2, а также стойка приборная передвижная СПП-80/2, которая выполняет функцию транспортной тележки и позволяет удобно организовать рабочее место.

# **4 Технические характеристики устройства РЕТОМ-21**

Таблица 4.1

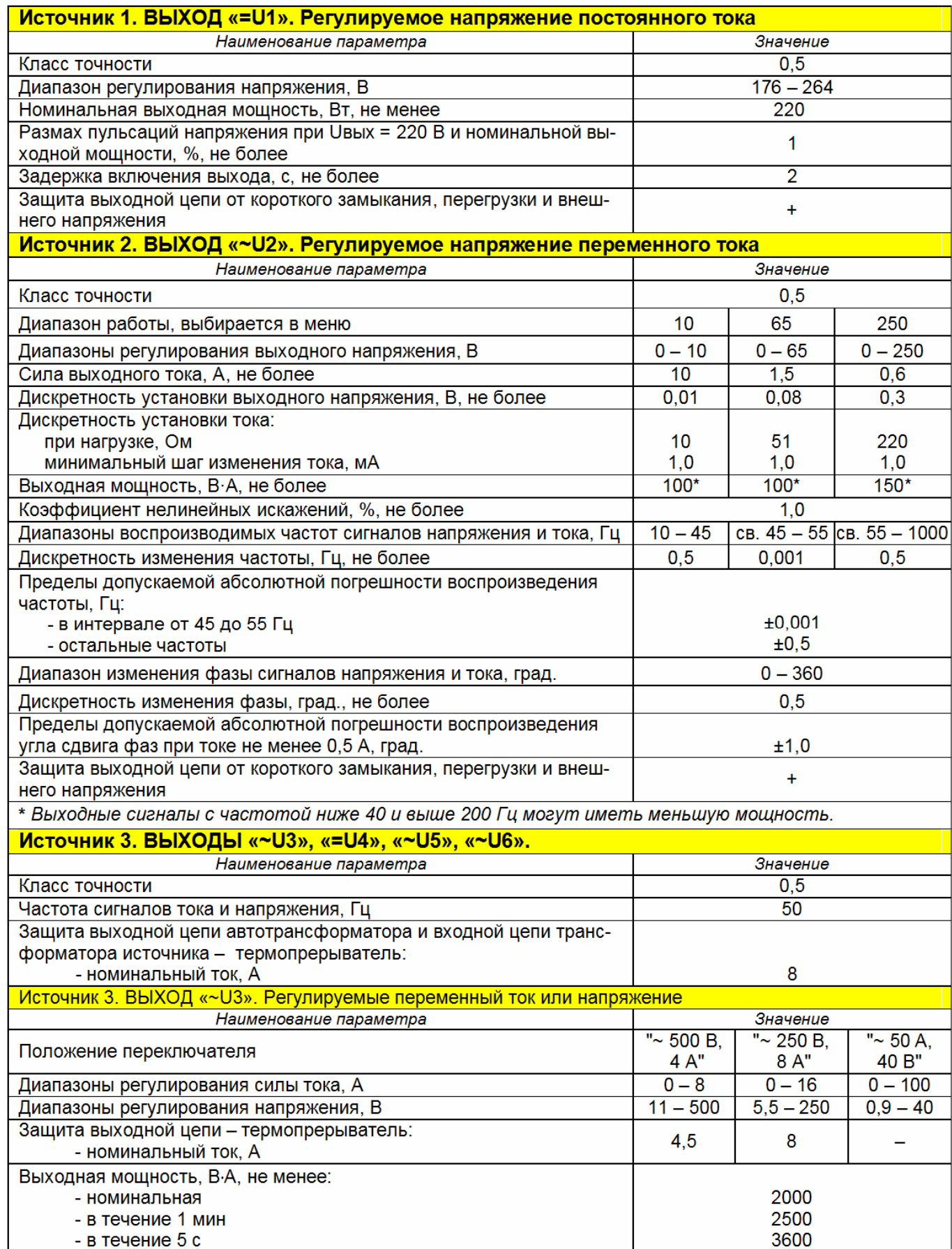

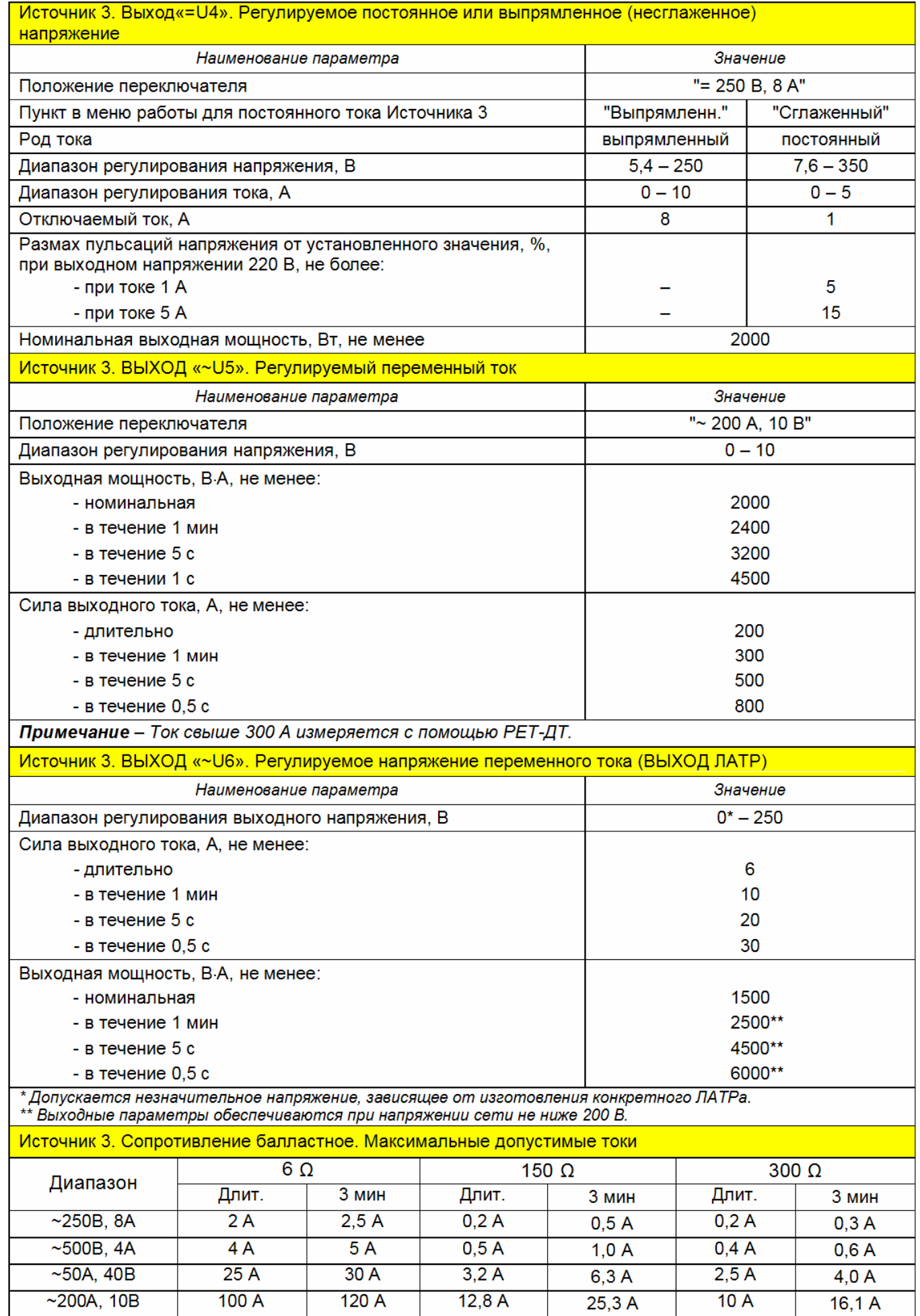

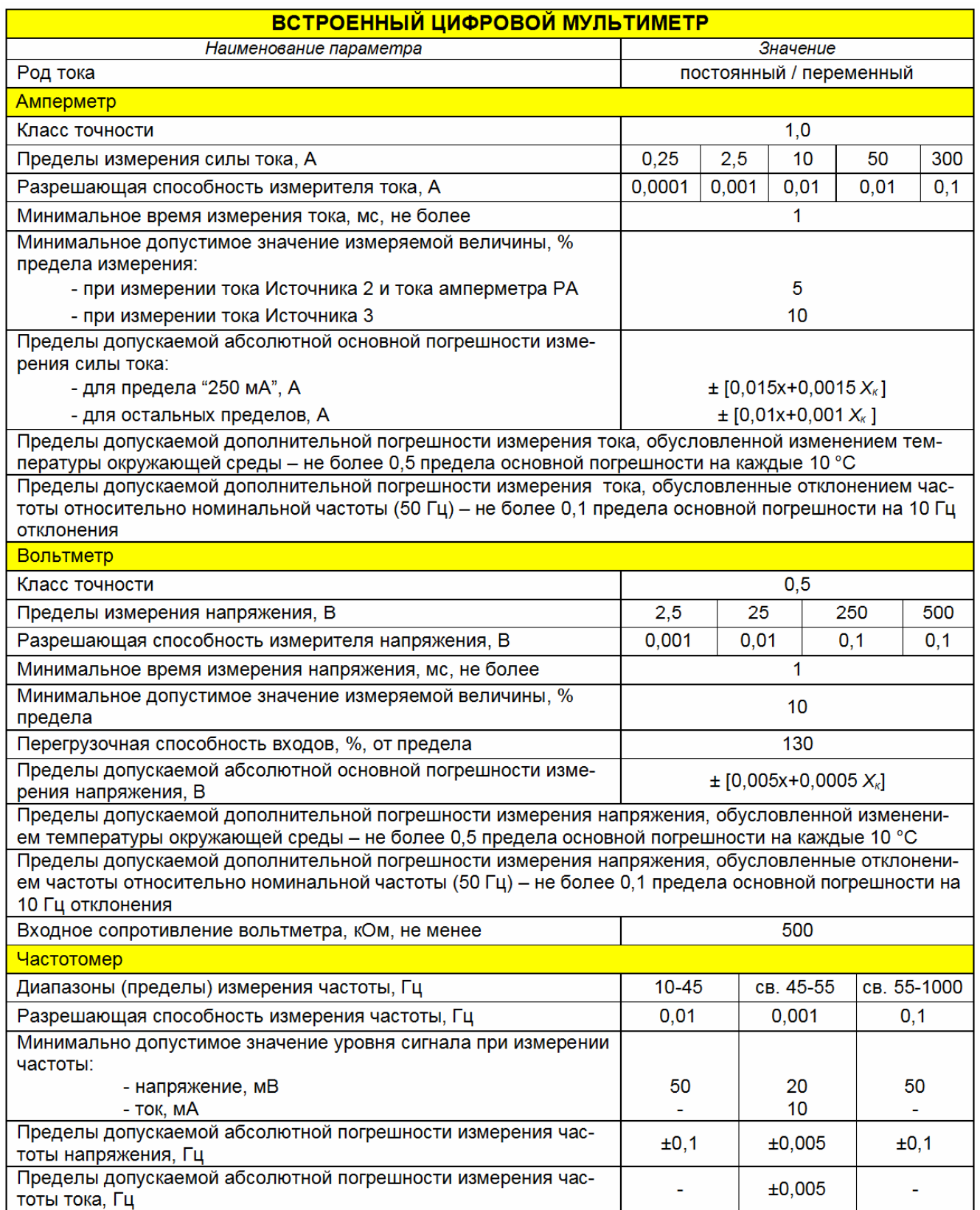

Продолжение таблицы 4.1

| Фазометр                                                                                                    |                 |
|----------------------------------------------------------------------------------------------------|-----------------|
| Диапазон измерения угла сдвига фаз, град.                                                                                                    | $0 - 360$       |
| Разрешающая способность измерения фазы, град.                                                                                                    | 0,1             |
| Минимально допустимое значение уровня сигнала при измерении                                                                                                    |                 |
| фазы:                                                                                                    |                 |
| - напряжение, мВ                                                                                                    | 20              |
| - ток, м $A$                                                                                                    | 10 <sup>1</sup> |
| Пределы допускаемой приведенной погрешности измерения угла<br>сдвига фаз относительно напряжений Источника 3 (U3,U5) или<br>напряжения PV2, % предела измерения | ±0,5            |
| Пределы допускаемой приведенной погрешности измерения угла<br>сдвига фаз относительно токов (12, 13, PA), % предела измерения:                                  |                 |
| - для предела "250 мА"                                                                                                    | ±1,5            |
| - для остальных пределов                                                                                                    | ±1,0            |
| Примечание – Угол сдвига фаз измеряется только в пределах отклонения частоты 45-55 Гц                                                                           |                 |
| Дополнительно рассчитываемые параметры                                                                                                    |                 |
| Активная мощность                                                                                                    | P               |
| Реактивная мощность                                                                                                    | Q               |
| Полная мощность                                                                                                    | S               |
| Сопротивление                                                                                                    | z               |
| - активная составляющая                                                                                                    | $\mathsf{R}$    |
| - реактивная составляющая                                                                                                    | <b>XL/XC</b>    |
| Тангенс угла потерь                                                                                                    | <b>TG</b>       |
| КПД (коэффициент мощности)                                                                                                    | <b>COS</b>      |
| Примечание - В формулах абсолютной погрешности приняты обозначения:                                                                                             |                 |

формулах ассолютной погрешности приняты обозначения.<br>Xк – конечное значение диапазона (предел) измерения соответствующей величины;<br>x – измеренное значение соответствующей величины.

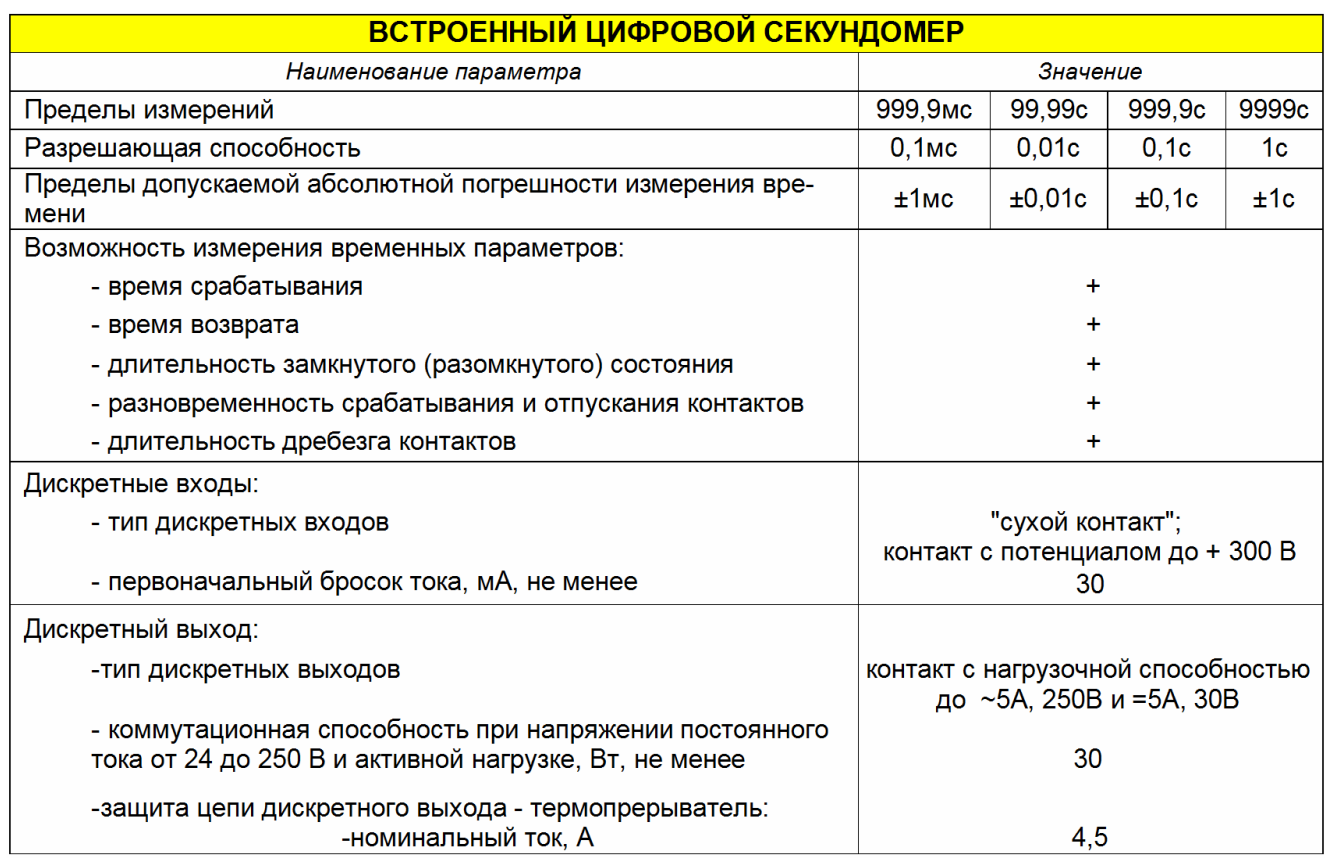

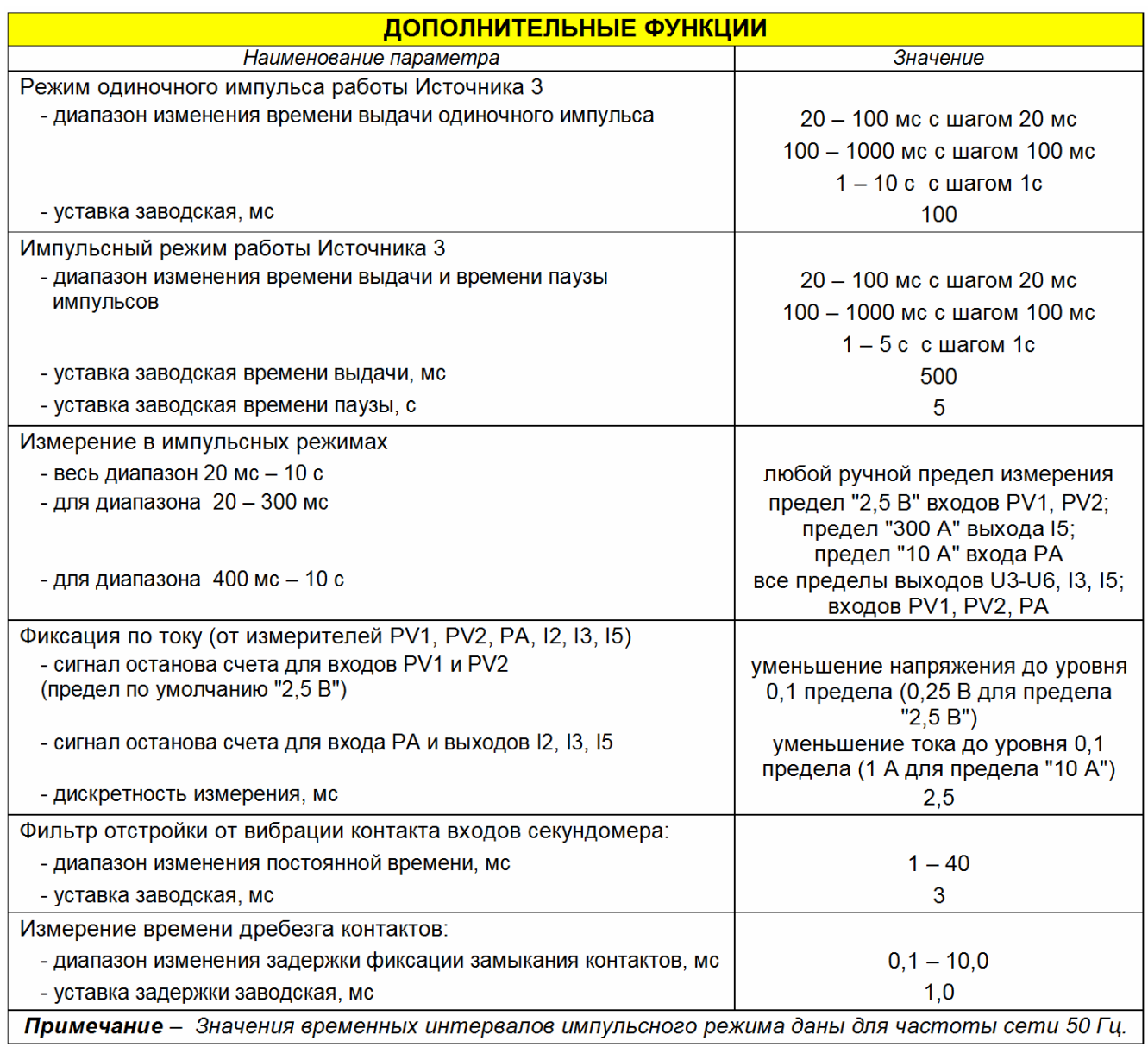

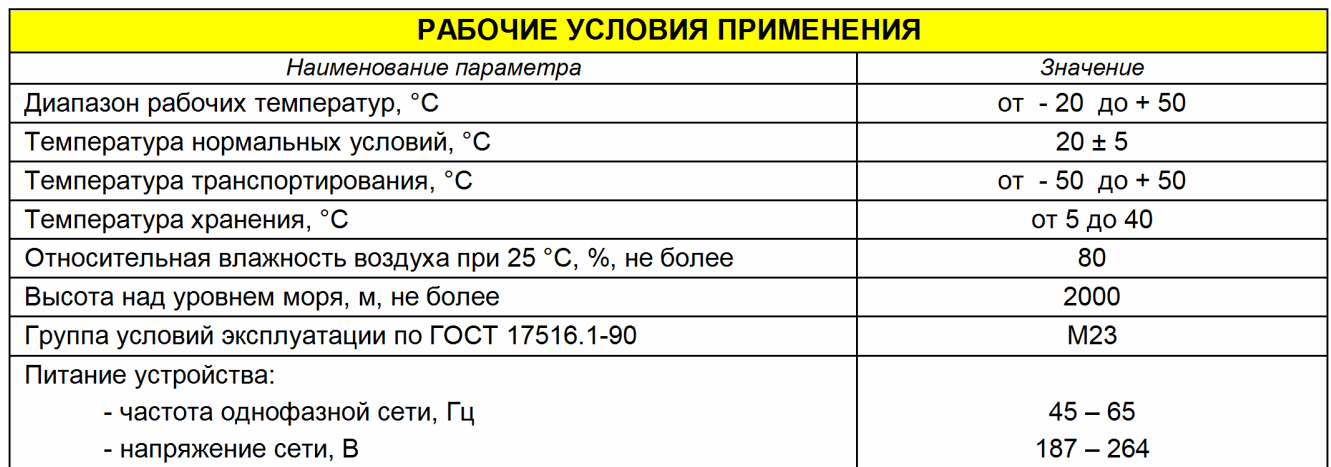

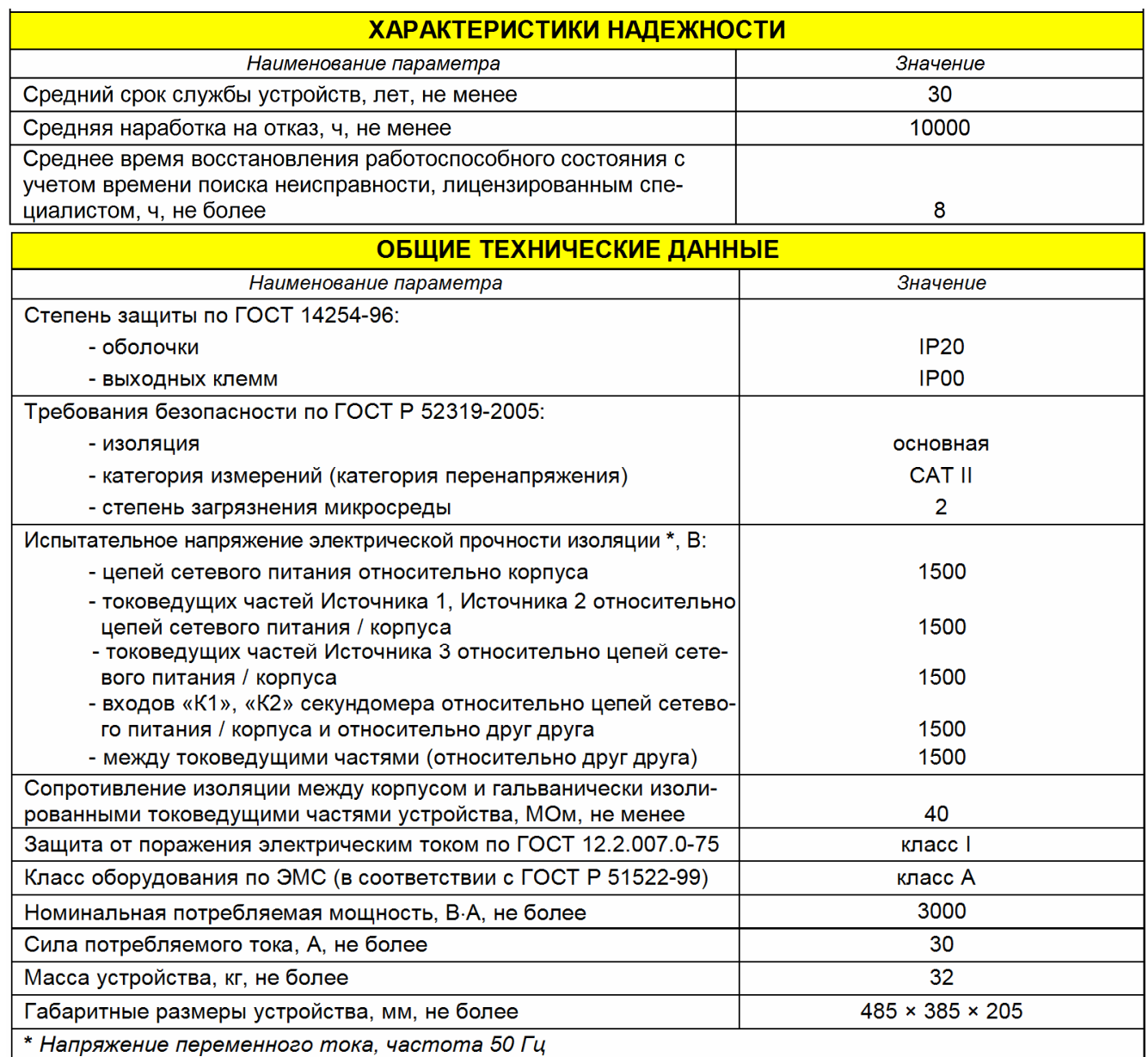

# 5 Конструкция устройства

Устройство испытательное РЕТОМ-21 выполнено в корпусе типа «чемодан» со съемной крышкой. Устройство работает в горизонтальном и вертикальном положении, при этом крышка откидывается или снимается. Все органы управления находятся на лицевой панели. Внешний вид устройства с обозначением основных узлов приведен на рисунке 5.1. Электрическая принципиальная схема силовой и информационной частей устройства приведены в Приложениях А и Б соответственно.

На внутренней поверхности крышки изображена структура меню управления устройством, приведенная в Приложении В.

Рабочее поле устройства состоит из трех функциональных зон, которые выделены цветом: зона сетевого питания - серая, силовая зона - оранжевая, разделенная на три части по числу источников, и информационная зона - голубая, также разделена на три части.

Алгоритм работы устройства основан на двух операциях, выполняемых при проверке устройств РЗиА: определение параметров (напряжение, ток, фаза, частота, мощность) срабатывания/возврата реле; определение временных параметров: времени срабатывания и возврата, разновременности срабатывания и возврата, длительность кратковременного замыкания/размыкания, времени дребезга контактов реле при воздействии известного параметра.

Оранжевым цветом выделены три области: Источник 1, Источник 2 и Источник 3. Зоны независимы по управлению и гальванически развязаны как между собой, так и от сети. В каждом случае оранжевым цветом обведены все элементы, которые относятся к управлению соответствующей силовой части: клеммы, регуляторы, коммутаторы и т.д.

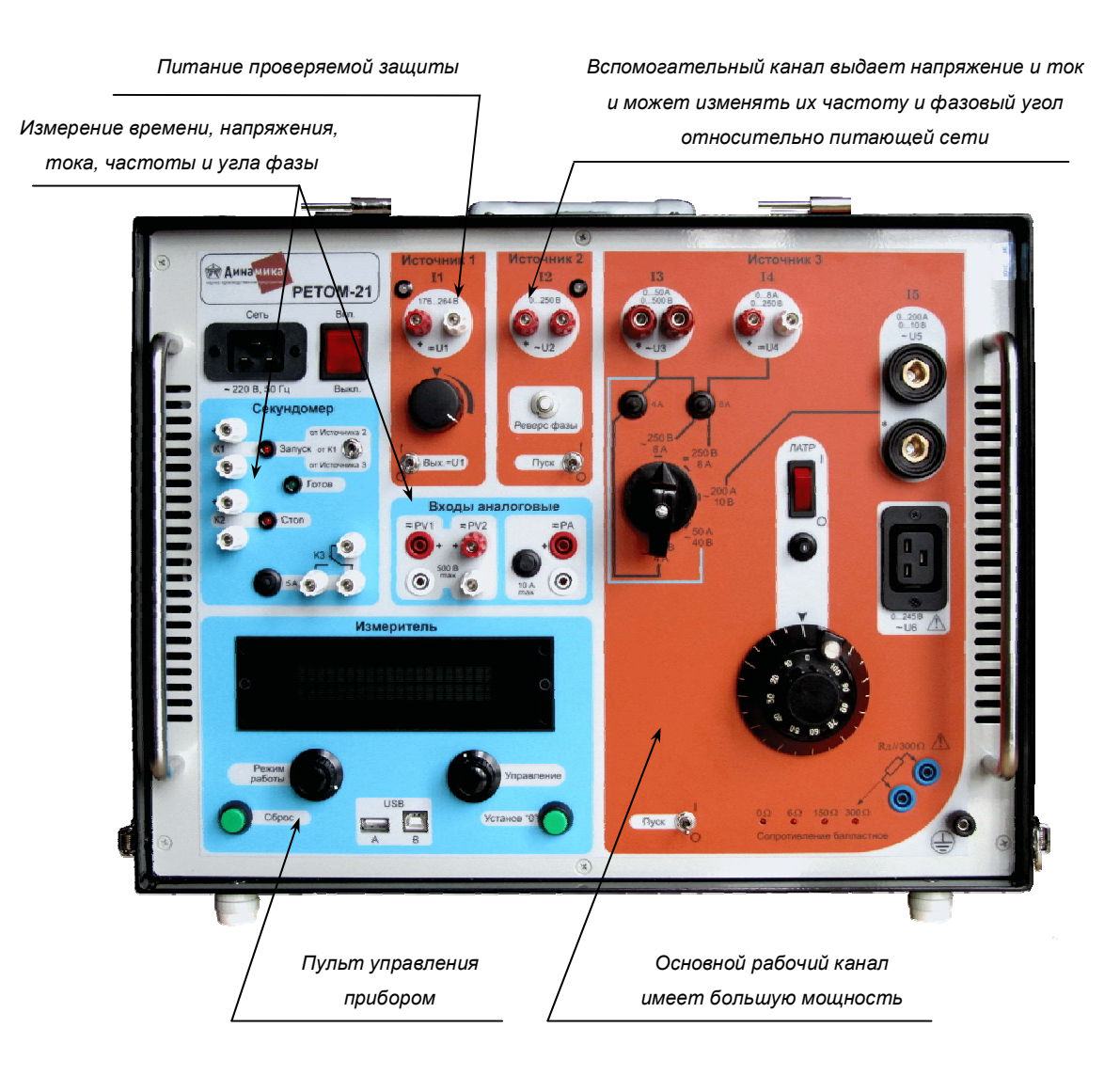

Рисунок 5.1 - Панель лицевая РЕТОМ-21

Источник 1 предназначен для питания цепей оперативного постоянного тока проверяемых устройств.

Источник 2, организованный на электронном генераторе, предназначен для определения параметра срабатывания/возврата по напряжению и току (род тока - переменный, форма - синусоида), фазе и частоте.

Источник 3, в котором применен автотрансформатор, предназначен для определения параметров срабатывания/возврата по току и напряжению, требующих большую мощность.

Для измерения параметров срабатывания/возврата по напряжению, току, фазе и частоте имеется многофункциональный измерительный прибор - «мультиметр», который передает информацию в блок управления устройством. Двухстрочный индикатор пульта управления может отображать одновременно до четырех параметров.

Для измерения временных параметров в устройстве имеется многофункциональный секундомер. Возможны несколько вариантов запуска и останова счета времени. Так, секундомер может начать отсчет времени либо от момента изменения выходного параметра, либо от изменения состояния контакта К1 (Запуск). Для изменения параметра используются тумблеры Пуск Источника 2 или Источника 3 и кнопка Реверс, в последнем случае тумблер Пуск Источника 2 должен быть включен. Для останова счета времени секундомера можно использовать изменение состояния контрольного контакта на дискретном входе K1 или K2, а также обнуление контролируемого тока. Например, при проверке выключателя, когда при срабатывании происходит отключение, секундомер останавливается в момент разрыва цепи тока или в момент изменения состояния контакта К2 (Стоп), если он контролирует состояние выключателя по другому контакту.

Кроме того, для исключения неверных измерений, связанных с вибрацией контактов, в секундомере используются специальные алгоритмы отстройки от дребезга.

При измерении временных параметров проверяемого устройства воздействующий параметр на него подается (снимается) скачком.

Управление устройством РЕТОМ-21 осуществляется минимальным набором ручек и тумблеров, которые размещены в соответствующих функциональных зонах. Все настройки и вспомогательные переключения устройством выполняются при помощи МЕНЮ. Оно делится на две части: «Главное меню» и «Вспомогательное меню».

«Главное меню» управляется при помощи левой ручки, расположенной под индикатором.

«Вспомогательное меню» управляется при помощи правой ручки и предназначено только для управления Источником 12.

В устройстве имеются защиты от короткого замыкания, перегрузки и попадания внешнего напряжения на его выходы. При этом Источник 1 и Источник 2 имеют электронную схему защиты, при срабатывании которой загорается красным цветом светодиодный индикатор работы соответствующего источника, а на табло измерителя появляется сообщение «Авария I1» или «Авария I2».

В Источнике 3 защита от КЗ и перегрузки выполнена с использованием термобрейкеров. Их времятоковая характеристика одинакова, независима от номинального тока защиты и приведена на рисунке 5.2.

Кроме того, для исключения развития аварии во внутренней части устройства каждый блок питания имеет предохранитель, а для обеспечения надежной работы некоторых силовых элементов имеется дополнительная защита от перегрева в виде пороговых датчиков, контролирующих их температуру.

При срабатывании какой-либо защиты на индикаторе появляется сообщение «Авария». Для устранения перегрева достаточно выключить источник, не выключая само устройство. Внутри устройства размещены два вентилятора охлаждения. Они работают постоянно, поэтому через 5-10 минут горячий элемент остывает, сообщение «Авария» пропадает, и работу можно продолжать.

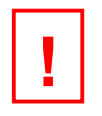

#### ВНИМАНИЕ!

Система контроля температуры служит не только для индикации наличия перегрева, но и для отключения перегретого канала Источник 3. Необходимо прекратить работу с Источником 3, но выключать остальные источники на время охлаждения не обязательно.

При интенсивной работе с Источником 3, особенно с большой мощностью, происходит износ контактного ролика. При затрудненном вращении ручки ЛАТРа необходимо его заменить. Инструкция по смене роликов на автотрансформаторе приведена в Приложении Г.

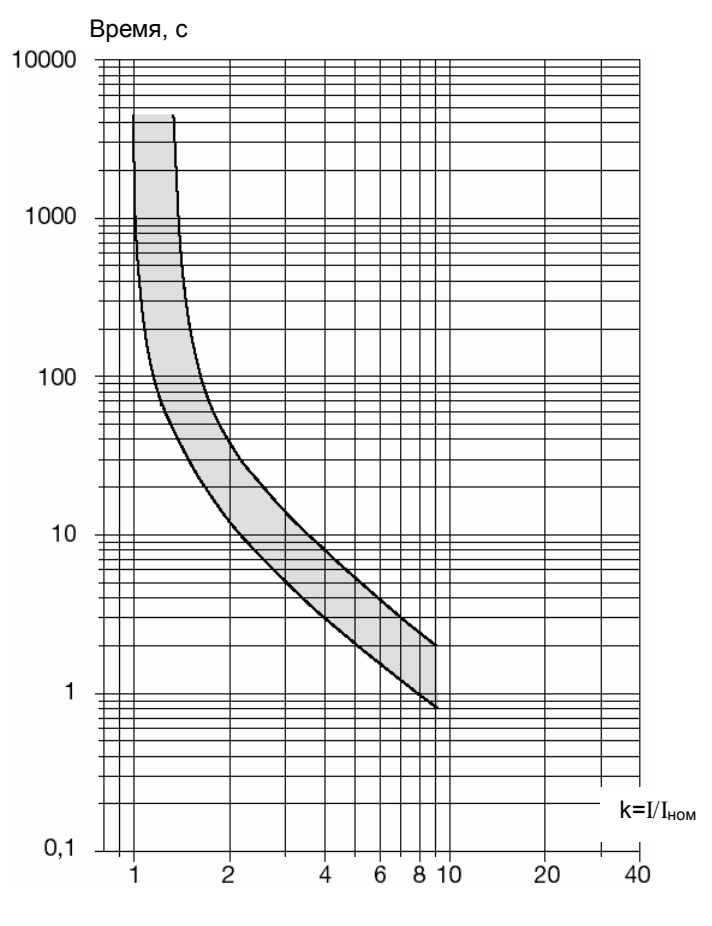

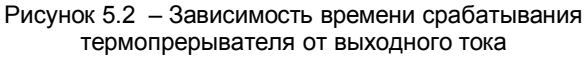

# 6 Включение устройства

В левом верхнем углу устройства расположен разъем для подключения сетевого шнура и сетевой выключатель Вкл./Выкл. (SA1), показанный на рисунке 6.1, а в правом нижнем углу расположена клемма защитного заземления - XT1.

При подключении к сети питания необходимо придерживаться следующих правил:

1) Напряжение сети должно быть (220±22) В. Если больше, то возможен выход из строя внутренних блоков питания от повышенного напряжения. Верхнее предельное значение - 264 В. При пониженном напряжении устройство будет работать, но Источник 3 не сможет выдать максимальную мощность. Нижнее предельное значение - 187 В.

2) Подводные цепи (розетки и удлинители) должны обеспечивать максимальный ток в длительном режиме не менее 10 А, и в кратковременном - до 30 А. В противном случае, возможны их повреждения, потеря контакта или повышенный уровень падения питающего напряжения.

Если возникают сомнения в надежности подключения заземляющего вывода вилки через розетку и удлинитель, то рекомендуется провести дополнительное заземление к специальному выводу устройства.

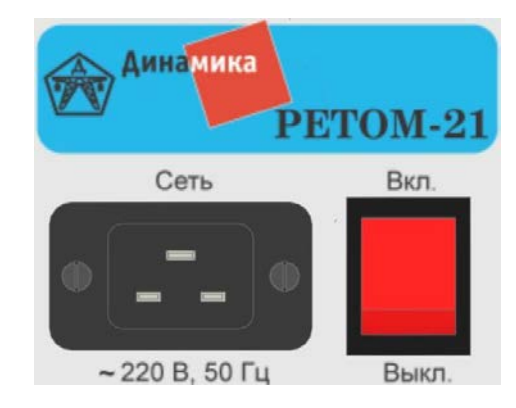

Рисунок 6.1 - Сетевой разъем и выключатель «Сеть»

Электрическая схема входной части устройства показана на рисунке 6.2. Из схемы видно, что между сетевым разъёмом и схемой устройства установлен специальный сетевой фильтр (ФС) на элементах L1, C1, C2 и C3. Он выполняет следующие функции: во-первых, не позволяет высокочастотному шуму от внутренних импульсных блоков питания проникнуть во внешнюю сеть, а вовторых, организует схему стока остаточных потенциалов из схемы в заземление после отключения.

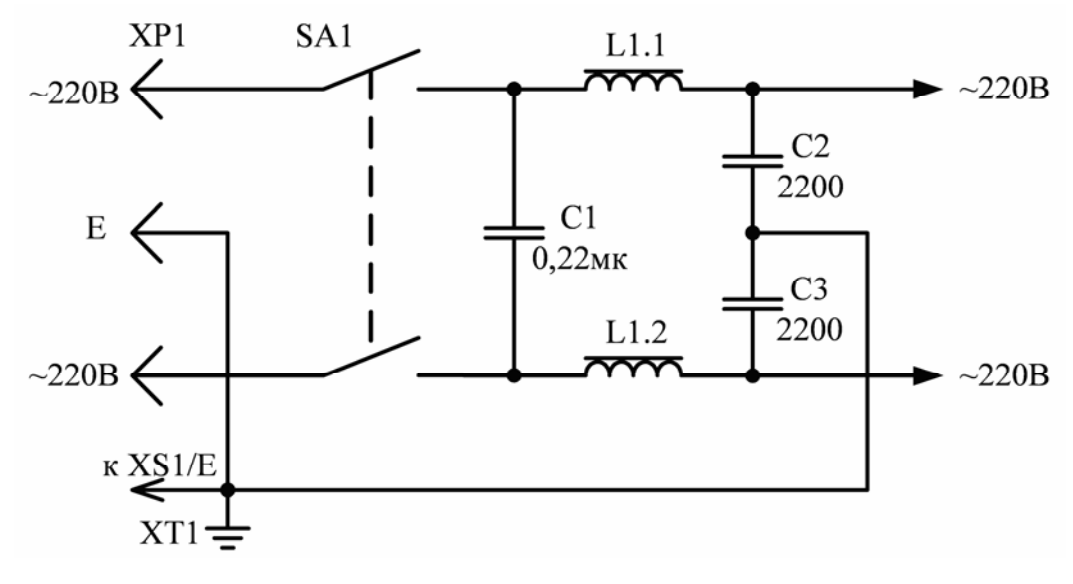

Рисунок 6.2 - Электрическая схема входной части устройства

#### Порядок включения устройства

Перед включением устройства необходимо проверить, что все выключатели и тумблеры Пуск находятся в выключенном положении.

При включении выключателя Сеть происходит следующее:

- Загорается световой индикатор выключателя Сеть;
- Подаётся питание на внутренние элементы схемы;
- Источник 1 готов к работе и если его включить, то на выходе клемм U1 появится напряжение;
- Происходит инициализация программного обеспечения устройства. Если все параметры в норме, то на индикаторе в течение нескольких секунд высвечивается номер устройства (№ NNNN) и версия программы управления (Версия ПО Х.Х.Х), как на рисунке 6.3.

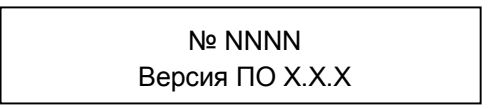

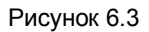

Включается тестирование схемы измерения, для этого используется сетевое напряжение. Измеренное значение в течение нескольких секунд выводится на индикатор (рисунок 6.4). Если оно находится в пределах разрешенного диапазона, то там же выводится сообщение «U CETИ В НОРМЕ». Если величина сетевого напряжения ниже минимального или выше максимального значения разрешенного диапазона, то работать нельзя. На индикатор выводится сообщение «U СЕТИ НИЖЕ (ВЫШЕ) НОРМЫ», и работа с устройством блокируется. Таким образом, сразу решаются две задачи: автоматическое тестирование измерителя и проверка сетевого напряжения.

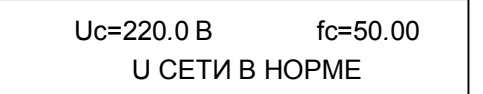

Рисунок 6.4

По окончании всех внутренних проверок устройство готово к работе. На его индикаторе отобразятся поля входных измерителей P1, P2, PA и t, так как остальное еще не работает (рисунок 6.5).

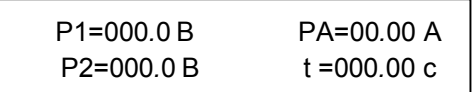

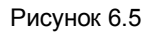

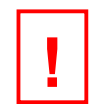

### ВНИМАНИЕ!

- Не допускается подключение сетевого шнура, если выключатель Сеть находится в положении Вкл.
- Перед включением выключателя СЕТЬ необходимо выключить все источники.
- Сеть (розетка и удлинитель) должна обеспечить соответствующее напряжение (220 В) при токе до 20 А.
- Повторное включение устройства разрешается через 30 60 с после выключения.
- В дальнейшем, при работе устройства, величина сетевого напряжения не контролируется.
- Источник 1 готов к работе сразу, и если его выключатель находится в положении «включено», то на выходе клемм U1 появится напряжение, но его величина может быть неизвестна, так как на индикаторе не установлен канал U1.

# 7 Пульт управления

РЕТОМ-21 имеет в своем составе высокопроизводительную микропроцессорную систему, которая включает в себя несколько микроконтроллеров. Эта система управляет почти всеми функциями устройства. Она задает синусоидальную форму и величины (напряжение, ток, фазовый угол и частоту) выходного сигнала Источника 2. Работает как многофункциональный измерительный комплекс мультиметр (амперметр, вольтметр, частотомер, фазометр) и секундомер. В его составе имеется многоканальный таймер, который обеспечивает определенную логику взаимодействия различных элементов схемы и правильное измерение основных параметров проверяемого объекта.

Управление устройством осуществляется при помощи переключателей. Возможно управление программной установкой различных параметров и режимов работы устройства. Данные операции производятся в МЕНЮ, при помощи пульта управления, совмещенного с индикатором мультиметра.

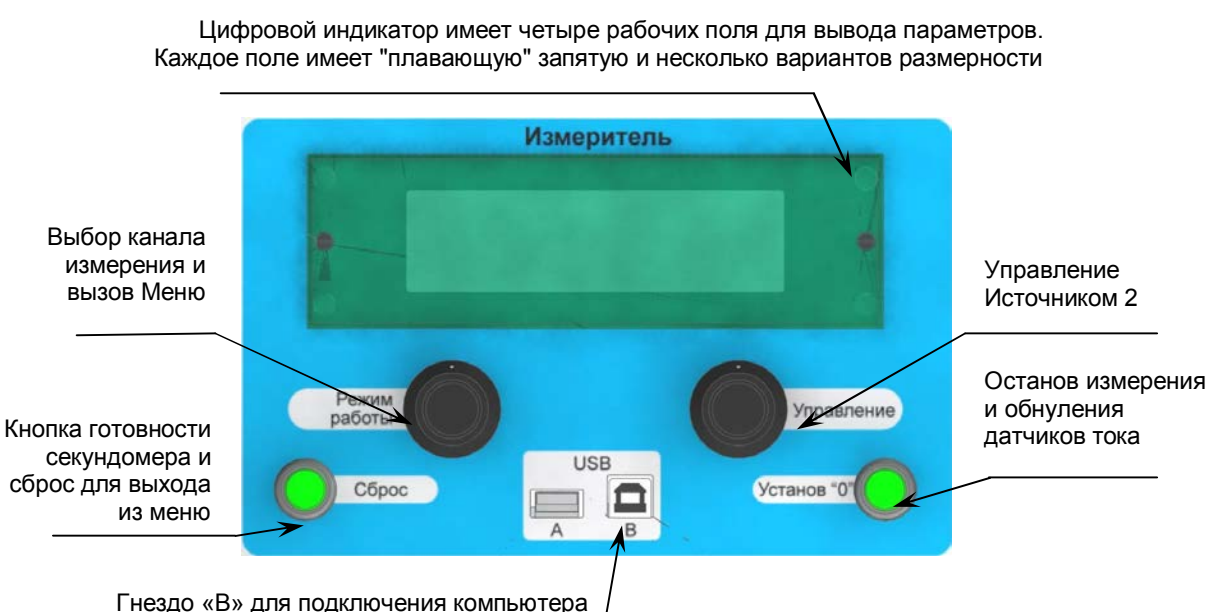

На рисунке 7.1 изображены функциональные элементы пульта управления устройством.

Рисунок 7.1 - Функциональные элементы пульта управления

В верхней центральной части расположен двухстрочный 20-ти символьный индикатор. Он в режиме работы «мультиметр» одновременно отображает 4 параметра, а в режиме «меню» - две строки информации.

Под индикатором расположены две специальные ручки управления, которые могут бесконечно вращаться в любую сторону, передавая сигналы своего положения в контроллер, и выполнять функцию кнопки. В одних источниках это устройство называется «кодер», в других «энкодер». В дальнейшем это устройство будем называть кодер.

Для выбора режима работы Измерителя используется левый кодер Режим работы. Возможны два варианта его применения:

1) Выбор канала измерения и выбор выводимого параметра в этом канале;

2) Вызов главного Меню и управление им.

Для работы с Источником 2 используется правый кодер Улравление. Возможны два варианта его применения:

1) Регулирование величины выходного параметра у Источника 2;

2) Вызов и управление вспомогательного Меню Источника 2.

Слева в нижней части измерителя расположена кнопка Сброс, которая служит для обнуления секундомера и выхода из пунктов меню, а справа - кнопка «Установ 0». При длительном нажатии на кнопку «Установ 0» выполняется установка нуля измерителей тока. Измерители необходимо периодически устанавливать в начало шкалы. Так как во время работы, особенно с большим током, происходит «смещение нуля» за счет остаточного намагничивания сердечника, что оказывает влияние на измерение малых величин тока. Коррекция датчиков тока происходит при разомкнутых выходных клеммах (на холостом ходу) и включенном тумблере Пуск соответствующего источника.

### ВНИМАНИЕ!

- Величина коррекции смещения датчика тока не превышает десятки миллиампер. Поэтому эта коррекция необходима только при измерении малых величин (до 100 мА или до 20 % от полной шкалы). При больших величинах измеряемого параметра (более 10 % от полной шкалы) такая коррекция не требуется.
- Установку нуля необходимо проводить перед началом измерения.

Кратковременное нажатие (не более 2 с) на кнопку «Установ 0» выполняет фиксацию данных на индикаторе, при этом в центре индикатора мерцает символ «колокольчик». Обычно этот режим называется «Hold». Повторное нажатие отключает фиксацию. Также для отключения фиксации можно воспользоваться кнопкой «Сброс», но при этом еще и сбрасываются показания секундомера.

В нижней части расположены два гнезда USB: один предназначен для подключения компьютера, а второй - для дальнейшего расширения системы. Компьютер пока используется только для обновления внутренней программы и при настройке устройства.

Все основное управление параметрами устройства выполняется через меню, которое делится на две части: главное - Меню работы устройства и вспомогательное - Меню управления Источником 2. Навигация в главном меню осуществляется кодером Режим работы. С его помощью задаются все параметры работы устройства, кроме управления Источником 2. Навигация во вспомогательном меню осуществляется кодером Управление, и подробно описана в главе Источник 2 (см. раздел 11).

Для входа в Меню работы необходимо выполнить длительное нажатие (время более 2 с) на кнопку кодера Режим работы.

При входе в Меню работы на дисплее измерителя вместо четырех параметров измерения появится слово «МЕНЮ» и перечень пунктов меню 1-ого уровня (рисунок 7.2). Так как на индикатор одновременно могут выводиться только две строки, то показываются только два пункта.

> МЕНЮ ► 1. ИСТОЧНИК 3 2. МУЛЬТИМЕТР

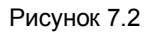

Слово «МЕНЮ» и номер пункта 1-ого уровня всегда отображается во всех его подпунктах.

Вращение ручки кодера Режим работы позволяет выбрать пункты рабочего уровня, причем при вращении по часовой стрелке (U) пункты меню изменяются в порядке возрастания (1->4), а при вращении против часовой стрелки ( $U$ ) – в сторону уменьшения (4->1). Слева от выбранного пункта меню отображается курсор "►".

Установив курсор "►" напротив необходимого пункта и нажав кнопку кодера Режим работы. выполняем переход на следующий уровень выбранного пункта меню. И так до самого последнего уровня, где выбирается соответствующий режим работы.

Для удобства перемещения по меню при входе во второй и последующие уровни слева под словом «МЕНЮ» появляется цифра, означающая номер пункта первого уровня и слово, означающее выбранный пункт, а справа - список параметров этого пункта.

Активный режим работы в меню обозначается звездочкой «<sup>\*\*</sup>».

Нажатие кнопки Сброс позволяет вернуться на предыдущий уровень меню, а при нажатии кнопки Сброс в меню 1-го уровня происходит выход из меню и переключение индикатора в режим измерения.

Перечень параметров 1-ого уровня:

- $\blacktriangleright$  1. ИСТОЧНИК 3
	- 2. МУЛЬТИМЕТР
	- 3. СЕКУНДОМЕР
	- 4. УСТАНОВКИ

Перечень и порядок работы с Источником 3 подробно описан в разделе 12, с МУЛЬТИМЕТРом в разделе 8, с СЕКУНДОМЕРом - в разделе 9, а с УСТАНОВКами - в разделе 13.

# 8 Мультиметр

# 8.1 Общая структура

Комбинированный четырехканальный измерительный прибор (мультиметр) позволяет измерять ток, напряжение, частоту и фазовый угол, как по всем рабочим выходам устройства, так и три внешних сигнала по специальным входам (два по напряжению и один по току).

Функциональная схема мультиметра показана на рисунке 8.1.

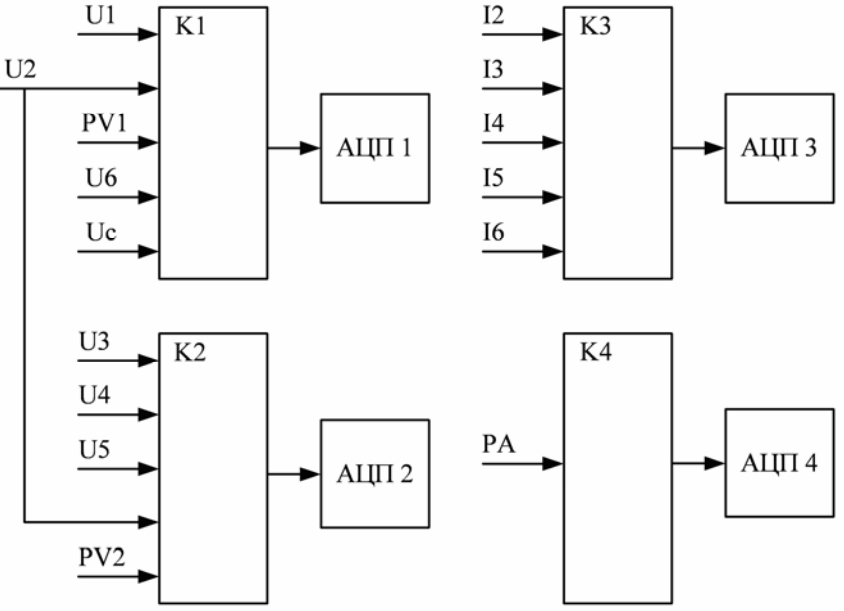

Рисунок 8.1 - Функциональная схема мультиметра

К четырем независимым аналого-цифровым преобразователям (АЦП) через коммутаторы К1 - К4 подключены 14 входных сигналов. Для выбора измеряемого сигнала каждый АЦП имеет пятиканальный коммутатор. Для удобства работы некоторые сигналы заведены на два АЦП, что дает возможность выбрать параметр на другом канале, если первый уже занят.

Частота квантования входного сигнала достигает 1000 Гц, что позволяет получить не только хорошую точность измерения, но и правильно обработать короткие сигналы длительностью менее периода.

Цифровая обработка полученных выборок позволяет получить различные параметры входного сигнала. Это величина тока и напряжения, а также их частота и фазовый сдвиг относительно второго сигнала, который также должен быть подключен к АЦП.

Все это позволяет одновременно отображать информацию четырех параметров из 33-х **ВОЗМОЖНЫХ.** 

В тоже время необходимо учесть, что количество измерительных входов ограничено, поэтому для получения некоторых вторичных параметров необходим выбор основного значения, это ток или/и напряжение. Например, невозможно измерить частоту сети (fc), если не выбрать напряжение сети (Uc). Если параметр не может быть измерен, то на индикаторе отображается «----».

# 8.2 Структура АЦП

Для расширения динамического диапазона работы АЦП между ним и коммутатором встроен переключаемый четырехуровневый масштабный усилитель (рисунок 8.2). Коэффициенты усиления (Ку) в каждом канале можно менять в определенном диапазоне. Что позволяет не только согласовать уровень входного сигнала с уровнем АЦП, но и выполнить калибровку канала.

Необходимый коэффициент усиления (Ky) в каждом канале масштабного усилителя и для каждого входного параметра задается цифровым способом при настройке устройства и хранится в специальной энергонезависимой памяти.

Выбор канала масштабного усилителя (МУ) может выполняться либо автоматически, это режим АВТО в настройке канала мультиметра, и он включается по умолчанию при включении устройства, либо

вручную, при этом нужно выбрать и зафиксировать определенный канал усиления. Последний вариант просто необходим, если длительность измеряемого сигнала менее 0,1 с, так как при автоматическом определении предела, АЦП может просто не успеть выбрать требуемый диапазон, и измерения будут неверными.

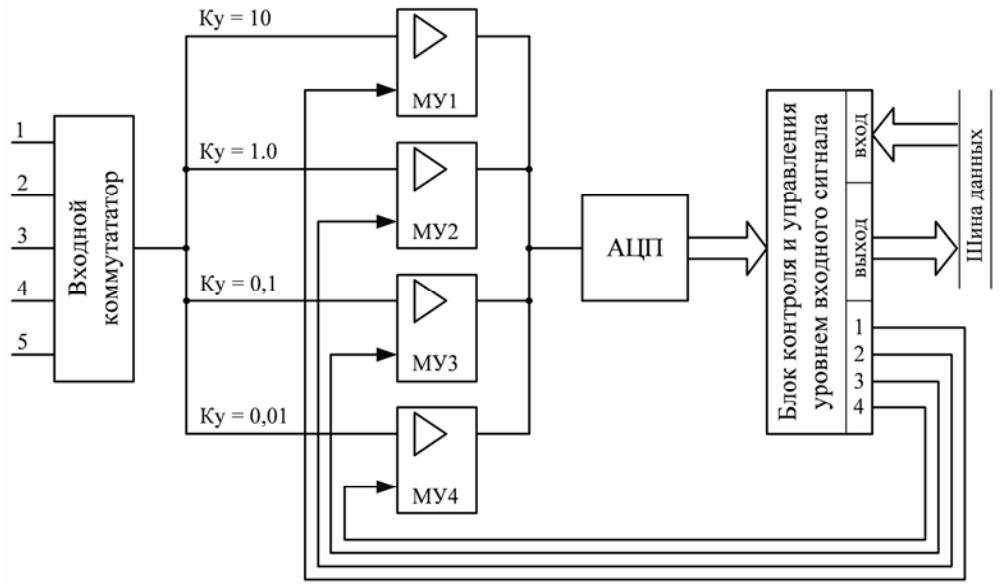

Рисунок 8.2 - Переключаемый четырехуровневый масштабный усилитель

Следует отметить, что на работу измерительной части устройства влияет несколько факторов. Это первичный контроль уровня сигнала при переключении канала масштабного усилителя и программная обработка выборок. Последняя разделена на две части. Первичная обработка проводится специальным компьютером, так называемым сигнальным процессором, который передает вычисленные значения в центральный компьютер, где и выполняется окончательная обработка полученной информации. Там же используются специальные программные фильтры, которые не только повышают точность измерения, но и устраняют мерцание цифр на индикаторе. В зависимости от вида измеряемого параметра длительность обработки может находиться в интервале от 10 мс до нескольких секунд. Самый длительный интервал (до 10 с) имеет частотомер.

Величину измеряемого тока и напряжения устройство может отображать в трех режимах: амплитудном, средневыпрямленном или среднеквадратичном (True RMS). По умолчанию, почти все измерители работают в режиме True RMS.

На базе измеренных параметров в измерительной части выполняются расчеты сопротивления и мощности с учетом фазового угла между напряжением и током.

Таким образом, количество различных виртуальных измерительных приборов превышает 20 шт.

Выбор параметров работы канала выполняется через меню в разделе «мультиметр», но необходимо учесть, что при выключении устройства все выбранные настройки отменяются.

### 8.3 Внешние входы

Устройство имеет в своем составе три дополнительных прибора: два вольтметра PV1, PV2 и один амперметр РА, которые предназначены для проведения измерения внешних сигналов переменного и постоянного тока (рисунок 8.3).

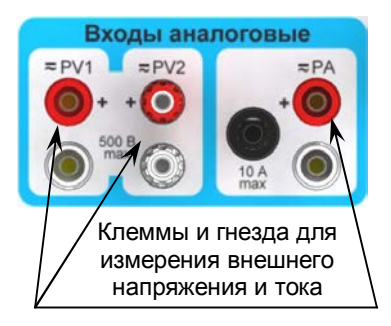

Рисунок 8.3 - Входы аналоговые встроенного цифрового мультиметра

Они гальванически развязаны друг от друга и позволяют не только измерять напряжение, ток, частоту и угол фазового сдвига между двумя сигналами, но и производить расчеты сопротивления и мощности.

В каналах напряжения PV1 и PV2 диапазон 2,5 В предназначен (в основном, это PV1) для подключения преобразователя измерительного токового РЕТ-ДТ, типа «Пояс Роговского», входящего в комплект PET-3000. Это дает возможность измерять ток до 30, 300, 3000 и 30 000 А в зависимости от положения переключателя в РЕТ-ДТ. Для правильного отображения информации на индикаторе необходимо в настройках входа PV1 (главное Меню, раздел Мультиметр) задать соответствующие параметры. В противном случае, этот канал будет показывать напряжение (см. 8.5.3).

### ВНИМАНИЕ!

- При настройке в Меню канала PV1 на работу с PET-ДТ, параметры его масштабного усилителя устанавливаются автоматически.
- Необходимо учесть разность в уровнях каналов. Вход PV1 имеет 2.5 В и 25 В, а максимальное напряжение с выхода РЕТ-ДТ может достигать 3,0 В. Превышать порог в 2.5 В не желательно, так как вход PV1 автоматически не переключится на 25 В, а это резко снизит точность измерений, поэтому, на РЕТ-ДТ надо переключить диапазон тока и в меню, для канала PV1, ввести соответствующее значение тока.
- В режиме измерения тока этот канал позволяет остановить счет секундомера при «обрыве тока».

В каналах напряжения PV1 и PV2 диапазон 2,5 В предназначен еще и для работы с блоком РЕТ-ВАХ. Для блока РЕТ-ВАХ-2000 используется диапазон 25 В и имеется возможность настроить устройство для правильного отображения первичных величин (см. 8.5.6).

Вход РА предназначен для измерения внешнего переменного и постоянного тока. Его можно использовать при измерении тока потребления от источника U1, так как последний не имеет встроенного амперметра. Защита от большого тока выполнена с использованием термобрейкера на 10 А. Перед измерением тока малых величин, менее 100 мА, рекомендуется выполнить коррекцию «смещение нуля» кнопкой Установ «0», при этом клеммы РА должны быть разомкнуты. При работе с большими величинами тока «смещение нуля» измерителя не оказывает большого влияния на точность.

### 8.4 Индикатор

Вся информация выводится на двухстрочный 20-ти символьный газоразрядный индикатор (рисунок 8.4). Он имеет 4 рабочих поля вывода информации: А. Б. В. Г.

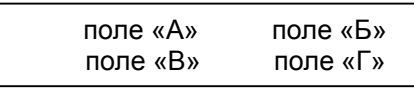

Рисунок 8.4

Каждое поле имеет определенный перечень выводимых параметров. Эти списки основаны на базе перечня подключенных к четырем АЦП измерительных каналов и их оптимального размещения с учетом выводимых расчетных параметров, таких как время, частота, фаза, сопротивление и т.д.

Путем вращения ручки кодера Режим работы по циклу выбирается рабочее поле, одно из четырех возможных. Выбранное поле начинает мигать. Кратковременным нажатием на кодер фиксируется выбранное поле. Вместо данных по текушему параметру в этом поле появляется список возможных параметров. Этот список полностью не помещается, видно только три параметра, но при вращении кодера можно просмотреть все возможные варианты. Просмотр ведется по циклу. Для выбора требуемого параметра он должен находиться в центре поля. Далее необходимо повторное кратковременное нажатие на кодер. Закрывается окно выбора параметра, и в этом поле выводятся данные выбранного параметра.

Выход из режима выбора параметра измерения осуществляется нажатием на кнопку Сброс.

Списки выводимых параметров по каждому полю, показаны на рисунке 8.5.

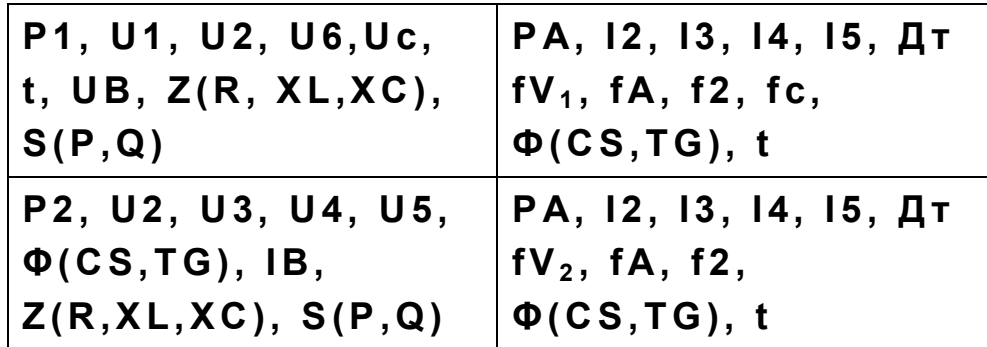

Рисунок 8.5

Обозначение выводимых параметров:

Uc, fc - напряжение и частота сети;

U1 - напряжение Источника 1 (оперток);

U2, I2, - напряжение, ток Источника 2. В одном поле отображаются два значения напряжения, максимум и минимум. Дополнительными знаками это не обозначено, так как обычно второе значение равно нулю. Задаются они по отдельности, для переключения между ними, используется кнопка Реверс фазы, но работает это только при выбранном режиме управления напряжением.

f2 (f2▲, f2▼) - частота Источника 2. В одном поле отображаются два значения частоты, максимум, знак f2▲ и минимум - f2▼, которые используются при измерении времен срабатывания и возврата реле частоты. Задаются они по отдельности, для переключения используется кнопка Реверс фазы, но работает это только при выбранном режиме управления частотой.

U3, I3 - напряжение и ток канала U3 Источника 3;

U4. 14 - напряжение и ток канала U4 Источника 3 (выпрямленный):

U5, 15 - напряжение и ток канала U5 Источника 3;

U6 - для отображения данного напряжения используется канал U5 Источника 3 (выход автотрансформатора), а для тока - 13:

P1, fV1, - напряжения и частота на входе PV1;

P2, fV2 - напряжения и частота на входе PV2;

Дт - канал вывода реального значения тока с РЕТ-ДТ, для этого в меню необходимо задать режим работы входа PV1 - PET-ДТ, при этом каналы U1, U6, и Uс заблокированы;

UB - показывает величину, соответствующую выходному напряжению блока PET-BAX-2000.

IB - показывает величину, соответствующую выходному току блока РЕТ-ВАХ-2000. Для этого в меню необходимо задать режим работы с блоком PET-BAX-2000, тогда напряжение с входа PV1 умножается на 100, а с входа PV2 - на 0.1.

РА, fA - ток и частота на входе амперметра РА;

Ф - фазовый угол, в градусах, между двумя любыми сигналами напряжения или тока;

CS - угол фазы, представленный в виде косинуса угла, позволяет оценить КПД;

TG - угол фазы, представленный в виде тангенса угла, позволяет оценить потери;

t - секундомер;

Z - рассчитанная величина сопротивления, исходя из выбранного напряжения и тока с учетом угла между ними. Возможны варианты отображения: Z - полное сопротивление, R - активная составляющая, XC и XL - реактивная составляющая с учетом положения угла фазового сдвига;

S - рассчитанная величина мощности, исходя из выбранного напряжения и тока с учетом угла между ними. Возможны варианты отображения: S - полная, P - активная, Q - реактивная.

Измеряемая частота для входов PV1 и PV2 отображается на индикаторе измерителя именем «fv», при этом в канале Б отображается частота (fv) входа PV1, в канале Г - частота (fv) входа PV2.

Измеряемые каналы тока /2, /3, /4, /5 привязаны к одному преобразователю тока, поэтому можно выбрать только один из этих сигналов.

Для каждого входного параметра, кроме U4 и I4, можно выбрать тип измерения (см. 8.5.3):

- среднеквадратичное (True RMS), т.е. действующее значение - установлено по умолчанию;

- средневыпрямленное значение;

- амплитудное значение.

Для U1, U4 и I4 установлено по умолчанию средневыпрямленное значение.

Для каждого входного параметра можно выбрать вариант переключения диапазонов работы: автоматическое переключение (установлено по умолчанию) или измерение на фиксированном диапазоне.

Диапазоны переключения по напряжению - 2.5; 25; 250; 500 В, по току - 0.25; 2.5; 10; 50; 300 А.

Если измерение по каким-либо причинам невозможно, то в поле отображаются минусы «----».

При измерении угла сдвига фаз между двумя сигналами необходимо, чтобы эти сигналы были одной частоты, в противном случае, показания будут неверными. Например, при измерении углов между двумя сигналами Источников 2 и 3 фазометр будет правильно работать только при включенном режиме fсети Источника 2. В противном случае, показания или неверны (постоянно меняются из-за биения между сигналами) или отсутствуют на индикаторе «----».

### 8.5 Меню МУЛЬТИМЕТР

Данный пункт меню предназначен только для тонкой настройки измерителя устройства, так как при включении устройства измеритель уже настроен оптимальным образом и готов к работе.

В начале списка стоит фазометр, который при включении устройства (по умолчанию) установлен на измерение угла между напряжением Источника 2 (канал U2) и током Источника 3 (канал 13). Его можно настроить на измерения угла между любыми сигналами напряжения или тока.

При использовании преобразователя РЕТ-ДТ необходимо в канале внешнего вольтметра РV1 выбрать режим РЕТ-ДТ и фиксированный диапазон работы по току. Значение тока выводятся в правой части индикатора по каналу ДТ.

Выбор в основном меню пункта МУЛЬТИМЕТР вызывает следующие подпункты:

 $\blacktriangleright$   $\Phi$ A3OMETP AMNEPMETP ВОЛЬТМЕТР  $\overline{z}$ S. **BAX-2000** 

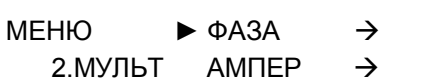

### 8.5.1 Пункт Фазометр

В пункте ФАЗОМЕТР предоставлена возможность выбора опорного и контрольного сигнала для измерения угла сдвига фазы:

> $\triangleright$  ONOPA **ИЗМЕРЕНИЕ** ТИП

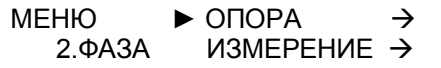

В пункте ОПОРА и ИЗМЕРЕНИЕ выбирается опорный и контрольный сигналы, между которыми будет измеряться угол сдвига фаз:

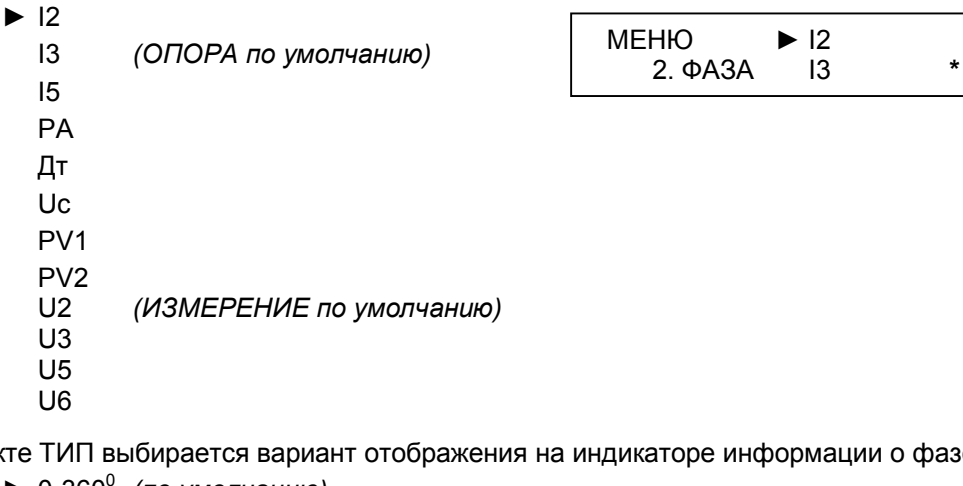

В пункте e.

 $\blacktriangleright$  0-360 $^{\circ}$ (по умолчанию)  $±180<sup>0</sup>$  $\cos \Phi$  $ta \Phi$ 

В первом случае осуществляется классическое отображение угла в градусах по всей окружности, в заголовке поля стоит символ «Ф».

Во втором случае осуществляется отображение угла по двум полуокружностям (индуктивной и емкостной) - перед цифрами появляется знак измеренного угла положительный (+) или отрицательный (-).

В третьем случае рассчитывается косинус угла, что предоставляет возможность сразу получить значение КПД. В заголовке поля появится надпись «CS».

А четвертый предназначен для отображения тангенса угла, что позволяет оценить потери (современная система, основана на тангенсе угла потерь). В заголовке поля появится надпись «ТG».

# 8.5.2 Пункт Амперметр

В пункте Амперметр возможна настройка параметров измерителей тока: 12, 13, 14, 15, РА.

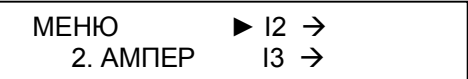

Для всех каналов измерителей тока задаются пределы измерения и тип измерителя. Тип измерителя один для всех каналов и рассмотрен в 8.5.3:

• ПРЕДЕЛ **TMN** 

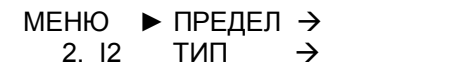

Для каналов измерителей тока I2, РА в пункте ПРЕДЕЛ выбирается один из возможных пределов измерителя:

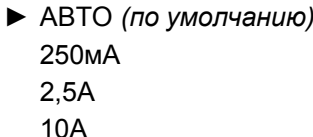

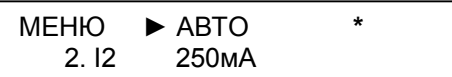

Для канала измерителя тока 13 в пункте ПРЕДЕЛ выбирается один из возможных пределов измерителя:

> • АВТО (по умолчанию) 250<sub>M</sub>A  $2.5A$ **10A** 50A

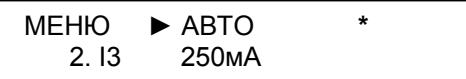

Для канала измерителя тока 14 в пункте ПРЕДЕЛ выбирается один из возможных пределов измерителя:

> $\triangleright$  ABTO (по умолчанию) 250<sub>M</sub>A  $2.5A$ 10A 50A

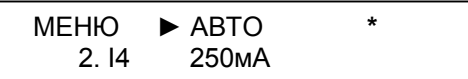

Для канала измерителя тока 15 задаются только два предела:

• ABTO (по умолчанию) 300A

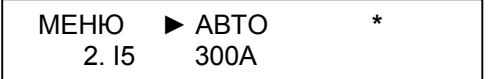

# 8.5.3 Пункт Вольтметр

В пункте Вольтметр возможна настройка параметров измерителей напряжения: PV1, PV2, U2, U3, U4. U5. U6.

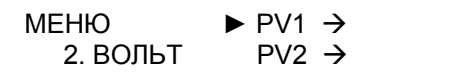

Для каждого канала измерителей напряжения задается возможность переключения пределов и типов измерений:

> • ПРЕДЕЛ **TMN**

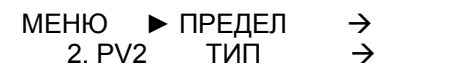

Для каналов напряжения в пункте ПРЕДЕЛ выбирается один из возможных пределов:

 $\triangleright$  ABTO (по умолчанию)

 $2,5B$  $25B$ 250 B 500 B

**MEHIO**  $\blacktriangleright$  ABTO  $2. U3$  $2.5B$ 

В каналах PV1 и PV2 специально улучшена работа в диапазоне до 2,5 В, так как они, в основном, предназначены для измерения внешнего тока при помощи РЕТ-ДТ, но могут использоваться и для других целей, например, для подключения блока измерения малых уровней напряжения (милливольт) -PET-mV (блок изготавливается по спецзаказу).

Для PV1 имеется дополнительная функция - обработка информации с датчика тока РЕТ-ДТ:

ПРЕДЕЛ ТИП

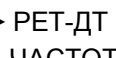

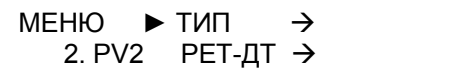

ЧАСТОТА

В пункте РЕТ-ДТ обязательно надо выбрать предел измерения тока, тот что стоит на датчике:

• НЕТ (по умолчанию)

30 A 300 A 3000 A

30000 A

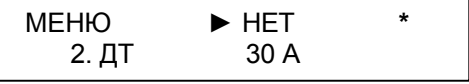

Для PV2 введена дополнительная функция - обработка информации с датчика напряжения PET-mV (блок изготавливается по спецзаказу):

• ПРЕДЕЛ

**TMN** mU

**YACTOTA** 

**MEHIO**  $\blacktriangleright$  mU ЧАСТОТА  $\rightarrow$ 2. PV2

В пункте mU обязательно надо выбрать кратность усиления сигнала напряжения:

 $\blacktriangleright$  HET (по умолчанию)  $1:10$ 

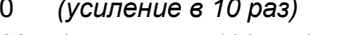

1:100 (усиление в 100 раз)

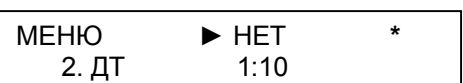

 $\rightarrow$ 

Для улучшения функции измерения частоты (пункт ЧАСТОТА) в каналах PV1 и PV2 введено два диапазона измерения. Один обеспечивает высокую точность на промышленной частоте, а второй предназначен для измерения в широком диапазоне, но точность при этом ухудшается.

40 - 60 (по умолчанию)

 $10 - 1000$ 

Пункт ТИП позволяет выбрать тип алгоритма измерения:

 $\blacktriangleright$  TRMS (по умолчанию) СРЕДНЕВЫП. АМПЛИТУДН.

Где:

TRMS - это действующее (среднеквадратичное) значение при любой форме сигнала.

#### ВНИМАНИЕ!

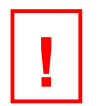

Для U4 и I4 по умолчанию тип измерения задается СРЕДНЕВЫП. Менять его на другой тип можно только в особых случаях измерениях.

#### Напомним, зачем в приборе используется True RMS

В современных условиях проведение точных измерений это очень трудная задача, стоящая перед технологами современных производств и различных организаций. В производстве широко внедряются приводы с регулируемой скоростью, компьютеры и другое оборудование, которое потребляет ток в виде кратковременных импульсов, а не на постоянном уровне. Такое оборудование может вызвать, по меньшей мере, некорректные показания обычных измерителей с усреднением показаний

Говоря о значениях переменного тока, мы обычно имеем в виду среднюю эффективную выделяемую теплоту или среднеквадратичное (RMS) значение тока. Данное значение эквивалентно значению постоянного тока, действие которого вызвало бы такой же тепловой эффект, что и действие измеряемого переменного тока.

Самый распространенный способ измерения такого среднеквадратичного значения тока при помощи измерительного прибора заключается в выпрямлении переменного тока, определении среднего значения выпрямленного сигнала и умножении результата на коэффициент 1,1. Данный коэффициент учитывает постоянную величину, равную соотношению между средним и среднеквадратичным значениями идеальной синусоиды. Однако, при отклонении синусоидальной кривой от идеальной формы данный коэффициент перестает действовать. По этой причине измерители с усреднением показаний зачастую дают неверные результаты при измерении токов в современных силовых сетях.

Например, линейные нагрузки, в состав которых входят только резисторы, катушки и конденсаторы, характеризуются синусоидальной кривой тока, поэтому при измерении их параметров проблем не возникает. Однако в случае нелинейных нагрузок, таких как приводы с регулируемой частотой и импульсные источники питания для офисного и другого оборудования, имеют место искаженные токовые кривые (рисунки 8.6 и 8.7).

Измерения среднеквадратичного значения токов по таким искаженным кривым с использованием измерителей с усреднением показаний может дать 50 % занижение истинных результатов (см. таблицу 8.1), после чего Вы будете удивляться, почему Ваш 14-амперный предохранитель сгорает, хотя по показаниям Вашего амперметра ток составляет всего лишь 10 А.

Для измерения тока с такими искаженными кривыми необходимо при помощи анализатора кривой сигнала проверить форму синусоиды, после чего использовать измеритель с усреднением показаний только в том случае, если кривая окажется действительной идеальной синусоидой. Или же можно постоянно использовать измеритель с истинно среднеквадратичными показаниями (True RMS) и не проверять параметры кривой. Современные измерители подобного типа используют усовершенствованные технологии измерения, позволяющие определить реальные эффективные значения переменного тока вне зависимости от того, является ли токовая кривая идеальной синусоидой или искажена. Единственное ограничение - чтобы кривая находилась в пределах коэффициента амплитуды и допустимого диапазона измерения используемого прибора.

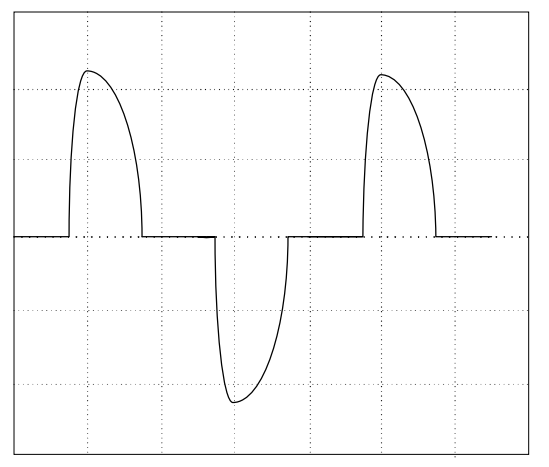

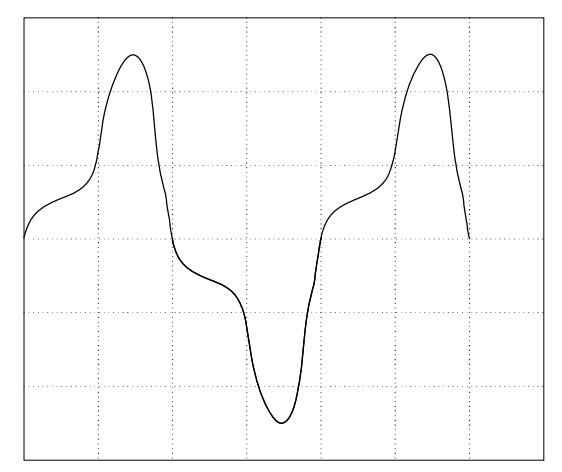

Рисунок 8.6 - Кривая потребления тока нелинейной нагрузки

Рисунок 8.7 - Кривая потребления тока персонального компьютера

Все то, что касается измерения токов в современных силовых цепях, также верно и для измерения напряжений в большинстве случаев промышленного оборудования и электронных приборов. Часто кривые напряжения также не являются идеальными синусоидами, в результате чего измерители с усреднением показаний дают неверные результаты. Поэтому для измерения напряжения также рекомендуется использовать измерители типа True-RMS.

Таблица 8.1

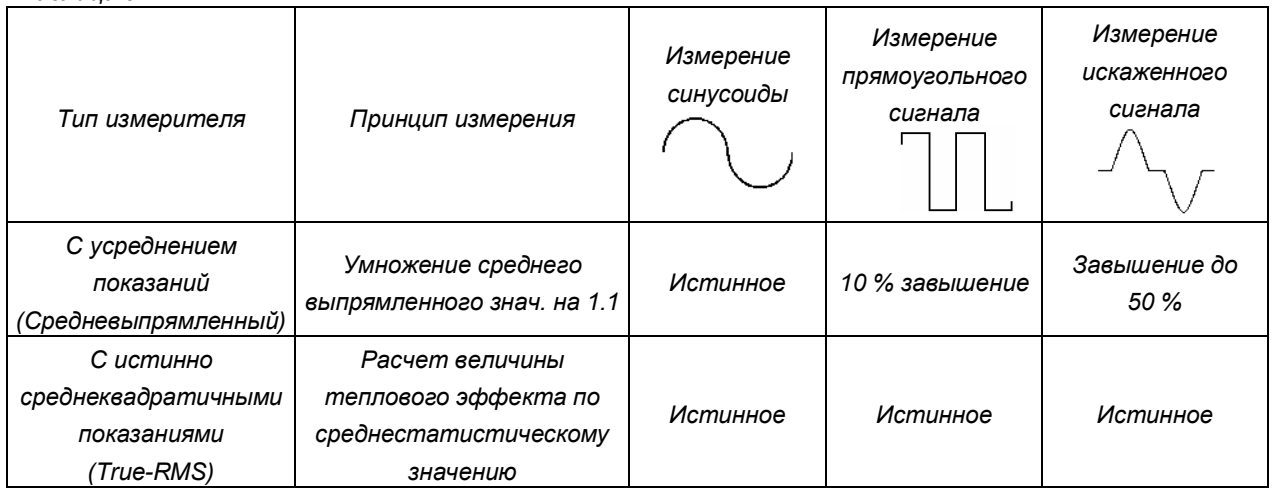

# 8.5.4 Пункт Z (Сопротивление)

В пункте сопротивление Z выполняется настройка режима расчета сопротивления, исходя из измеренных величин напряжения и тока с учетом угла сдвига фаз между ними. Выводиться на индикатор может полное, активное и реактивное значение сопротивления в первичном или вторичном значениях, а также с учетом вида КЗ. Поэтому необходимо выбрать канал напряжения и тока и настроить режим отображения сигнала. При включении устройства все параметры стоят в положении АВТО, что позволяет выполнять измерения сразу.

> • НАПРЯЖЕНИЕ **TOK TMN KPAT**

> > $U2$  $U3$  $U<sub>5</sub>$ PV<sub>1</sub>  $PV<sub>2</sub>$

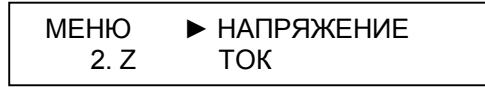

В пункте НАПРЯЖЕНИЕ выбирается контролируемый канал по напряжению:

 $\triangleright$  ABTO (по умолчанию)

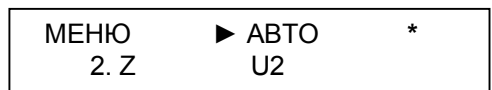

В пункте ТОК выбирается контролируемый канал по току:

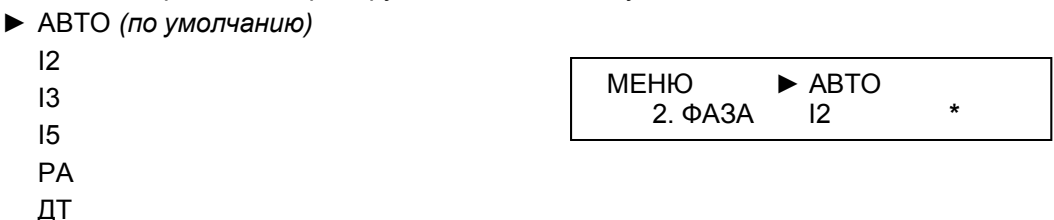

В обоих пунктах режим АВТО означает, что расчет сопротивления будет проводиться с учетом выводимых на индикатор параметров.

В пункте ТИП выбирается тип сопротивления:

- АВТО (по умолчанию)
	- **Z-ПОЛНОЕ**
	- R AKTIBHOE
	- X-PEAKTMBHOE

Где:

АВТО - это наиболее удобный режим работы, при котором параметр сам меняет свое значение. Если фазовый угол не превышает 15 град., то будет выводится активная часть - R. Если более 75 град., то - реактивная часть - XL или XC в зависимоти от знака угла. В диапазоне от 15 до 75 град. выводится полное сопротивление - Z;

Z - ПОЛНОЕ - только полное сопротивление;

R - АКТИВНОЕ - только активная часть сопротивления;

X - РЕАКТИВНОЕ - только реативная часть с учетом угла - XL или XC.

В пункте КРАТ выбирается масштабный коэффициент:

 $\blacktriangleright$  1 (по умолчанию)

 $0.5$ 

Двукратное уменьшение позволяет выполнять проверку реле сопротивления при имитации двухфазного КЗ.

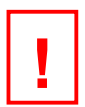

### ВНИМАНИЕ!

- Если установлен режим АВТО, и на индикаторе не хватает данных, то вместо значения сопротивления будут стоять прочерки.
- Если установлен режим АВТО, и на индикаторе лишняя информация, то вместо значения сопротивления будут стоять прочерки.
- Если установлены каналы для расчета сопротивления, но на индикаторе присутствуют параметры, которые перекрывают соответствующие каналы АЦП, то вместо значения сопротивления будут стоять прочерки.
- Если на индикаторе вместе с сопротивлением будет выбрана фаза, но с отличными от сопротивления входными параметрами, то вместо значения сопротивления будут стоять прочерки.
- Для корректной работы измерителя сопротивления рекомендуется задать рабочие тока и напряжения и выбрать их на индикаторе.

# 8.5.5 Пункт S (Мощность)

**TMN** 

В пункте S настраивается режим расчета мощности, исходя из измеренных величин напряжения и тока с учетом угла фазового сдвига между ними. Выбираются каналы напряжения и тока, на индикатор выводится один из видов мощности: полная, активная или реактивная мощность:

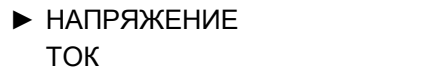

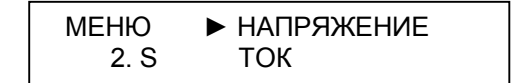

В пункте НАПРЯЖЕНИЕ выбирается контролируемый канал по напряжению:

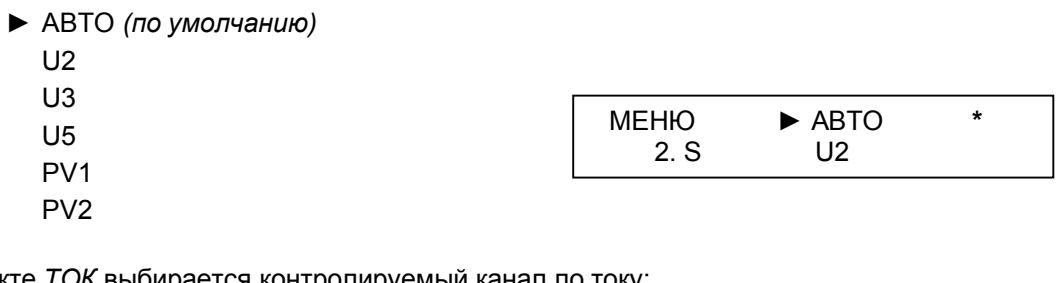

В пункте ТОК выбирается контролируемыи канал по току.

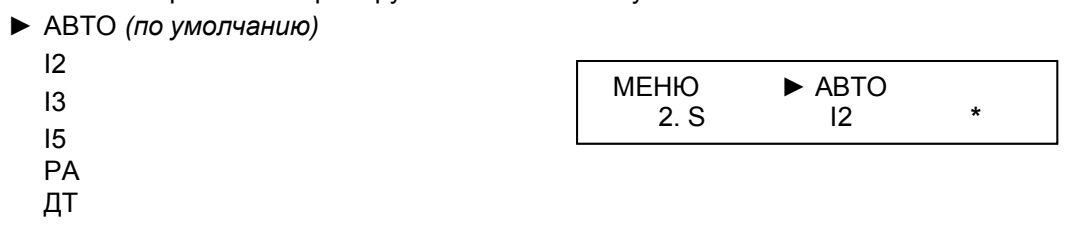

В обоих пунктах режим АВТО означает, что расчет сопротивления будет проводиться с учетом отображаемых на индикаторе параметров.

В пункте ТИП выбирается тип мощности:

- ABTO (по умолчанию)
	- S-ПОЛНАЯ
	- P-AKTUBHAR
	- Q РЕАКТИВНАЯ

Где:

ABTO - это наиболее удобный режим работы, при котором параметр сам меняет свое значение. Если фазовый угол не превышает 15 град., то отображается активная часть Р, если более 75 град., то реактивная часть Q, в диапазоне от 15 до 75 град. отображается полная мощность S;

S - ПОЛНАЯ - только полная мошность:

- Р АКТИВНАЯ только активная часть мощности;
- Q РЕАКТИВНАЯ только реативная часть мощностью.

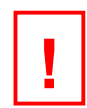

# ВНИМАНИЕ!

- В программе для расчета мощности и сопротивления используются последние настройки, введенные в меню в пунктах мощности или сопротивления, так как это одно и тоже.
- При работе необходимо помнить, что отображение измеряемых параметров на индикаторе имеет более высокий приоритет над расчетными параметрами, поэтому если выбранные каналы для расчета мощности не выводятся на индикаторе, то вместо значения мощности отображаются прочерки.
- Если установлен режим АВТО, и на индикаторе не хватает данных, то вместо значения мощности отображаются прочерки.
- Если установлен режим АВТО, и на индикаторе лишняя информация (два тока или два напряжения), то вместо значения мощности отображаются прочерки.
- Если на табло индикатора вместе с сопротивлением или мощностью выбран угол с параметрами с отличными от заданными в Z или S параметрами, то вместо значения сопротивления или мощности отображаются прочерки. Необходимо согласовать первичные параметры тока и напряжения для правильного их расчета.

# 8.5.6 Работа с блоком РЕТ-ВАХ-2000

В пункте ВАХ-2000 выбирается режим совместимости с блоком РЕТ-ВАХ-2000 (см. Приложение Д). Этот блок подключается к входам PV1 и PV2. Первый вход используется для измерения выходного напряжения, а второй для измерения выходного тока.

 $\blacktriangleright$  HET (по умолчанию)

ДΑ  $KH = 100.0$ **UB**  $KI = 0.1$ IB.

При включении этого режима входы PV1 и PV2 переключаются на фиксированный диапазон работы 25 В и на индикаторе в место PV1 и PV2 разрешается вывод значений UB и IB, показывающих реальные значения соответственно напряжения и тока на выходе блока РЕТ-ВАХ-2000.

При желании, можно измерить угол между ними, только в настройках фазометра необходимо указать PV1 и PV2.

# 9 Секундомер

### 9.1 Общий вид

Измеритель временных параметров - секундомер, предназначен для измерения временных характеристик проверяемых устройств, как при подаче на них сигналов с регулируемых источников, так и при любом другом воздействии. Он необходим для измерения времени замыкания/размыкания контактов проверяемых реле и коммутационных аппаратов. Секундомер реагирует на изменение состояния испытуемых контактов и поэтому не требует предварительной установки типа контакта НЗ или НО.

Пределы измерения: 999.9 мс; 99.99; 999.9; 9999 с. Разрешающая способность - не хуже 1 ед. счета младшего разряда.

На рисунке 9.1 изображены функциональные элементы секундомера и приведены их краткие описания.

Секундомер имеет встроенную функциональную привязку к работе источников и связан с ними определенной логикой работы.

Логическая схема работы секундомера показана на рисунке 9.2.

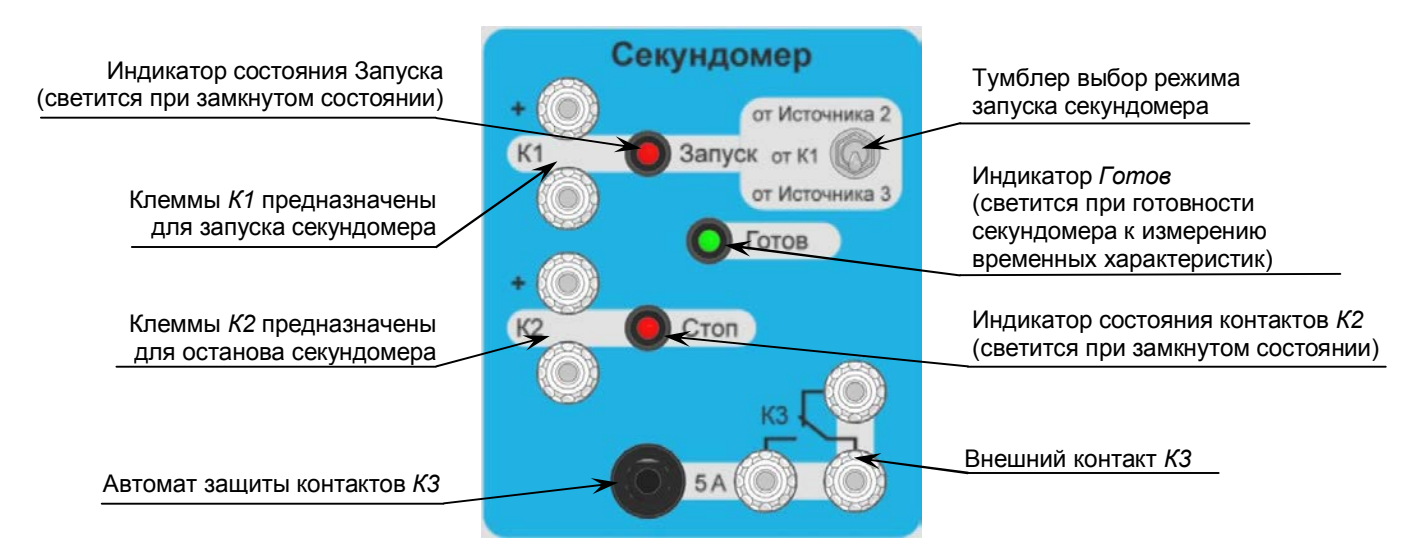

Рисунок 9.1 - Функциональные элементы секундомера

Секундомер имеет три режима работы:

- стандарт - измерение основных временных характеристик: времени срабатывания, возврата и разновременности срабатывания контактов;

- длительность - измерение длительности замкнутого или разомкнутого состояния;

- дребезе - измерение времени вибрации (дребезга) контактов.

Выбор осуществляет в главном Меню в разделе Секундомер (см. 9.3).

# 9.2 Описание режимов работы секундомера

В режиме Стандарт секундомер запускается при изменении состояния контакта, подключенного к входу К1. Выбор варианта запуска осуществляется в меню Режим работы.

В зависимости от положения тумблера Залуск возможны следующие варианты запуска счета секундомера:

- в положении от К1 (среднее положение тумблера) от изменения состояния контакта, подключенного к входу К1;
- в положении от Источника 3 (нижнее положение тумблера) от переключения тумблера Пуск Источника 3. При этом сигнал на запуск секундомера во время включения подается вместе с испытуемым сигналом (ток или напряжение) на реле, и измеряется время срабатывания. При выключении тумблера сигнал на запуск подается одновременно с отключением, и измеряется время возврата;
- в положении от Источника 2 (верхнее положение тумблера) от переключения тумблера Пуск Источника 2. Работа выполняется аналогично предыдущему пункту.

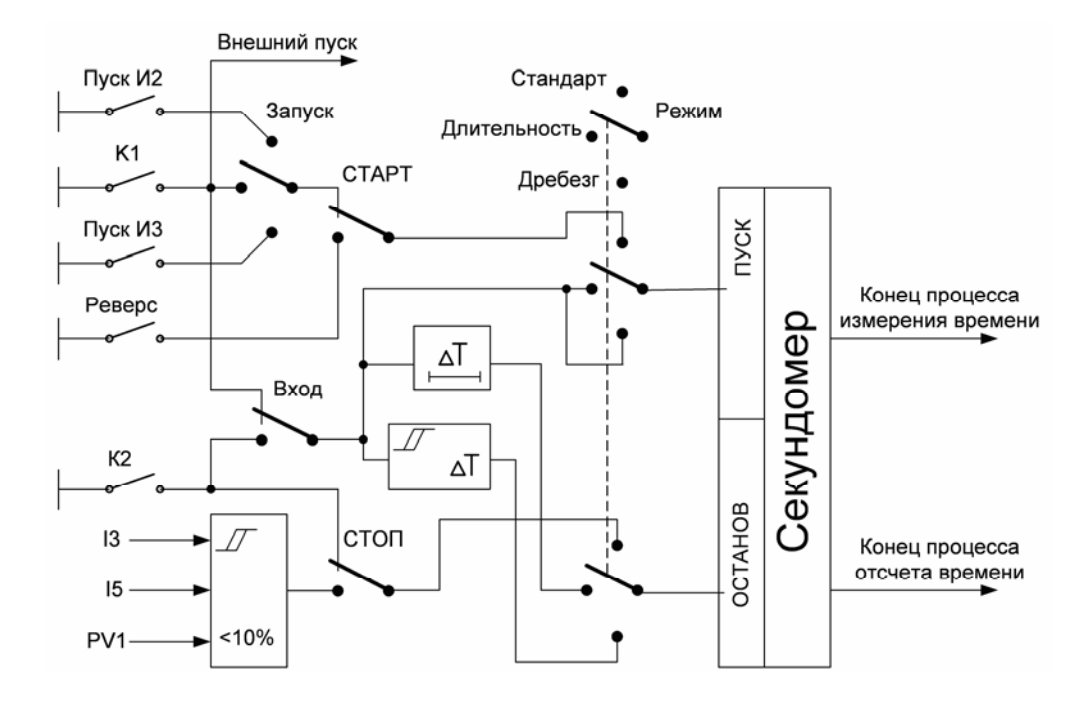

Рисунок 9.2 - Логическая схема работы секундомера

Можно выбрать вариант запуска секундомера от кнопки Реверс, которая расположена на панели в зоне Источника 2. Тогда сигнал Старт счета для измерения времени срабатывания или возврата подается только при нажатии этой кнопки и не зависит от положения тумблера Залуск.

В меню Режим работы секундомера можно выбрать вариант его остановки. Выбор данного режима описан в 9.3.1. Останов секундомера происходит либо по изменению состояния входа К2 (Стоп), и этот вариант используется в большинстве случаев, либо при обнулении тока в каналах 13, 15 или ДТ (сигнала на входе PV1 в режиме работы с внешним датчиком тока).

Если выбран вариант останова по току, то старт секундомера должен быть осуществлен тумблером Пуск Источника 3.

При получении сигнала Залуск и Стол соответствующие светодиодные индикаторы светятся красным цветом.

Для измерения длительности кратковременного переключения контакта в начале выбирается контролируемый вход К1 или К2. Далее устанавливается режим Длительность. Само измерение времени начинается с момента изменения состояния контакта на контрольном входе, а останавливается в момент следующего изменения состояния.

Для того чтобы одновременно не сработали оба входа секундомера, в таком случае измерение не произойдет, перед входом Стол установлена небольшая задержка по времени, так называемый фильтр длительности. Он решает две задачи: во-первых, блокирует вход Стол на первое изменение состояния контакта, во-вторых, позволяет отстроиться от вибрации контрольного контакта.

Временная диаграмма измерения длительности замкнутого состояния контакта и работа фильтра показана на рисунке 9.3. Переход контакта из разомкнутого (НО) в замкнутое состояние запускает счет секундомера. При этом канал Стол находится в заблокированном состоянии и не реагирует на это изменение. Запускается элемент выдержки времени фильтра длительности - Тф. Из диаграммы видно, что игнорируется вибрация, происходящая при замыкании контакта.

По истечении заданного времени (Тф) включается канал Стоп, и он начинает отслеживать изменение состояния контакта. Таким образом, следующее изменение состояния контакта приведет к останову счета, так как сработает канал Стоп.

Здесь надо отметить, что если при включении канала Стоп контакт уже окажется в выключенном состоянии (в данном случае НО), то останов измерения времени произойдет сразу, и на табло будет время, близкое к времени фильтра. Обычно это означает, что измерение времени выполнено неверно. Возможная причина - время вибрации больше времени фильтра. Для контроля, надо выполнить несколько измерений, и если разброс большой, то длительность задержки фильтра необходимо увеличить.

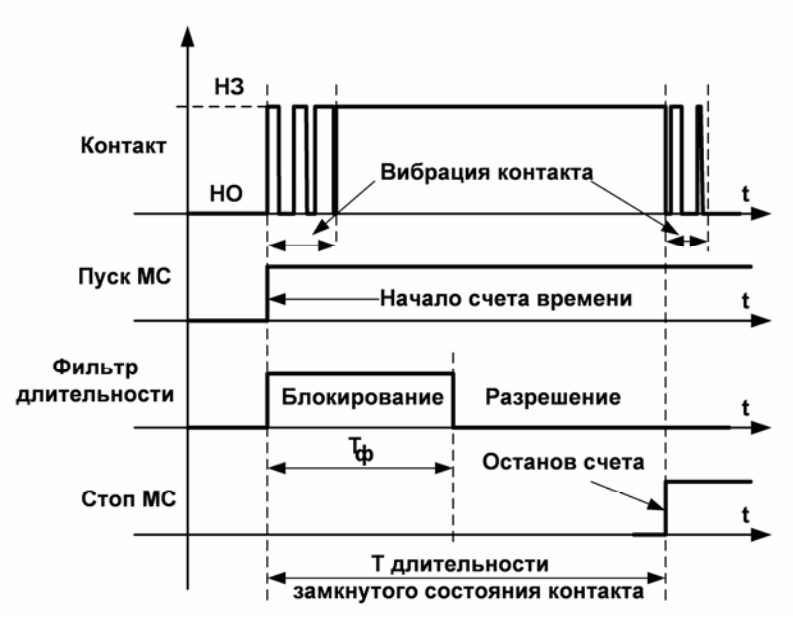

Рисунок 9.3 - Диаграмма измерения длительности кратковременного переключения контакта

Длительность задержки регулируется в пределах от 0 до 10 мс. По умолчанию, эта величина равна 3 мс. Ее должно хватить на игнорирование вибрации контакта в большинстве измерений. Это время изменяется в Меню. Секундомер. Длительность. выберите режим Фильтр и включите его (Вкл). Задайте время Тф, по умолчанию оно равно 3 мс.

Необходимо учитывать, что это время может повлиять на измерение, если сама длительность кратковременного переключения меньше или сопоставима со временем фильтра. Тогда ее необходимо уменьшить до минимума или выключить. В этом случае канал Стол все равно будет заблокирован, но на очень короткое время, менее 0,01 мс.

Из диаграммы видно, что измеренное время включает в себя еще и время вибрации. По теории, это неверно, но обычно время длительности кратковременного переключения контакта гораздо больше времени вибрации, и величина последней не влияет на измеренный параметр. Но если они сопоставимы по размеру и это влияет на работу проверяемой защиты, то необходимо измерить время вибрации и вычесть ее из времени длительности.

В режиме Дребезе для измерения времени вибрации контактов также можно выбрать вход К1 или  $K2.$ 

Измерение начинается с момента изменения состояния контрольного контакта, а остановка происходит в момент начала устойчивого его срабатывания. Временная диаграмма этого процесса показана на рисунке 9.4.

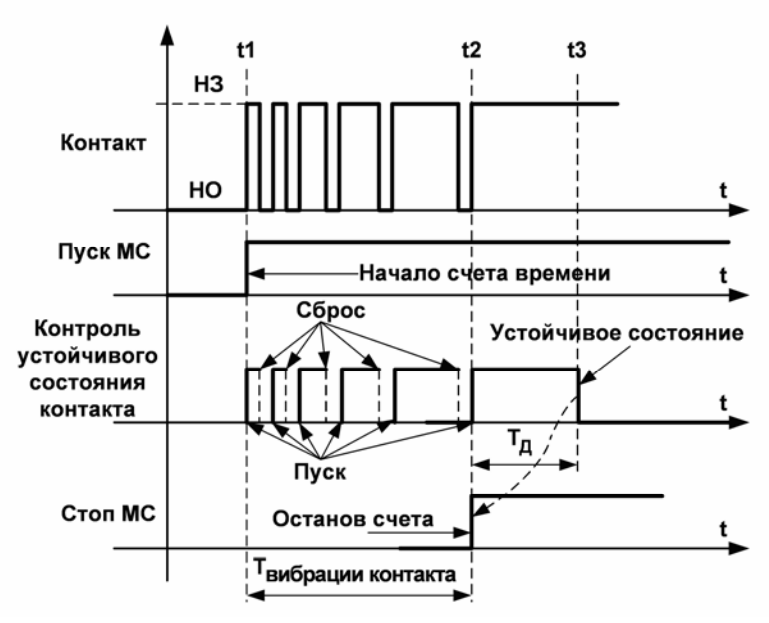

Рисунок 9.4 - Диаграмма измерения времени дребезга контакта

При первом замыкании или размыкании контакта начинается счет времени вибрации, и запускается таймер контроля состояния контакта (Тд). Если в течение времени этого таймера контакт не изменил свое состояние, то считается, что наступило событие для останова счета времени.

Для вычисления времени вибрации контакта из общего времени вычитается время таймера.

Поэтому, если вибрации не было, то это время будет равно нулю.

Если же контакт изменил свое состояние, то таймер сбрасывается, и при следующем переключении контакта он вновь запускается. Т.е. произошло кратковременное переключение контакта, и оно оценивается как дребезг. Таким образом, программа отслеживает факт вибрации. Общий отсчет времени не останавливается. Он остановится только при наступлении устойчивого состояния.

Из диаграммы видно, что измеряемый промежуток времени делится на несколько частей. Запускается отсчет времени в момент t1, а заканчивается - в t3 с наступлением события - устойчивого состояния контакта. При этом само время дребезга - это t2. Таким образом, для его расчета необходимо из общего времени вычесть время таймера (Тд).

Время вибрации равно: Т = t3 - Тд.

Длительность таймера регулируется в пределах от 0 до 10 мс. По умолчанию, эта величина равна 1 мс. и обычно ее хватает для контроля контактов большинства реле. Но если реле крупное, то есть, контакты имеют большой ход, то этого времени может не хватить, тогда его можно увеличить.

Это время изменяется в Меню, Секундомер, Дребезг, время t уст сост.

Для двух последних режимов выбор контролируемого входа К1 или К2 осуществляется в меню Режим работы секундомера.

Текущее состояние контактов К1 и К2 индицируется светодиодами Залуск и Стол соответственно.

Прежде чем начать работу секундомера, необходимо нажать кнопку Сброс. Если светодиод Готов горит зеленым цветом, то секундомер готов к работе.

Чтобы результаты измерений отображались на индикаторе, необходимо в любом поле выбрать канал измерения t, причем запуск и останов счета в секундомере происходит вне зависимости от установки канала t у индикатора.

Контактный выход КЗ служит для расширения возможностей устройства. Более подробно его работа описана в 13.3.

Все показанные на рисунке 9.2 переключатели, кроме Запуск, выполнены программным способом и переключаются в главном Меню управления устройством в разделе СЕКУНДОМЕР.

# 9.3 Меню СЕКУНДОМЕР

В пункте СЕКУНДОМЕР выполняется тонкая настройка измерителя временных параметров секундомера. Но необходимо отметить, что при включении устройства в нем уже заданны базовые параметры (в режиме «по умолчанию»), достаточные для большинства работ по измерению времен срабатывания и возврата. Поэтому вносить изменения в этом пункте необходимо, только если требуется их изменить, например: выполнить измерения разновременности, вибрации или задать запуск счета от кнопки Реверс и т.д.

Это пункт состоит из следующего подменю:

• СТАНДАРТ →

ДЛИТЕЛЬН. → ДРЕБЕЗГ→

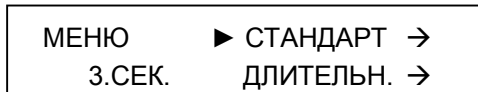

# 9.3.1 Пункт Стандарт

При выборе пункта СТАНДАРТ секундомер работает в режиме измерения времени срабатывания и возврата. Этот пункт позволяет изменить параметры пуска и останова секундомера, а также режима измерения времени. Для этого в нем имеются соответствующие пункты:

> $\triangleright$  CTAPT  $\rightarrow$ CTON  $\rightarrow$ ФИКСАЦИЯ -> ОТКЛЮЧЕНИЕ→ ОТСТ ОТ ДР $\rightarrow$

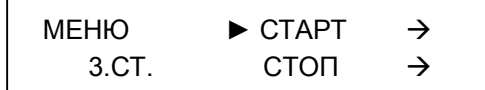

При выборе пункта СТАРТ задается способ запуска секундомера:

 $\blacktriangleright$  K1 (по умолчанию) **PEBEPC** 

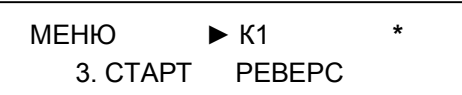

По умолчанию установлен вариант пуска подсчета времени от входного контакта К1 (положение тумблера Запуск в среднем положении - от К1). Этот режим используется и для запуска подсчета времени от переключения тумблеров Пуск Источника 2 (тумблер Запуск в верхнем положении - от Источника 2) и от Пуск Источника 3 (тумблер Запуск в нижнем положении - от Источника 3).

Режим Реверс используется для проведения измерения времени срабатывания или возврата при изменении фазового угла на 180 градусов (переключение:  $\phi \leftrightarrow \phi + 180^{\circ}$ ) или при изменении частоты. При этом производится переключение между двумя заранее установленными значениями частоты ( $f2 \blacktriangledown \leftrightarrow$ 12▲). В этом режиме используется только кнопка Реверс фазы.

# ВНИМАНИЕ!

- Для работы по кнопке Реверс необходимо чтобы Источник 2 находился в рабочем состоянии, т.е. он должен быть включен в сеть, а тумблер Пуск находился в положении «включено».
- При запуске секундомера от кнопки Реверс положение тумблера Запуск может быть в любом положении.

При выборе пункта СТОП задается способ останова секундомера:

- $\blacktriangleright$  К2 (по умолчанию)
	- $13$
	- $15$  $PVI$

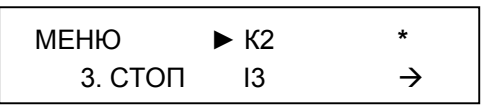

При включении устройства останов секундомера производится изменением состояния входа К2, но можно выбрать вариант останова от обрыва тока, например, при проверке выключателей или автоматов, когда нет контрольных контактов, информирующих о срабатывании защиты. В этом случае необходимо выбрать канал измерения тока - 13, 15 или PV1 (в режиме работы с внешним датчиком тока).

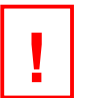

# ВНИМАНИЕ!

- Эта функция позволяет измерить только время срабатывания защиты, так как проводится измерение длительности протекания тока.
- Этот режим работает только с Источником 3, поэтому старт секундомера должен быть осуществлен тумблером Пуск Источника 3.
- Для исключения влияния времени работы измерителя (время на переключение поддиапазонов в режиме АВТО) необходимо в выбранном канале тока выставить фиксированный диапазон измерения.
- Порог контроля тока не более 10 % от выбранного диапазона измерения. Если диапазон изменения тока при проверке меньше этой величины, то останов секундомера не произойдет.

Для удобства в работе при проведении измерения параметров срабатывания или возврата (тока, напряжения, частоты или фазы, а также и времени) имеется возможность включения режима фиксации параметров при наступлении события срабатывания, т.е. Стол секундомера. Параметр выбирается в пункте СТОП. По умолчанию, это изменение состояния К2, но при некоторых проверках необходимо выбрать режим останова по обрыву тока. В противном случае, трудно определить ток срабатывания, так как при срабатывании ее величина становится нулевой.

В пункте ФИКСАЦИЯ:

 $\blacktriangleright$  ДА  $*$  (по умолчанию) **HET** 

Включенный режим фиксации позволяет остановить показания индикатора на момент срабатывания, и амперметр показывает ток, предшествующий обрыву цепи, т.е. ток срабатывания. Фиксация не только останавливает вывод на индикатор информации, но и полностью останавливает работу измерителя. Поэтому уже после срабатывания можно вывести на индикатор некоторые параметры, которые были измерены, но на индикатор они не выводились. Возврат измерителя в рабочее состояние вместе с выводом информации на индикатор выполняется кнопкой Сброс.

В пункте ОТКЛЮЧЕНИЕ:

 $\blacktriangleright$   $\Box$ A  $\rightarrow$ 

НЕТ \* (по умолчанию)

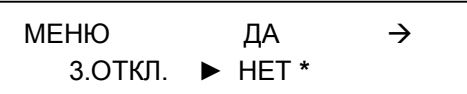

При выборе параметра ДА задается время:

 $\blacktriangleright$  T0=0...5 c

Это время предназначено для создания условий устойчивого срабатывания проверяемого реле перед отключением тестовых сигналов. Обычно задается 0.1 с.

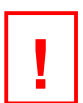

### ВНИМАНИЕ!

Для удобства настройки устройства пункты Фиксация и Отключение повторяются в меню УСТАНОВКИ в разделе Логика.

В пункте ОТСТ ОТ ДР включается функция отстройки от дребезга контакта, которая предназначена для исключения ложного измерения времени, вызванного вибрацией контакта. Эта функция в основном важна при измерении времени длительности замкнутого или разомкнутого состояния контакта, поэтому в стандартном режиме при включении устройства она выключена.

ДА  $\rightarrow$  (по умолчанию)

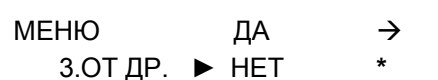

При выборе параметра Да задается время фильтра длительности:

 $\blacktriangleright$  Tdb=3 MC

 $\blacktriangleright$  HET

Фильтр длительности предназначен для временной блокировки рабочего входа К2 или К1 по режиму Стол с целью исключения его ложной работы в начале процесса измерения. Начиная с момента старта, отсчитывается определенное время Тф. в течение которого канал Стол не реагирует на входные сигналы.

Например, при измерении длительности замкнутого/разомкнутого состояния контакта используется вход К1. При этом он сначала применяется для пуска счета секундомера, а затем для его останова. Чтобы исключить ложную работу входа по каналу Стол (ввиду дребезга контактов), необходимо заблокировать его вход на некоторое время.

Диапазон задания параметра Тф составляет от 0,1 до 10 мс. При включении устройства равно 3 мс.

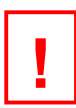

### ВНИМАНИЕ!

Перед измерением времени длительности кратковременного переключения рекомендуется измерить время вибрации несколько раз и задать соответствующую величину Тф.

### 9.3.2 Пункт Длительность

Встроенный в устройство секундомер позволяет измерить время длительности состояния контакта.

В режиме ДЛИТЕЛЬН, секундомер реагирует на изменение состояния контакта на входе К1 или К2 и измеряет, в зависимости от первоначального его положения, длительность замкнутого или разомкнутого состояния контакта. Для этого необходимо выбрать номер контрольного контакта и задать время отстройки от дребезга контакта:

> $\triangleright$  BXOД  $\rightarrow$ ОТСТ ОТ ДР $\rightarrow$

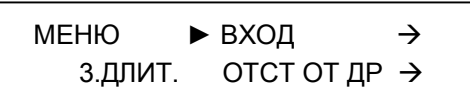
В пункте ВХОД задается номер контролируемого контактного входа:

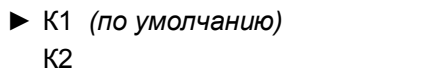

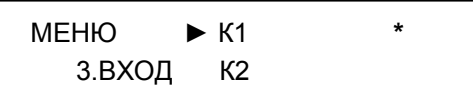

Пункт ОТСТ ОТ ДР тот же самый, что и описанный выше в пункте СТАНДАРТ (см 9.3.1).

# 9.3.3 Пункт Дребезг

Встроенный в устройство секундомер измеряет время вибрации контакта, обычно его называют еще как время дребезга.

В пункте *ДРЕБЕЗГ* выбирается вход (К1 или К2), на котором измеряется время вибрации, и задается время контроля устойчивого состояния при срабатывании контакта Тд (изменяется от 0,1 мс до 10 мс с шагом 0,1 мс):

 $\triangleright$  BXOI  $\rightarrow$ 

t VCT.CPAE. →

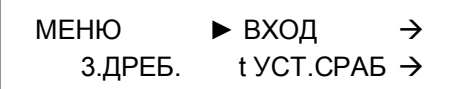

Время Тд используется для определения начала перехода в устойчивое состояние сработанного контакта, т.е. контролирует отсутствие дребезга, и предназначено для измерения длительности вибрации контакта.

Для этого используется элемент выдержки времени с заданным интервалом, который перезапускается при любом изменении состояния контакта. Если в течение обозначенного времени контакт отработал нормально, то идет сообщение об устойчивом срабатывании, и проводится обработка информации.

Диапазон задания параметра Тд составляет от 0,1 до 10,0 мс. При включении устройства это время равно 1,0 мс.

# 9.4 Примеры использования секундомера

# 9.4.1 Общий принцип измерения временных параметров

При определении различных временных параметров происходит измерение длительности интервала между началом и окончанием процесса (рисунок 9.5). При этом началом отсчета может быть любое событие, которое запускает секундомер:

- переключение тумблера Пуск у Источника 2;
- нажатие кнопки Реверс фазы, при этом тумблер Пуск у Источника 2 должен быть включен:
- переключение тумблера Пуск у Источника 3;
- изменение состояния (замыкание/размыкание) контакта на входе  $K1$ .

В конце этого процесса должно быть событие, останавливающее секундомер:

- изменение состояния контакта на входе К2;
- обрыв тока Источника 3 или изменение сигнала на входе PV1 (внешний датчик тока).

Для измерения времени:

- установить переключатель Запуск в зависимости от используемого варианта старта счета секундомера: от Источника 2, от Источника 3, от К1 или через меню установить вариант от кнопки Реверс:
- установить в одном из каналов Измерителя положение  $t$  информация от секундомера;
- подключить выходные контакты реле к входам К1 и/или К2.

Для приведения секундомера в готовность необходимо нажать на кнопку Сброс. при этом светодиод Готов загорится зеленым цветом.

Для обеспечения срабатывания проверяемого реле нужно предварительно выставить необходимое значение управляемого параметра. Например, для реле тока выставить ток, при котором проверяется время срабатывания, а для реле напряжения - напряжение.

Дальнейшие действия будут зависеть от вида измерений.

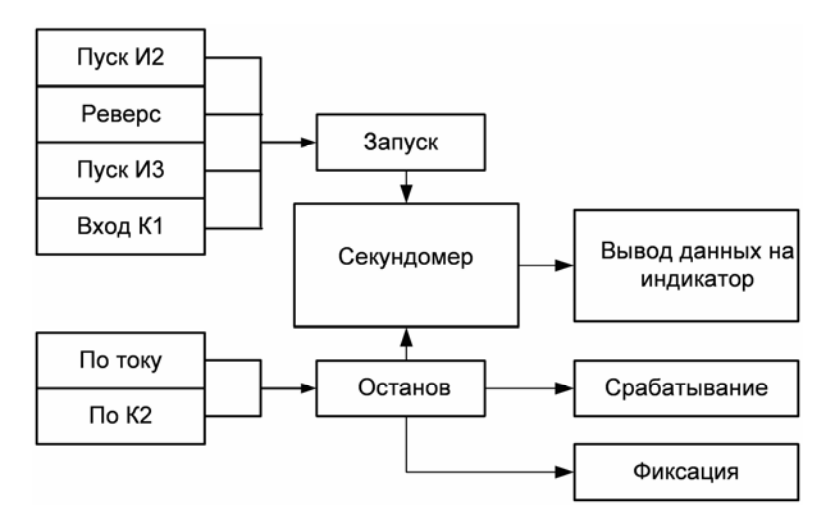

Рисунок 9.5

# ВНИМАНИЕ!

В устройстве по умолчанию включена функция отключения источника через определенный интервал времени. Эта функция мешает проведению измерений временных параметров, в особенности времени возврата, поэтому перед началом измерений ее необходимо выключить. Эту функцию можно отключить в «МЕНЮ -> СЕКУНДОМЕР -> СТАНДАРТ -> ОТКЛЮЧЕНИЕ -> НЕТ» либо в «МЕНЮ -> УСТАНОВКИ -> ЛОГИКА -> ОТКЛЮЧЕНИЕ -> НЕТ».

## 9.4.2 Измерение времени срабатывания

Примерный порядок действий для измерения времени срабатывания реле тока или токовой защиты по входу К2 с использованием выхода U3 Источника 3 указан далее. Схема подключения показана на рисунке 9.6.

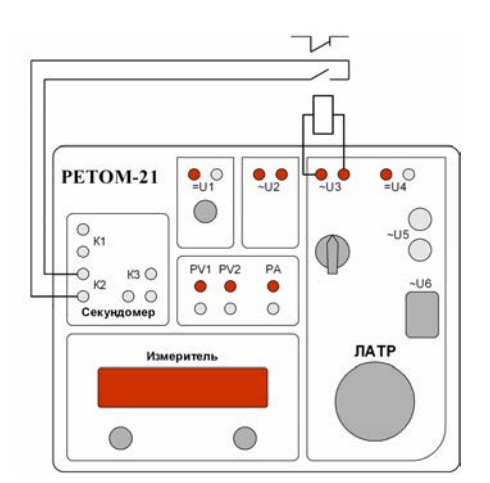

Рисунок 9.6 - Схема подключения для измерения времени срабатывания и возврата

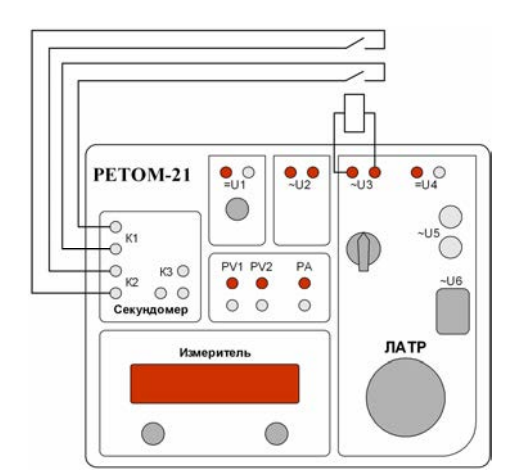

Рисунок 9.7 - Схема подключения для измерения разновременности срабатывания и возврата

Вначале необходимо включить устройство. Все необходимые настройки устройства установятся в положение «по умолчанию». Включить Источник 3, при этом тумблер Пуск Источника 3 должен быть в выключенном состоянии, а ручка ЛАТРа в начальном положении.

- 1) Собрать схему проверки;
- 2) Установить в поле «Б» канал измерения тока /3, а в поле «Г» канал измерения времени t;
- 3) Установить тумблер Запуск в положение от Источник 3 (нижнее положение);
- 4) Включить тумблер Пуск Источника 3. С помощью ручки ЛАТРа необходимо выставить требуемое значение тока, при котором будут проводиться измерения времени срабатывания. Если при этом запустился секундомер, то на этот счет времени не обращаем внимание. Обязательно удостоверится в работе проверяемой защиты;
- 5) Выключить тумблер Пуск Источника 3.
- 6) Привести секундомер в готовность, нажав кнопку Сброс. Загорится зеленый светодиод Готов;
- 7) Включить тумблер Пуск Источника 3. Дождаться срабатывания реле;
- 8) Записать полученное значение времени срабатывания в протокол;
- 9) Выключить тумблер Пуск Источника 3;
- 10) Повторить пункты 5 8 не менее 5 раз и вычислить среднее значение времени срабатывания.

## 9.4.3 Измерение времени возврата

Примерный порядок действия для измерения времени возврата реле тока по входу K2 с использованием выхода U3 Источника 3 такой же как в 9.4.2. Поэтому в начале необходимо определить время срабатывания, и только после этого измерить время возврата.

Используется такая же схема проверки (рисунок 9.6).

- 1) Привести секундомер в готовность, нажав кнопку Сброс. Загорится зеленый светодиод Готов;
- 2) Включить тумблер Пуск Источника 3. Дождаться срабатывания реле;
- 3) Получив и записав результат по срабатыванию, не выключая тумблер Пуск Источника 3 привести секундомер в готовность нажатием кнопки Сброс;
- 4) Выключить тумблер Пуск Источника 3. Дождаться возврата проверяемой защиты;
- 5) Записать полученное значение времени возврата в протокол;
- 6) Повторить пункты 3 5 не менее 5 раз и вычислить среднее значение времени возврата.

Измерения времени срабатывания и времени возврата можно проводить в следующей последовательности:

- 1) Привести секундомер в готовность, нажав кнопку Сброс. Загорится зеленый светодиод Готов;
- 2) Включить Пуск Источника 3, подав тестовый сигнал на защиту и измерить время срабатывания:
- 3) Зафиксировать результат;
- 4) Привести секундомер в готовность, нажав кнопку Сброс. Загорится зеленый светодиод Готов;
- 5) Выключить Пуск Источника 3, сняв тестовый сигнал, измерить время возврата;
- 6) Зафиксировать результат.

Повторить необходимое количество раз.

# 9.4.4 Измерение разновременности срабатывания двух контактов

Примерный порядок действия для измерения разновременности срабатывания двух контактов с использованием выхода U3 Источника 3 аналогичен описанному в 9.4.2. Меняется схема подключения, она показана на рисунке 9.7, так как для запуска секундомера используется дискретный вход К1.

- 1) Выполнить пункты 1) 5) подраздела 9.4.2, только тумблер Залуск установить в положение от К1 (среднее положение);
- 2) Привести секундомер в готовность, нажав кнопку Сброс. Загорится зеленый светодиод Готов;
- 3) Включить тумблер Пуск Источника 3. Дождаться срабатывания останавливающего контакта  $(K2)$  реле;
- 4) Записать результат в протокол. Если необходимо измерить разновременность возврата, то, не выключая тумблер Пуск Источника 3, привести секундомер в готовность нажатием кнопки Сброс:
- 5) Выключить тумблер Пуск Источника 3. Дождаться возврата проверяемой защиты;
- 6) Записать результат в протокол;
- 7) Повторить не менее 5 раз и вычислить среднее значение.

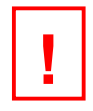

## ВНИМАНИЕ!

При проведении этого измерения обратите внимание на порядок работы контактов. Запускающий секундомер контакт (K1) должен сработать раньше останавливающего (К2), иначе секундомер не остановится.

#### 9.4.5 Измерение длительности замкнутого/разомкнутого состояния контакта

В Меню задается Режим работы секундомера в положение Длительность и номер контрольного входа - К1 или К2, например, К1.

Устанавливается положение переключателя Залуск в положении от К1.

Измерение длительности замкнутого/разомкнутого состояния контактов основано на том, что схемы пуска и останова секундомера реагируют на изменение состояния контакта на выбранном входе, при этом вначале он является запускающим счет времени, а затем - останавливающим.

Если вибрация контакта мешает правильно провести измерение, то необходимо измерить время вибрации и, соответственно, подкорректировать время фильтра длительности - Тф.

# 10 Источник 1

Используется в качестве источника оперативного тока. Он выдает напряжение постоянного тока в диапазоне от 176 до 264 В при максимальной мощности 220 Вт.

Источник имеет электронную схему защиты, которая отключает его от выходных клемм при:

- коротком замыкании выходных цепей;
- перегрузке длительная работа на максимальной мощности, во время которой  $\bullet$ перегреваются силовые элементы схемы;
- появлении внешнего напряжения.

На рисунке 10.1 изображены функциональные элементы Источника 1, а на рисунке 10.2 - ее функциональная схема.

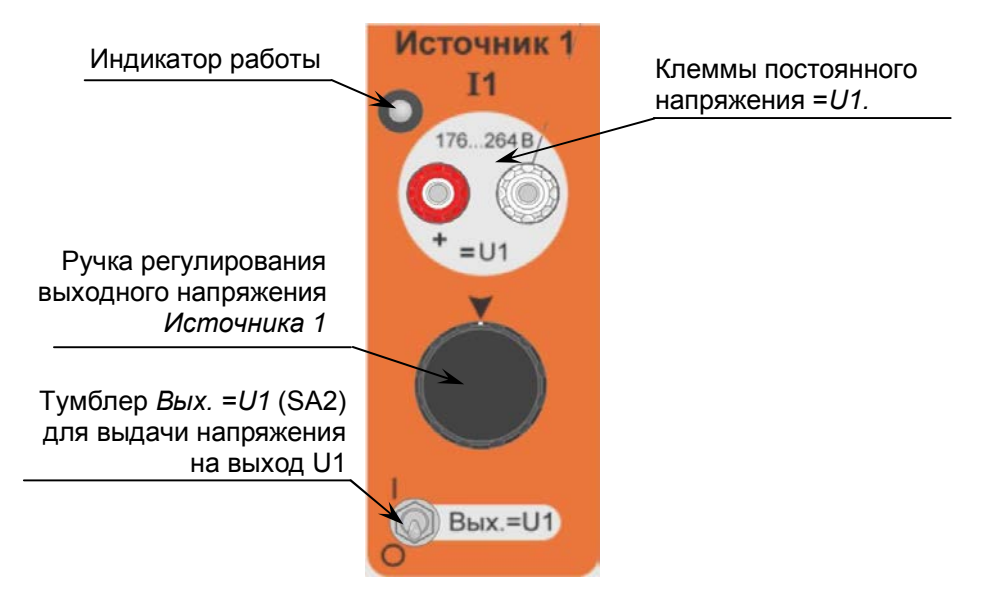

Рисунок 10.1 - Функциональные элементы Источника 1

Включение источника осуществляется переключением тумблера *Вых*.= U1. Сетевое напряжение подается на широтно-импульсный (ШИМ) высокочастотный преобразователь. На его выходе стоит высокочастотный трансформатор, который выполняет двойную функцию; гальваническую развязку и согласование выходного уровня напряжения.

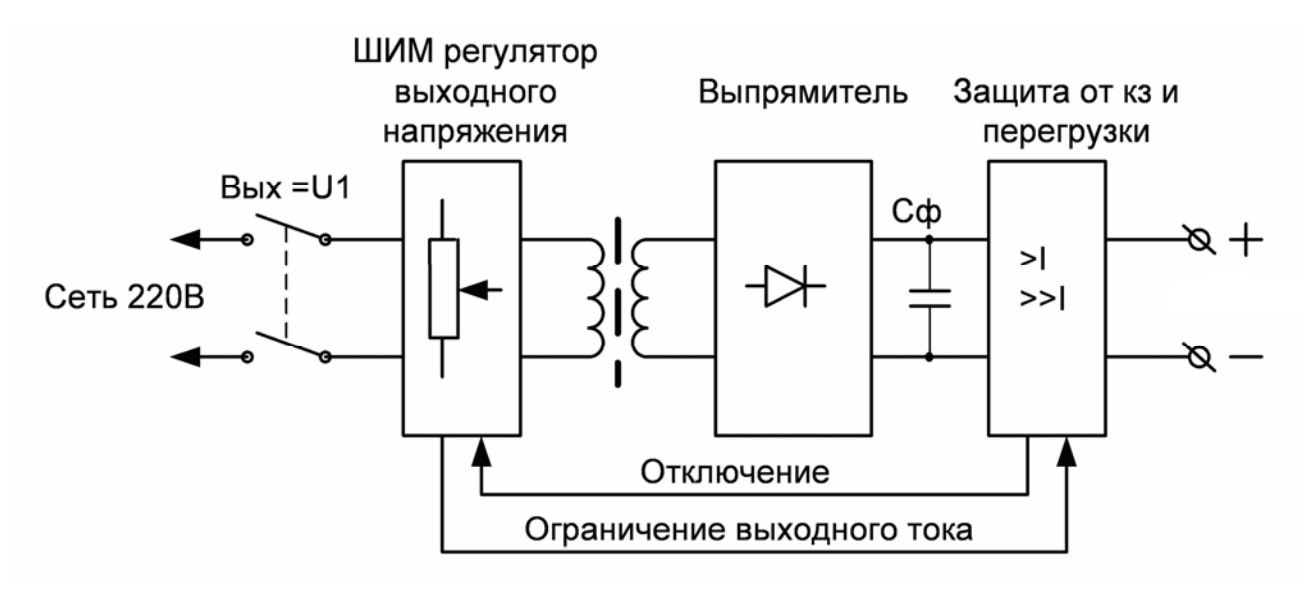

Рисунок 10.2 - Функциональная схема Источника 1

К вторичной обмотке подключен выпрямительный мост и конденсаторный фильтр. Далее установлена специальная схема, выполняющая защиту выхода от короткого замыкания, длительной перегрузки и попадания внешнего напряжения на клеммы. При срабатывании защиты происходит блокирование работы ШИМ регулятора. Для исключения срабатывания защиты при подключении емкостной нагрузки в этой схеме имеется специальное решение: при включении в течение небольшого времени происходит ограничение выходного тока при изменяемом напряжении. Это позволяет плавно зарядить конденсатор и запустить блок питания проверяемой защиты.

При выключенном тумблере Вых.= 01 индикатор погашен. При нормальной работе, светодиод индикатора имеет зеленый цвет. При срабатывании внутренней защиты, он меняется на красный цвет, и на Измерителе появляется надпись «АВАРИЯ: 11». При срабатывании защиты необходимо Источник 1 выключить, ликвидировать неисправность в цепях подключения нагрузки и включить его снова.

Величина выходного сигнала изменяется при помощи ручки регулирования. Информация о величине сигнала выводится на индикатор измерителя. Для этого в поле А измерителя необходимо выбрать параметр U1.

Для измерения величины выходного тока используется вход амперметра РА.

Источник 1 не имеет жесткой стабилизации выходного напряжения, поэтому перед подключением нагрузки необходимо выставить требуемый уровень напряжения, включить нагрузку и, если необходимо, подкорректировать напряжение.

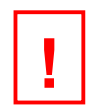

## ВНИМАНИЕ!

- При включении источника на выходе появляется опасное для жизни напряжение.
- Источник 1 сразу подключается к сети, поэтому перед включением устройства необходимо проверить положение выключателя Вых.=U1, и если он включен, то выключить его.
- Перед включением выключателя Вых.=U1 необходимо на индикаторе в поле А выбрать U1 и проверить отсутствие внешнего напряжения со стороны подключенной нагрузки. Это позволит избежать ошибки в подключениях.
- Если во время работы сработала система защиты от КЗ и перегрузки, то необходимо выключить тумблер Вых.=U1, устранить причину аварии и включить его снова.
- Повторное включение источника после срабатывания защиты можно производить не ранее чем через 10 - 15 секунд. В противном случае, он может не включиться из-за блокировки со стороны защиты (присутствует внешнее напряжение).
- При включении блока питания проверяемого устройства (БППУ) срабатывает внутренняя схема защиты, это может происходить из-за большого тока потребления в момент его включения, например, при заряде входного конденсатора. В таком случае необходимо, не отключая нагрузку, выключить Источник 1 и через 10 - 15 секунд включить его снова. Схема защиты перейдет в режим ограничения тока, который плавно зарядит конденсатор, и включится БППУ.

# 11 Источник 2

# 11.1 Принцип работы

Источник 2 предназначен для выдачи на проверяемые устройства регулируемого переменного напряжения и тока различной частоты и фазы. Он реализован в виде электронного генератора, поэтому форма его сигнала почти идеальная синусоида. Типовые нелинейные искажения не более 0,01 %, а на предельной выходной мощности канала и максимальном напряжении они не превышают 2 %. Это связанно с перегрузкой выходного трансформатора, который выполняет гальваническую развязку и предоставляет возможность выбрать один из трех уровней выходного напряжения.

Источник имеет три диапазона работы:

1) От 0 до 10 В, при этом максимальный выходной ток достигает 10 А при 10 В;

2) От 0 до 65 В. максимальный выходной ток достигает 1.5 А при 65 В:

3) От 0 до 250 В, максимальный выходной ток достигает 0,6 А при 250 В.

Имеется возможность регулировать частоту выходного сигнала в диапазоне от 10 до 1000 Гц, в котором для удобства работы выделены несколько участков. Так, для проверки реле частоты предусмотрен диапазон от 45 до 55 Гц, который характеризуется малым шагом ( $\Delta=0,001$  Гц) изменения частоты, высокой точностью и стабильностью (не хуже ±0,0001 Гц) заданного параметра. Кроме того, только в этом режиме есть возможность задать два значения установленной частоты (f2 ▲ (максимум) и f2▼ (минимум)), что позволяет выполнить измерения времени срабатывания/возврата реле частоты.

Для проверки фильтров второй, третьей и четвертой гармоники, введено несколько фиксированных частот: 100, 150 и 200 Гц. Для проверки фильтров на других гармониках можно использовать расширенный диапазон, до 1000 Гц.

При включении устройства источник работает синхронно с сетью и на ее частоте. Встроенный модуль управления позволяет регулировать угол сдвига фаз выходного сигнала в диапазоне от 0 до 360° относительно сети. Измерительный модуль мультиметра позволяет вычислить его относительно любого опорного сигнала.

Все текущие параметры этого источника (напряжение, ток, фаза и частота) выводятся на индикатор либо одновременно. либо по выбору.

На рисунке 11.1 изображены функциональные элементы Источника 2.

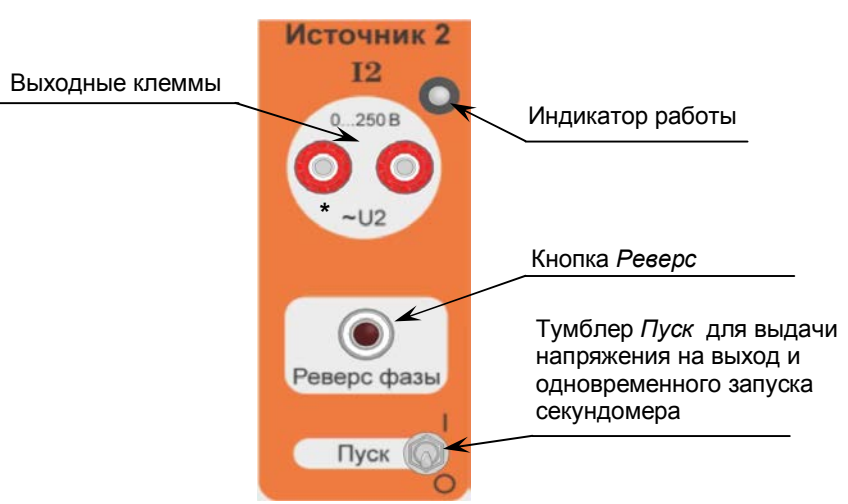

Рисунок 11.1 – Функциональные элементы Источника 2

Включение блока питания источника. контакты «Вкл/Выкл». осушествляется yene3 вспомогательное Меню Управления, которое описано в 11.2. Зеленый цвет Индикатора работы указывает на то, что блок питания источника включен и нормально функционирует, красный цвет сигнализирует об аварии и перегрузке блока питания.

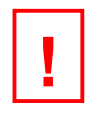

# ВНИМАНИЕ!

При красном цвете Индикатора Работы источник ничего не выдает, необходимо выключить тумблер Пуск (SA5) и устранить причину аварии.

Тумблер Пуск подает в контроллер сигнал о необходимости включить или выключить источник. Контроллер управляет состоянием выходного реле, контакты которого подключают выходные клеммы U2 к усилителю, потом задает выходное значение напряжения и одновременно с этим подаёт сигнал Запуск на секундомер.

Кнопка Реверс фазы служит:

- для поворота фазы выходного сигнала на 180°. Эта функция работает, если выбрано управление фазой, и выходной сигнал работает синхронно с сетью;
- для переключения между двумя установленными частотами f2 (максимум) и  $\bullet$ f2▼ (минимум). Эта функция работает, если выбрано управление частотой в диапазоне от 45 до 55 Гц.
- для переключения между двумя установленными напряжениями U2.1 и U2.2. Эта функция работает, если выбрано управление напряжением.
- одновременно с выбранной функцией, поворотом фазы, изменением частоты или напряжения, выполняет запуск секундомера, если в секундомере выбран режим пуск от «Реверс».

Рассмотрим блок-схему Источника 2, представленную на рисунке 11.2.

Управление источником осуществляет свой контроллер, который всю необходимую информацию о выдаваемом сигнале получает от центрального компьютера пульта управления. Он обрабатывает ее, задает уровень выходного сигнала, управляет работой генератора и фазовращателя, а также выполняет все внутренние программные переключения.

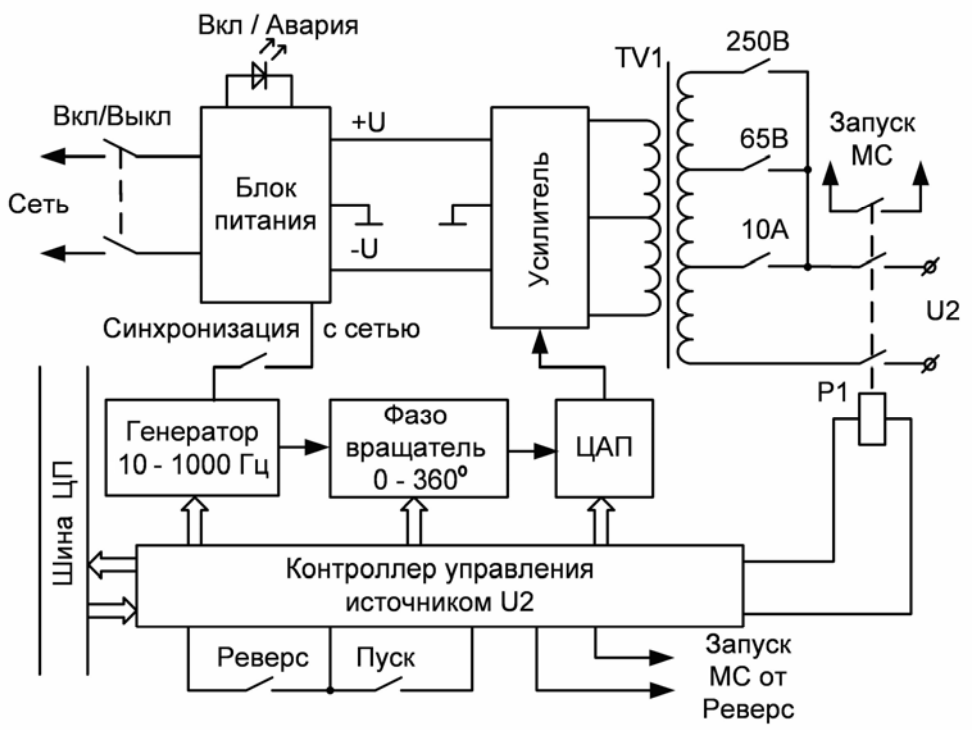

Рисунок 11.2 - Функциональная схема Источника 2

Цифровой генератор создает набор выборок (более 1000) для описания одного периода. Все выборки рассчитываются через одно. фиксированное для определенной частоты время. Эти выборки поступают в специальный массив памяти, к которому имеет доступ и фазовращатель. Последний для выполнения сдвига фазы выполняет соответствующую обработку этого массива.

Генератор меняет частоту в конце периода при переходе через ноль. Т.е. следующий период уже будет с другой частотой. Изменение фазы также проводится в это же время.

Если включен режим Синхронизация с сетью, то генератор не только каждый период подстраивается под синхросигнал, но и делает перерасчет своей частоты, так чтобы ее отличие от частоты сети было минимально. Тем самым исключается искажение типа «ступенька на нуле» в конце каждого периода.

Сигнал с выхода генератора подается на фазовращатель, где и выполняется сдвиг сигнала на заданный угол. При настройке устройства устанавливают начальное смещение угла для компенсации сдвига сигнала в усилителе и выходном трансформаторе. Если режим Синхронизация с сетью выключен, и генератор не связан с сетью, у фазовращателя автоматически устанавливается нулевой СДВИГ.

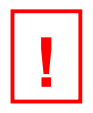

#### ВНИМАНИЕ!

Режим Синхронизация с сетью включается в «МЕНЮ-> УПРАВЛЕНИЕ Источником 2 -> РЕГУЛИР. f2 -> fcemu», при этом в «МЕНЮ -> МУЛЬТИМЕТР -> f2» необходимо установить функцию ЧАСТОТОМЕР. В остальных режимах используется функция **ΓΕΗΕΡΑΤΟΡ.** 

Далее сигнал поступает на ЦАП.

Для получения аналогового сигнала используется ЦАП, которым управляет контроллер, и где выполняется регулирование величины сигнала.

Готовый сигнал приходит на усилитель мошности, где он усиливается и подается на первичную обмотку выходного трансформатора. Вторичная обмотка имеет несколько отпаек (с максимальным уровнем выходного напряжения в 250, 65 и 10 В), что позволяет иметь возможность не только корректно согласовывать выходное напряжение с сопротивлением нагрузки, но и использовать его как второй источник тока до 10 А. Тот же контроллер управляет реле переключения отпаек. Он же управляет и выходным реле, замыкая или размыкая его контакты в бестоковую паузу. Это позволяет избавиться от остаточного намагничивания выходного трансформатора и как следствие, искажения сигнала в первый период.

Кнопка Реверс фазы используется для оперативного переключения:

- фазового угла выходного сигнала на 180°:
- для переключения между двумя заданными частотами f2▲ и f2▼;
- для переключения между двумя заданными напряжениями U2.1 и U2.2.

В отличии от частоты, выбранный параметр напряжения на индикаторе не отображается, какая величина выводится на экран, так как обычно используют U2.1, а U2.2, по умолчанию, равно нулю, но для некоторых проверок это может понадобиться.

Кроме того, секундомер при нажатии на кнопку Реверс фазы, по умолчанию, не запускается. Для включения режима измерения времени от этой кнопки необходимо в главном меню в Секундомере/Стандарт/Старт выбрать режим Реверс. Тогда при нажатии на эту кнопку, контроллер будет выдавать еще и сигнал Залуск МС на секундомер.

Для синхронного запуска секундомера с появлением напряжения на выходных клеммах используется дополнительный контакт выходного реле, который подает сигнал в ЦП Запуск МС.

Существует режим внешнего управления тумблером Пуск Источник 2 или кнопкой Реверс фазы от К1. Для этого необходимо переключатель Запуск МС установить в положении Источник 2 и в главном меню в разделе Логика включить функцию Внешний Пуск.

Также возможен режим одновременного управления двумя источниками. Для этого в главном меню в разделе Логика необходимо включить функцию Одновременный пуск. В этом случае управление тумблером Пуск Источника 2 или кнопкой Реверс фазы выполняется от тумблера Пуск Источника 3 в инверсном режиме.

Параметры выходного сигнала: величина напряжения, частота и фаза регулируются при помощи ручки кодера Управление, она же позволяет управлять Меню Источника 2.

Регулировка сигнала осуществляется вращением ручки кодера Улравление. При этом быстрое вращение дает большой шаг приращения, а плавное - малый, что позволяет быстро и точно выставить необходимое значение.

Выбор параметра регулирования (напряжения, частоты или фазы) осуществляется через вспомогательное меню Управление. При этом Источник 2 не отключается. По умолчанию выбрано напряжение.

Вся эта информация с ручек управления обрабатывается центральным контроллером и передается в управление Источником 2.

К выходным клеммам подключены вольтметр и амперметр измерителя, что позволяет измерить напряжение и ток на выходе, частоту сигнала и фазовый угол относительно выбранной опоры.

Для индикации частоты в главном меню в разделе Мультиметр можно выбрать режим Частотомер, который позволяет измерить частоту выходного сигнала, или Генератор - индикация заданной частоты в генераторе. Последний режим предпочтительней при проверках реле частоты, так как при этом исключается погрешность работы частотомера.

## 11.2 Меню управления Источником 2

Управление выходным сигналом ~U2 осуществляется при помощи ручки кодера Управление в правой зоне измерителя. С помощью этой ручки можно выбрать регулируемый параметр: напряжение (U2), фаза ф2, частота f2 и изменять его величину.

Нажатие кнопки кодера Управление приводит к появлению Меню Управления, которое содержит следующие пункты:

> ДИАПАЗОН РЕГУЛИР. U2 \* (по умолчанию) РЕГУЛИР. Ф РЕГУЛИР. f2

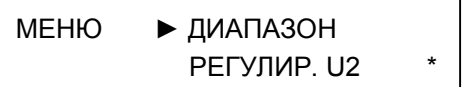

## 11.2.1 Включение Источника 2

 $\blacktriangleright$ 

Сетевое напряжение на блок питания Источника 2. подается сразу при включении прибора. следовательно он всегда готов к работе. Если при включении блока питания источник работает нормально, то индикатор работы загорится зеленым цветом. Для выключения необходим повторный вход в этот пункт, индикатор в этом случае гаснет.

Включение тумблера *Пуск Источника* 2 включает выходное реле и приводит к появлению на клеммах U2 напряжения, включается индикатор работы, одновременно с ним подается сигнал на запуск секундомера. Если в последнем в качестве параметра запуска выбран Источник 2, то секундомер начинает отсчет времени.

Если Источник 2 работает нормально, то индикатор работы загорится зеленым цветом, если имеется авария, то - красным.

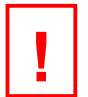

#### ВНИМАНИЕ!

Если при включении блока питания Источника 2 тумблер ПУСК Источника 2 находится во включенном положении, то на выходе сигнала не будет, так как выходное реле источника выключено. Это сделано для повышения безопасности работы с устройством. Для подачи напряжения на клеммы U2 необходимо тумблер ПУСК Источника 2 выключить и повторно включить. Выходное напряжение при этом будет почти нулевое.

## 11.2.2 Выбор диапазона

Перед работой необходимо выбрать рабочий диапазон выходного напряжения.

При включении устройства автоматически устанавливается режим 65 В, следовательно, при включении тумблера Пуск Источника 2 на выходе ~U2 максимальное значение напряжения не превысит 65 B.

Пункт ДИАПАЗОН предназначен для выбора отпайки выходного трансформатора Источника 2:

- $1.0...10 B$
- 2. 0...65 В\* (по умолчанию)
	- 3.0...250 B

10 В - предназначено в основном для работы с током (до 10 А) или с малыми величинами напряжения.

65 В - для работы с реле, ориентированных на вторичный уровень напряжения в измерительных цепях - 58 В на фазу.

250 В - это максимально возможное напряжение источника.

Вращением ручки кодера Управление выбираем нужный диапазон, а нажатием фиксируем его. Установленный диапазон отображается звездочкой « \* ».

# 11.2.3 Выбор регулируемого параметра

Пункты РЕГУЛИР U2 и РЕГУЛИР Ф не содержат параметров настройки. Просто ручка кодера Управление изменяет напряжение или угол. При этом необходимо учесть:

- Источник 2 изменяет фазовый угол выходного сигнала только относительно питающего сетевого напряжения;
- Фазометр надо настроить на опорный сигнал и выход Источника 2;
- Информация об угле между двумя сигналами выводится на индикатор только в том случае, если оба эти сигнала выведены на индикатор.

Только в этом случае можно контролировать фазовый угол выходного сигнала Источника 2. Пункт РЕГУЛИР f2 содержит выбор диапазонов:

- $\blacktriangleright$  1. fсети (по умолчанию)
	- 2.45...55 Гц
	- 3. 100 Гц
	- 4.150 Гц
	- 5.200 Гц
	- 6. 10... 1000 Гц

Где:

- fcemu включает режим работы синхронно с сетью, т.е. устанавливает частоту сетевого напряжения. Этот параметр устанавливается при включении устройства автоматически и необходим для регулирования фазового угла относительно сети, так как Источник 3 работает непосредственно от сети:
- 45...55 Гц задает рабочий диапазон изменения частоты, который предназначен для проверки реле частоты. Особенностью этого канала является высокая точность, стабильность и малый шаг ее изменения. Включается режим установления двух частот и возможность переключения между ними для измерения времени срабатывания и возврата реле частоты:
- 100 Гц, 150 Гц, 200 Гц задают фиксированную частоту 2, 3 и 4 гармоники. Вращением кодера, можно изменить значение в диапазоне ±10% от выбранного параметра;
- 10 ... 1000 Гц предоставляет возможность работать на любой частоте.

Вращением кодера Управление выбираем нужный параметр и нажатием фиксируем его.

Если выбрано 45...55 Гц, то при помощи кнопки Реверс переключают выходную частоту сигнала между двумя заранее заданными значениями частоты (f2 • 624). Выбрав верхнее значение, на индикаторе отображается - f2▲, нижнее - соответственно f2▼. Вращением кодера устанавливаем требуемое значение параметра. Для измерения времени срабатывания или возврата реле частоты необходимо выбрать вариант запуска секундомера от кнопки Реверс.

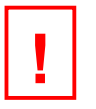

## ВНИМАНИЕ!

- Регулирование фазы возможно только при условии, что в пункте Частота выбран режим fcemu. В противном случае, регулирование фазы в Источнике 2 будет заблокировано, так как оно не имеет смысла.
- Фазометр работает только при условии, что у обоих измеряемых сигналов частота одинакова. В других случаях показания неверны, постоянное изменение показывает режим биений, или они отсутствуют, а на индикаторе отображается: «----».
- В индикаторе параметр f2 показывает задаваемый параметр генератора. Реальная частота может незначительно отличаться от него. Для контроля выходной частоты можно использовать внешний частотомер. Встроенный в прибор частотомер имеет худшую точность измерения, чем точность задания частоты генератора и для контроля не подходит.

# 12 Источник 3

# 12.1 Принцип работы

Источник 3 - это основной рабочий канал устройства. Функциональные элементы Источника 3 изображены на рисунке 12.1, а схема работы - на рисунке 12.2. Обозначения основных элементов даны в соответствии с электрической принципиальной схемой представленной в Приложении А.

Источник 3 состоит из регулирующего напряжение автотрансформатора (TV3) и подключенного к его выходу нагрузочного трансформатора (TV4). Последний имеет несколько вторичных обмоток, имеющих различное назначение. Выбор рабочего режима осуществляется переключателем (SA4). Канал имеет четыре выхода ~U3, =U4, ~U5 и ~U6, выполненных в соответствии с величиной выходного напряжения и тока.

Питание канала осуществляется от сети 220 В через свой сетевой выключатель SA3. Последовательно с ним включен защитный автомат на 8 А. Включение и отключение канала происходит при помощи симистора VS1 по сигналу от компьютера управления в момент перехода сетевого напряжения через ноль. Это позволяет избежать остаточного намагничивания как встроенного силового РЕТ-ВАХ-2000 и РЕТ-3000 при отключении. трансформатора, так и подключаемых блоков Следовательно, нет искажения формы сигнала в первый период при включении.

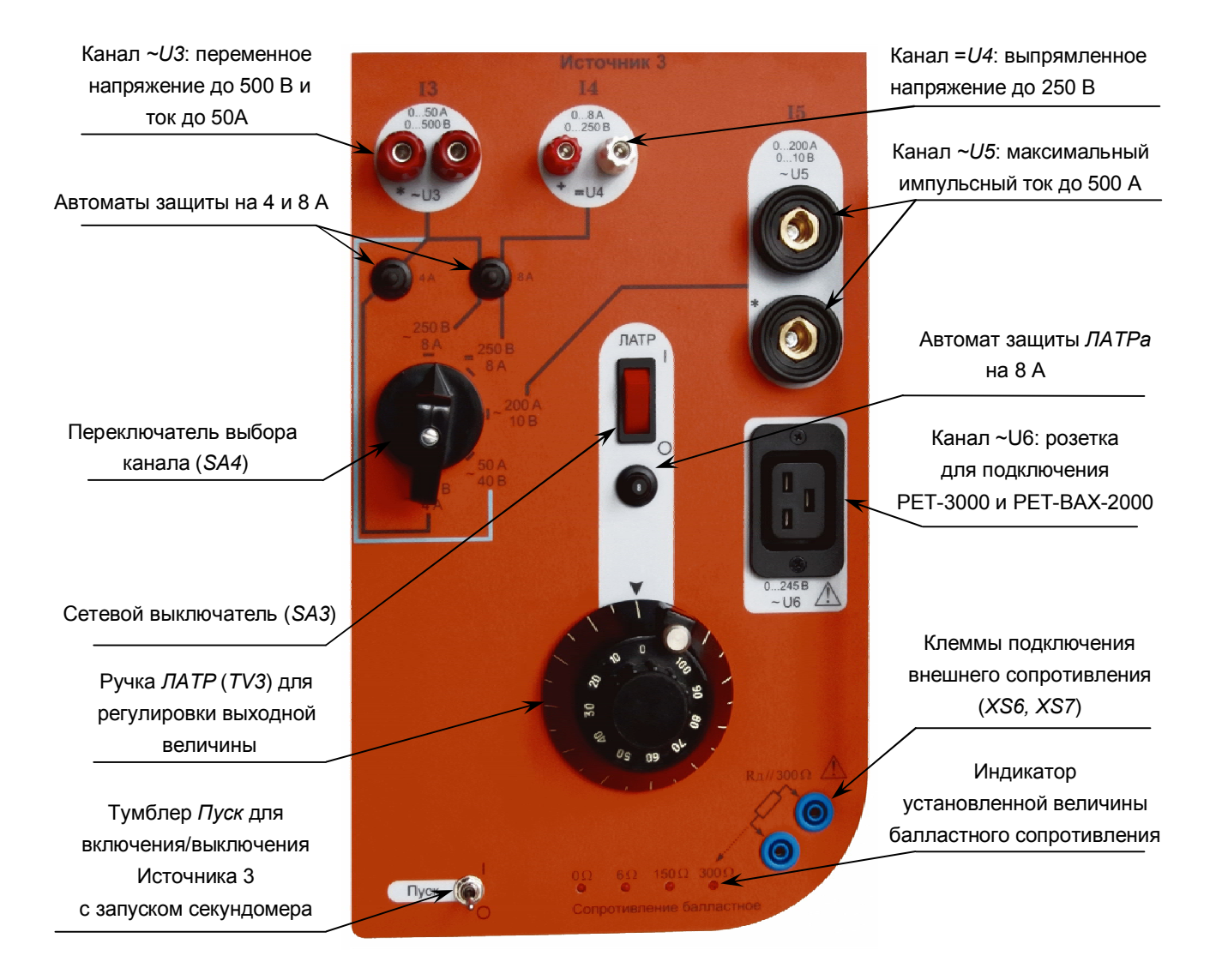

Рисунок 12.1 - Функциональные элементы Источника 3

Компьютер отслеживает момент открытия симистора, и в этот момент подает сигнал запуска секундомера. Кроме того, он управляет работой реле Р1, контакты которого подключают диодный мост VD1 к выходным клеммам = U4, и, соответственно, тоже подает сигнал на запуск секундомера.

Информацию о необходимости включения или выключения канала компьютер получает от тумблера Пуск или от программы управления, например, в импульсном режиме.

Для расширения диапазона плавного регулирования тока при малом сопротивлении нагрузки в цепь автотрансформатора включается балластное сопротивление R<sub>5</sub>, величина которого выбирается программным путем через главное меню в разделе Источник 3.

В канале имеется несколько датчиков тока, которые позволяют измерить ток по всем выходам.

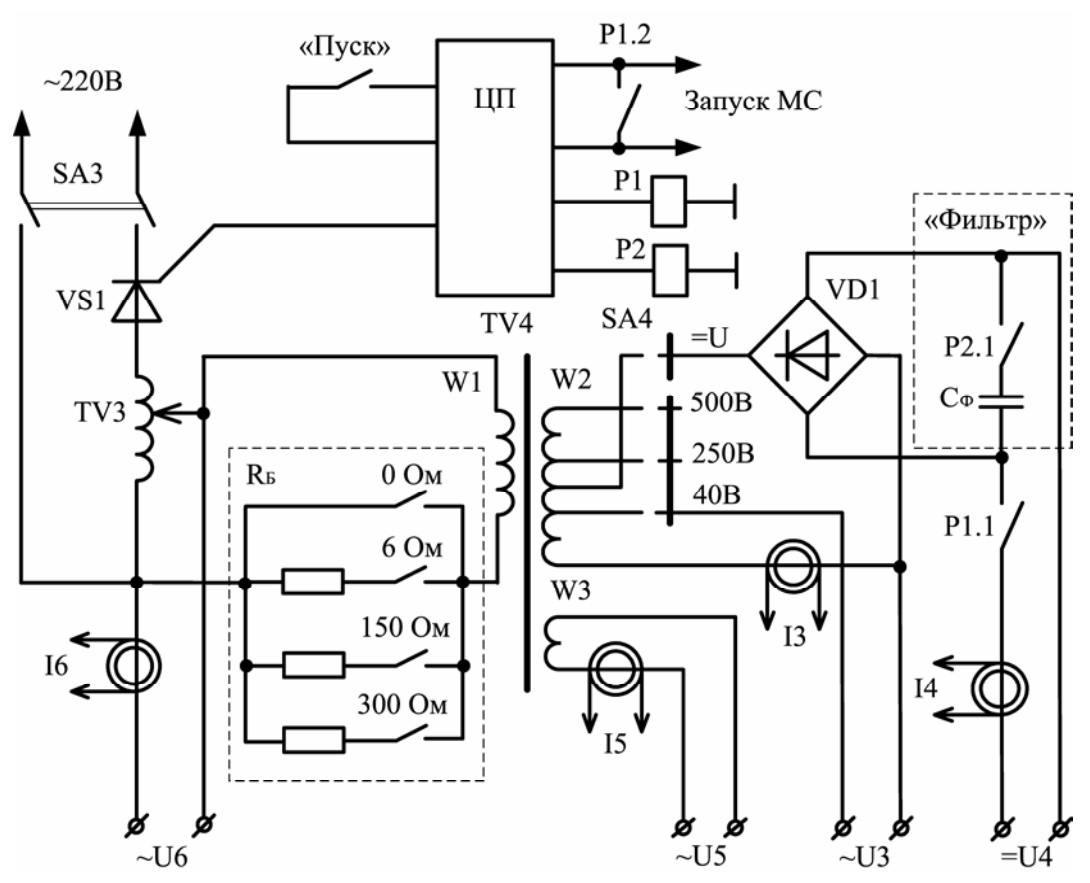

Рисунок 12.2 – Функциональная схема Источника 3

Рассмотрим особенности каждого выхода.

Выход ~U3 является комбинированным. Он служит для получения в длительном режиме напряжения переменного тока в диапазонах: от 0 до 40 В, от 0 до 250 В и от 0 до 500 В или переменного тока: от 0 до 50 A, от 0 до 8 A и от 0 до 4 A соответственно, и предназначен для проверки реле напряжения и тока, а также для снятия вольтамперной характеристики трансформаторов тока (BAX) с напряжением насыщения до 500 В.

Выход = U4 предназначен для получения регулируемого от 5 до 250 В напряжения постоянного тока до 10 А. Он необходим для проверки реле напряжения постоянного тока и имеет два режима работы: выпрямленное или сглаженное. Подключение сглаживающего фильтра осуществляется через меню. Емкость сглаживающего конденсатора около 1000 мкФ, поэтому при токе более 5А его не рекомендуется использовать, так как при незначительном эффекте сглаживания сигнала возрастает опасность поражения током от оставшегося на нем заряда. Для выдачи напряжения постоянного тока необходимо, во-первых, переключатель SA4 перевести в положение = U4, а, во-вторых, на индикаторе (в канале «В») установить измеряемый параметр U4, в противном случае, не будет работать реле P1 (рисунок 12.2), коммутирующее выход = U4.

Выход ~U5 предназначен для выдачи переменного тока большой величины (до 600 А, измерения проводятся внутренним амперметром). С целью уменьшения нагрева вторичной обмотки длительный режим (десятки минут) возможен при токе не более 100 А. Работа с током большей величины возможна только в импульсном режиме. При этом необходимо следить за соотношением длительности импульса и паузы. При этом длительность паузы должно быть в несколько раз больше, иначе возможен перегрев источника. Из схемы (рисунок 12.2) видно, что вторичная обмотка W3 трансформатора подключена к выходным клеммам постоянно и не коммутируется переключателем SA4, В положении 200 А он просто отключает другие выходы. Поэтому, при работе по выходам U3, U4 и U6, к выходу U5 ничего не должно быть подключено, иначе можно перегрузить выходной трансформатор.

Разъем (розетка) ~ $U6$  предназначен для подключения к автотрансформатору блоков РЕТ-ВАХ-2000 (см. Приложение Д) и РЕТ-3000 (см. Приложение Е). Совместная работа с РЕТ-3000 позволяет получить ток до 3000 A. Блок РЕТ-ВАХ-2000 позволяет получить напряжение до 2000 В. Но использование автотрансформатора приводит к появлению гальванической связи между сетью питания и выходом ~U6. Кроме того, напряжение на выходе ~U6 появляется при включении питания Источника 3 и тумблера Пуск Источника 3 и не зависит от положения коммутационного переключателя SA4. Во избежание перегрузки автотрансформатора нельзя одновременно использовать выход ~U6 с другими выходами Источника 3. Балластные резисторы в этом случае не используются. Для измерения напряжения на выходе ЛАТР необходимо на индикаторе выбрать канал *U6*. Диапазон регулировки напряжения составляет 0... 250 В, а выходной ток в длительном режиме - не более 6 А, в кратковременном (длительностью не более 1 мин) - не более 10 А, а в импульсном (длительностью не более 0,5 с) - не более 30 А. Величину тока в канале *U6* можно измерить, используя датчик тока канала /3. При этом другие каналы не должны быть нагружены, в противном случае, показания будут неверными.

Для осуществления выдачи напряжения (тока) необходимо: выбрать рабочий канал (SA4), включить ЛАТР (SA3) и тумблер Луск (SA6). Величина выходного сигнала регулируется при помощи ручки ЛАТР (TV3). Если необходимо зафиксировать установленную величину, то используется фиксатор, расположенный на ручке привода автотрансформатора.

В Источнике 3 защита от КЗ и перегрузки выполнена комбинированным способом, несколько термобрейкеров и температурных датчиков. Во входной цепи стоит защита на 8 А (FP1, Приложение А). который защищает не только автотрансформатор, но и каналы U5, U6 и U3 в режиме 50 А. В каналах U4 и U3 в режиме 250 В стоит дополнительная защита на 8 А, а U3 в режиме 500 В - на 4 А. Кроме этого, на всех силовых элементах стоят пороговые температурные датчики, при срабатывании которых происходит отключение источника с выводом соответствующего сообщения на индикатор:

$$
ABAP \setminus 13
$$

При появлении такого сообщения необходимо выключить тумблер Пуск Источник 3 и подождать пока остынут силовые элементы. Само устройство выключать не нужно, тогда работающие внутри устройства вентиляторы быстро охладят перегретые элементы. При снижении температуры индикатор вновь начинает отображать параметры измерения, и работу можно продолжать.

Для расширения диапазона регулирования тока в цепь первичной обмотки нагрузочного трансформатора включается балластное сопротивление, которое размещено внутри корпуса устройства. Выбор номинала подключаемого резистора (0 Ом, 6 Ом, 150 Ом или 300 Ом) осуществляется в соответствующем пункте главного меню (см. 12.3 и 12.5) и отображаются соответствующими светодиодами. Также имеется возможность подключения внешнего резистора, для этого рядом с индикатором выбранной величины установлен специальный разъем. Он подключается только при выборе режима 300 Ом и работает с ним параллельно.

# **RHUMAHUFI**

- При включенных сетевом выключателе ЛАТР и тумблере Пуск, на выходах  $\sim$  U5 и  $\sim$  U6 всегда присутствует напряжение.
- Одновременное использование двух и более выходов недопустимо.
- Выход  $\sim$  U6 имеет гальваническую связь с сетью, и на нем всегда присутствует напряжение.
- Выход = U4 включается только при выборе в Измерителе параметра U4.
- При использовании фильтра на выходе U4, будьте внимательны, так как на нем достаточно долго присутствует опасное для жизни напряжение (без нагрузки конденсатор фильтра разряжается медленно, около 2 минут).

На время перегрева Источника 3 индикатор отображает только сообщение аварии, каналы измерения заблокированы и не отображаются, хотя Источник 1 остается в работе. С целью исключения несчастных случаев необходимо его выключить.

## 12.2 Способы управления Источником 3

Для Источника 3 существует три варианта ограничения времени выдачи выходного тока или напряжения: длительный, один импульс и импульсный режимы работы. Их можно установить в МЕНЮ/ ИСТОЧНИК З/ ДЛИТЕЛЬНЫЙ РЕЖИМ либо ОДИНОЧНЫЙ ИМПУЛЬС, либо ИМПУЛЬСНЫЙ РЕЖИМ.

В длительном режиме Источник 3 работает непрерывно и управляется только тумблером Пуск. Источник в этом режиме включается оператором и работает непрерывно до тех пор, пока его не выключат. Это удобно при выполнении некоторых работ, например, при поиске уставки срабатывания у одиночных реле, или когда источники работают не на предельных мощностях. Этот режим установлен по умолчанию при включении устройства.

Если необходимо отключить канал Источника 3 после фиксации, например, нежелательно длительное воздействие большого тока, то необходимо в МЕНЮ/ЛОГИКА включить функцию ОТКЛЮЧЕНИЯ и установить время, например, То = 40 мс. В этом случае после наступления события срабатывания, через 40 мс произойдет отключение Источника 3.

Вариант одного импульса предназначен для ограничения времени воздействия тока или напряжения на проверяемый объект. Использование одиночного импульса рекомендуется при проверке токовой защиты автоматических выключателей. При этом можно измерять время срабатывания. Режим удобен и при снятии вольтамперной характеристики трансформаторов тока, когда необходима выдача большой мощности. В этом случае происходит кратковременная перегрузка Источника 3, поэтому после импульса необходимо дать время на охлаждение источника. В это время можно записать полученные результаты в протокол проверки.

Для включения этого режима необходимо зайти в основное меню и выбрать режим Однократный. Время действия импульса выбирается здесь же - Ти. По умолчанию (при включении устройства) эта величина равна 100 мс, но может быть изменена в пределах от 0,02 до 10 с.

Исходные настройки: установите режим Однократный (Одиночный импульс) и выберите необходимый измерительный канал (13, U3...U6, PV1 или PV2, t). Если длительность импульса менее 200 мс, задайте в этом канале фиксированный предел работы. Зафиксируйте предел работы, нажав на кодер.

После автоматического отключения Источника 3 (по истечении Ти) измеренные параметры (13. U3...U6. PV1 или PV2) на момент отключения запоминаются и выводятся на табло.

Если функция ОТКЛЮЧЕНИЕ включена (То больше нуля), то отключение канала после срабатывания произойдет по истечении времени То или Ти, в зависимости от того, кто раньше подаст сигнал на отключение.

Импульсный режим работает как некое сочетание Длительного и Однократного. Т.е. он дает возможность оператору выполнять непрерывно работу по поиску уставки, при этом сами источники работают в режиме многократного повторения однократного импульса через интервалы времени, в течение которого источники выключены. Это время паузы - Тп.

Использование этого режима рекомендуется при проверке многоступенчатых токовых защит с действием на один контакт и во всех других случаях, когда необходимо сочетание плавного изменения параметра с ограничением его воздействия на проверяемый объект.

Для включения этого режима необходимо зайти в основное меню и выбрать режим Импульсный. Там же имеется пункт задания времени действия импульса Ти и времени паузы Тп. Параметры Ти такие же, как и в случае однократного режима. Время Тп по умолчанию (при включении устройства) равно 5 с и может быть изменено в пределах от 1 до 10 с.

Исходные настройки: установите режим Импульсный, задайте Ти и Тп, выберите необходимый измерительный канал (13, U3...U6, PV1 или PV2, t). Если длительность импульса менее 200 мс, задайте в этом канале фиксированный предел работы.

Установите ручку ЛАТРА в начальное положение. Включите Пуск. Дождитесь окончания первого импульса. Во время паузы, врашая ручку ЛАТРА, установите новое значение тока для следующего импульса. Так находим ток срабатывания.

Если на индикаторе выбрано поле t, то при срабатывании реле вместо длительности импульса появятся показания времени срабатывания.

Чтобы отключить или временно приостановить этот процесс достаточно перевести тумблер Пуск в положение О.

Если функция ОТКЛЮЧЕНИЕ включена, то канал отключится так, как описано в длительном режиме, и следующего импульса не будет. Для повторного включения необходимо выключить тумблер ПУСК и нажать на кнопку СБРОС.

## 12.3 Применение балластных сопротивлений

При проверке реле тока с малым сопротивлением обмотки необходимо в ее цепь включить дополнительное сопротивление, что позволит расширить диапазон регулирования и повысит точность проводимых измерений. Такую возможность дает подключение балластных резисторов на 6, 150 и 300 Ом в первичной цепи нагрузочного трансформатора.

Выбирая в меню Сопротивление балластное величину сопротивления, в первичную обмотку выходного трансформатора включаются специальные резисторы (рисунок 12.2) заданной величины, что позволяет приблизить его нагрузочную характеристику к характеристике источника тока и растянуть шкалу регулирования тока. В таблице 12.1 приведены параметры выходов ~U3 и ~U5 при использовании балластных резисторов и нулевом сопротивлении на выходе.

![](_page_51_Picture_91.jpeg)

Таблица 12.1

По данной таблице можно правильно выбрать режим работы устройства при проверке устройств с малым внутренним сопротивлением.

Для защиты от перегрева блока сопротивлений на них установлены температурные датчики.

Если температура блока сопротивлений превысит допустимый порог, то на индикаторе измерителя вместо работы каналов появляется сообщение:

АВАРИЯ: 12.13

Произойдет отключение Источника 3. Необходимо выключить тумблер Пуск Источника 3 и подождать пока остынут силовые элементы. Само устройство выключать не нужно, тогда работающие внутри устройства вентиляторы быстро охладят перегретые элементы. При снижении температуры ниже порога срабатывания защиты по перегреву, индикатор вновь начинает отображать каналы измерения на момент срабатывания защиты, тогда работу можно продолжать.

![](_page_51_Picture_13.jpeg)

## ВНИМАНИЕ!

На время перегрева индикатор отображает только сообщение аварии, каналы измерения заблокированы и не отображаются, но Источник 3 остается в работе. С целью исключения несчастных случаев необходимо его выключить.

- При выборе балластного сопротивления в 150 Ом или 300 Ом срабатывание токовой защиты по FP1 исключено.
- На балластных резисторах рассеивается мощность до 400 Вт, что при длительной работе может привести к их перегреву.
- В программу введена система контроля по рассеиваемой мощности на резисторах, и если она превышает максимальное значение, оператору будет предложено переключить величину или выключить резистор из схемы управления.
- Для расширения диапазона можно не только включать балластные резисторы, но и уменьшить выходное напряжение, например, вместо 250 В выбрать диапазон 40 В.

# 12.4 Подключение РЕТ-3000

Основным назначением выхода ~U6 является подача напряжения на трансформатор тока РЕТ-3000. Для подключения к розетке ~U6 в комплекте РЕТ-3000 имеется специальный кабель питания.

На рисунке 12.3 изображена схема подключения РЕТ-3000 к РЕТОМ-21. К выходу РЕТ-3000 подключено проверяемое устройство (силовой выключатель, трансформатор тока или другое электрооборудование). Измерение выходного тока осуществляется внешним измерителем. В комплекте РЕТ-3000 имеется преобразователь измерительный токовый РЕТ-ДТ (Пояс Роговского), который подключается к входу PV1, см. п.п. 8.5.3., выбирается канал ДТ и на индикатор выводится реальное значение протекаемого тока.

![](_page_52_Figure_7.jpeg)

Рисунок 12.3 - Схема проверки различного электрооборудования с помощью РЕТ-3000

Трансформатор РЕТ-3000 рекомендуем использовать только в импульсном режиме (одиночный или многократный). Это не только позволит увеличить выдаваемую мощность устройства РЕТОМ-21, но и защитит проверяемое устройство от длительного воздействия большим током.

# 12.5 Меню управления Источником 3

При выборе пункта Источник 3 появляется следующее меню:

• ДЛИТЕЛЬНЫЙ (по умолчанию) ОД.ИМПУЛ → ИМПУЛЬСНЫЙ →  $R$  БАЛЛАСТ $\rightarrow$ ПОСТ. ТОК  $\rightarrow$ 

![](_page_52_Picture_139.jpeg)

В режиме ДЛИТЕЛЬНЫЙ (он стоит по умолчанию при включении устройства) Источник 3 работает непрерывно, и управляется только тумблером Пуск. Дополнительных параметров в этом пункте нет.

Пункт ОД.ИМПУЛ (одиночный импульс) задает режим включения Источника 3 на одно воздействие. Включение происходит тумблером Пуск, а отключается он сам по истечении времени работы (по окончании цикла тумблер Пуск надо выключить).

В этом пункте задается длительность воздействия:

 $\blacktriangleright$  Ти=100 мс (по умолчанию)

**MEHIO**  $\blacktriangleright$  T<sub> $u=100$ </sub> MC

Выбор пункта ИМПУЛЬСНЫЙ задает режим включения Источника 3 на многократное импульсное воздействие. Этот режим управляется (включается и выключается) только тумблером Пуск. При этом канал подает одиночные импульсы на время Ти и через время паузы Тп. Имеется подпункт для задания двух параметров:

> $\blacktriangleright$  T<sub>M</sub>=100 MC  $Tn=5c$

![](_page_53_Picture_91.jpeg)

# Примечания

- 1 Для изменения выбранного параметра (Ти, Тп) необходимо вращать ручку кодера Режим работы влево для уменьшения или вправо для увеличения значения, а для фиксации - нажать на нее. При этом произойдет закрытие данного пункта меню и выход на один уровень вверх.
- 2 Величина Ти и Тп задается в пределах от 0.02 до 10 с. В диапазоне от 20 до 100 мс меняется шагом 20 мс, от 100 до 1000 мс - с шагом 100 мс, а от 1 с до 10 с - с шагом 1 с.

В пункте R БАЛЛАСТ предоставляется выбор величины балластного сопротивления Источника 3. Выбранная величина индицируется загоранием светодиода на панели устройства возле соответствующего номинала.

 $\triangleright$  0 $\Omega$  (по умолчанию)

 $6\Omega$  $150\Omega$  $300\Omega$ 

![](_page_53_Picture_92.jpeg)

В пункте ПОСТ. ТОК подключается или отключается сглаживающий фильтр на выходе канала = U4:

**• ВЫПРЯМЛЕН.** (по умолчанию) **СГЛАЖЕННЫЙ** 

![](_page_53_Picture_93.jpeg)

# 13 Меню УСТАНОВКИ

Предназначено для задания параметров, влияющих на логику работы устройства. Кроме того, отдельным пунктом выделено задание всех временных параметров, используемых в устройстве. В раздел меню УСТАНОВКИ входят следующие пункты:

#### Времена:

- $T<sub>M</sub>$  -Время выдачи тестового сигнала в импульсном режиме
- $Tn -$ Время паузы
- $T\Phi -$ Время фильтра длительности
- $Ta -$ Время контроля состояния устойчивого срабатывания контактов
- $To -$ Время отключения тестового сигнала после срабатывания
- $T_B -$ Время задержки реле КЗ

#### Логика:

Фиксация Отключение Одновременный Пуск Внешний Пуск Управление КЗ: ВЫКЛ  $O<sub>T</sub> K1$  $O<sub>T</sub> K<sub>2</sub>$ TB Версия ПО:  $\Pi Y$  X.X.X **DEY.Y.Y**  $TM Z.Z.Z$ 

## 13.1 Пункт Времена

Для правильного проведения всех видов измерений в устройстве используются несколько систем слежения за действием как источников, так и контактов проверяемого устройства. В этом пункте меню можно быстро задать все временные параметры, используемые в работе устройства. В свою очередь это значительно повышает удобство эксплуатации устройства, несмотря на то, что здесь дублируются некоторые пункты основного меню.

Используется один способ задания параметра. Путем вращения ручки кодера Режим работы величина может измениться на один шаг, при вращении по часовой стрелке (U) величина увеличивается, а при вращении против часовой стрелки (С) - уменьшается. Шаг изменения прогрессивный и зависит от текущего значения: в диапазоне от 0 до 100 мс шаг по 20 мс, от 100 до 1000 мс - по 100 мс, а от 1 до 10 с - по 1 с.

Список параметров:

 $\blacktriangleright$  $Tu = 100$  MC  $Tn = 5c$  $T\Phi = 3$  MC  $T_A = 1$  мс  $To = 0$  MC  $TR = 60$  MC

![](_page_54_Figure_16.jpeg)

#### Время выдачи тестового сигнала в импульсном режиме - Ти (см. 12.2).

Это время, в течение которого выдается сигнал на проверяемое устройство, по умолчанию оно равно 100 мс.

Возможно изменение в диапазоне от 0,02 до 10 с.

## Время паузы - Тп (см. 12.2).

Это время, в течение которого сигнал не выдается на проверяемое устройство, по умолчанию оно равно 5 с.

Возможно изменение в диапазоне от 1 до 10 с.

#### Время фильтра длительности – Тф (см. 9.3.1).

Фильтр длительности предназначен для временной блокировки рабочего входа K2 или K1 по режиму Стоп с целью исключения его ложной работы в начале процесса измерения. Начиная с момента старта, отсчитывается определенное время - Тф, в течение которого канал Стоп не реагирует на входные сигналы.

Например, при измерении длительности замкнутого/разомкнутого состояния контакта используется вход К1. При этом он сначала применяется для пуска счета секундомера, а затем - для его останова. Чтобы исключить ложную работу входа по каналу Стоп (ввиду дребезга контактов), необходимо заблокировать его вход на некоторое время.

Диапазон задания параметра Тф составляет от 0.1 до 10 мс. При включении устройства это время всегда равно 3 мс.

#### ВНИМАНИЕ!

Перед измерением времени длительности кратковременного переключения рекомендуется измерить время вибрации несколько раз и задать соответствующую величину Тф.

#### Время контроля состояния устойчивого срабатывания контактов - Тд (см. 9.3.3).

Используется для контроля состояния контакта. Позволяет определить начало устойчивого срабатывания контакта, игнорируя время вибрации.

Для этого используется элемент выдержки времени с заданным интервалом, который перезапускается при любом изменении состояния контакта. Если в течение обозначенного времени контакт отработал нормально, то идет сообщение об устойчивом срабатывании, и проводится обработка информации.

Эта функция предназначена для отстройки от вибрации контакта.

Диапазон задания параметра Тд составляет от 0.1 до 10.0 мс. При включении устройства это время всегда равно 1,0 мс.

Время отключения тестового сигнала после срабатывания - То (см. 9.3.1).

Это время, в течение которого после срабатывания проверяемого устройства Источник 3 продолжает выдавать сигнал.

Возможно изменение в диапазоне от 0,02 до 5 с.

Если время установлено в ноль, то эта функция выключена.

По умолчанию оно равно 0 мс. т.е. отключения не происходит.

#### Время задержки реле КЗ - Тв.

Это время задержки в работе реле дискретного выхода КЗ после получения сигнала на его переключение. Это время не учитывает собственное время работы реле, примерно 10 мс.

Возможно изменение в диапазоне от 0 до 5 с.

По умолчанию оно равно 60 мс.

# 13.2 Пункт Логика

В этом разделе меню расположены функции, предназначенные облегчить измерительные процессы.

Функции данного раздела:

- ФИКСАЦИЯ
- ОТКПЮЧЕНИЕ
- ОДНОВРЕМЕННЫЙ ПУСК

- ВНЕШНИЙ ПУСК

# 13.2.1 Управление функцией «Фиксация»

Функция ФИКСАЦИЯ предназначена для удобства считывания информации с индикатора после срабатывания проверяемой защиты. Так, при наступлении контрольного события, которое выбирается в МЕНЮ -> СЕКУНДОМЕР -> СТАНДАРТ -> СТОП (по умолчанию это вход К2), происходит останов вывода всех данных на индикатор.

Для включения функции ФИКСАЦИЯ необходимо выбрать в МЕНЮ -> УСТАНОВКИ -> ЛОГИКА -> ФИКСАЦИ режим ДА. По умолчанию он включен.

ФИКСАЦИЯ -> ДА \* **HET** 

Возврат в рабочее состояние индикатора (запуска процесса вывода данных на индикатор) происходит при кратковременном нажатии на кнопку СБРОС или УСТАНОВКА «0». При этом кнопка УСТАНОВКА «0» просто снимает «замороженное» состояние индикатора, а кнопка СБРОС еще и подготавливает к работе секундомер. Кроме того, это происходит автоматически при повторном включении (ручном или автоматическом) выбранного канала.

![](_page_56_Picture_12.jpeg)

## ВНИМАНИЕ!

- При фиксации источники продолжают работать, но их параметры (ток и напряжение) уже неизвестны, так как хоть измерители и работают, обновление информации на индикаторе отключено.
- Проведение оперативных переключений возможно только в обесточенных цепях, для этого необходимо или выключить тумблер Пуск или отключить Источник.
- Имеется ручной вариант управления этой функцией кратковременное нажатие на кнопку УСТАНОВКА «0» («HOLD») его включает, а повторное нажатие - выключает.

# 13.2.2 Управление функцией «Отключение»

Функция ОТКЛЮЧЕНИЕ предназначена для отключения Источника 3 в конце проверки после срабатывания проверяемой защиты. Это позволяет не только избежать термического удара при проверке большим током, но и уменьшить нагрев силовых элементов самого устройства.

В ДЛИТЕЛЬНОМ режиме происходит отключение через заданный интервал времени. Для повторного включения необходимо выключить и включить тумблер Пуск Источника 3.

В режиме ОДИН ИМПУЛЬС выключение происходит в зависимости от того, какое событие произойдет раньше: отключение или завершение времени выдачи сигнала. Повторное включение выполняется аналогично описанному выше.

В режиме ИМПУЛЬСНЫЙ отключение производится аналогично режиму ОДИН ИМПУЛЬС, а повторное включение произойдет автоматически по окончании времени паузы (Тп).

На работу Источника 2 эта функция влияет только при включенной функции «Одновременный пуск», так как он привязывается к работе Источника 3. В этом случае процесс отключения работает в соответствии с выбранным режимом Источника 3 и настроек Источника 2 (см. 13.2.3).

Для включения функции ОТКЛЮЧЕНИЕ необходимо выбрать в МЕНЮ →УСТАНОВКИ → ЛОГИКА → ОТКЛЮЧЕНИЕ положение ДА:

ОТКЛЮЧЕНИЕ → ДА  $\rightarrow$  To = 20 MC. **HET** 

и установить время отключения, например, То = 20 мс. Нулевое значение этого времени означает, что отключение произойдет при ближайшем переходе через ноль сетевого напряжения.

По умолчанию выбрано положение НЕТ, т.е. эта функция выключена.

![](_page_57_Picture_2.jpeg)

#### ВНИМАНИЕ!

Функция ОТКЛЮЧЕНИЕ источников не привязана к функции ФИКСАЦИЯ, таким образом, если отключать источники без запоминания последних данных, то на индикаторе будет ноль.

#### 13.2.3 Управление функцией «Одновременный Пуск»

При проведении некоторых сложных проверок необходимо одновременное управление двумя Источниками 2 и 3. Для этого надо включить функцию Одновременный Пуск, которая позволяет путем предварительного задания параметров Источника 2 выполнять одновременный пуск Источников 2 и 3.

Управление происходит при помощи тумблера ПУСК Источника 3. При его включении одновременно управляются оба источника, и включается счет времени у секундомера. Аналогично и при выключении. При этом оба источника работают в зависимости от установленного режима работы Источника 3 (в настоящее время используется только длительный режим) и режима отключения после срабатывания.

Перед включением этой функции Источник 2 необходимо подготовить к работе:

- Во-первых, питание канала должно быть включено;
- Во-вторых, он должен работать на частоте сети;
- В-третьих, необходимо заранее выставить диапазон и уровень выходного напряжения;
- В-четвертых, необходимо заранее задать фазовый угол.

Если в МЕНЮ  $\rightarrow$  СЕКУНДОМЕР  $\rightarrow$  СТАНДАРТ  $\rightarrow$  СТАРТ выбран контроль по К1, то в этом случае логика управления Источником 2 будет инверсная относительно его тумблера Пуск Источника 2. Так, если он будет выключен, то при включении тумблера Пуск Источника 3, Источник 2 также включится, и на его выходе появится заранее заданное напряжение. При выключении Пуск Источника 3 оба источника выключатся. Если он уже включен и выдает заранее заданное напряжение, то при включении тумблера Пуск Источника 3 Источник 2 выключится (на его выходе будет 0 В), а при выключении Пуск Источника 3. Источник 2 вернется ко включенному состоянию.

Необходимо помнить, что если в МЕНЮ→ СЕКУНДОМЕР→ СТАНДАРТ→ СТАРТ выбран контроль по кнопке Реверс, то это влияет и на режим работы Источника 2 в этой функции. Так, если тумблер Луск Источника 2 выключен, то при включении тумблера Пуск Источника 3 происходит включение и Источника 2, а при выключении - Источник 2 выключается. Если же тумблер Луск Источника 2 включен, то при включении тумблера Пуск Источника 3 у Источника 2 происходит переключение между двумя предварительно установленными значениями фазы или частоты, в зависимости от выбранного режима управления Источником 2 (см. вспомогательное меню).

Для включения функции Одновременный Пуск необходимо выбрать МЕНЮ→ УСТАНОВКИ→ ЛОГИКА → ОДНОВРЕМЕННО положение ДА:

ОДНОВРЕМЕННО → ДА

**HET** 

По умолчанию выбрано положение НЕТ, т.е. эта функция выключена.

 $\star$ 

## ВНИМАНИЕ!

![](_page_57_Picture_20.jpeg)

- Если после включения устройства включить Источник 2, т.е. все настройки устройства выставлены по умолчанию, то в режиме одновременной работы Источник 2 ничего выдавать не будет, так как он переключается между состоянием Выкл. и нулевым напряжением на выходе, т.к. иное значение напряжения еще не заданно. Это сделано специально, с целью исключения ошибок при проведении проверок и обеспечения безопасности в работе.
- Включение каналов может иметь небольшую задержку в диапазоне от 1 до 20 мс, так как она происходит в момент перехода напряжения через ноль независимо в каждом источнике.

• Если у Источника 3 выбран канал U4, то режим одновременного управления блокируется, выбор режима есть, а работать не будет.

# 13.2.4 Управление функцией «Внешний Пуск»

При проведении некоторых сложных проверок необходимо одновременное управление двумя или несколькими устройствами. Для этого в РЕТОМ-21 предоставлена возможность внешнего пуска от дискретного входа К1.

Можно выбрать управление между Источником 2 или Источником 3.

Если необходимо управлять сразу обоими источниками, то нужно выбрать Источник 3 и установить функцию ОДНОВРЕМЕННО (см.13.2.3).

Логика управления источниками выглядит следующим образом:

Для Источника 3. Если тумблер Пуск Источника 3 находится в выключенном положении, то при поступлении сигнала на вход К1 (замыкание) источник включается. Работает он в соответствии с выбранным режимом. Для длительного режима, пока есть сигнал (контакт на входе К1 замкнут), источник включен, по окончании подачи сигнала (контакт разомкнулся) - источник выключается. Для одного импульса входной дискретный сигнал может быть любой длительности, важен только его фронт, по нему включается источник и реализует заданный алгоритм работы. Отключение происходит или по окончании Ти, или по функции отключения. Для импульного режима, если входной сигнал кратковременный (менее Ти + Тп), он работает как один импульс. Если длительный, то импульсы повторяются до тех пор, пока имеется входной сигнал.

Если тумблер Пуск Источника 3 находится во включенном положении, то при поступлении сигнала на вход К1 (замыкание) источник остается во включенном положении, а по окончании (размыкание) выключается. Работает это только в длительном режиме. Остальные режимы эту функцию не поддерживают.

Для Источника 2 логика работы еще зависит и от режима Реверс. Если выбран вариант Пуск МС от К1, то логика такая же, как выше описанная для Источника 3 при работе в режиме длительный. Если выбран Пуск МС от кнопки Реверс, то при выключенном Пуск Источника 2 происходит включение источника, а при включенном - происходит переключение варианта выходного сигнала Источника 2 в зависимости от его режима работы (f21 ↔ f22).

Для включения функции Внешний Пуск необходимо выбрать в МЕНЮ→ УСТАНОВКИ→ ЛОГИКА→ Внешний Пуск положение ДА и выбрать управляемый источник:

Внешний Пуск → ДА **HET** 

По умолчанию эта функция выключена.

![](_page_58_Picture_12.jpeg)

# ВНИМАНИЕ!

- Функция Внешний Пуск в практике используется редко и требует особого внимания при ее применении. В начале необходимо в устройстве все настроить и только потом использовать его совместно с другими устройствами.
- Время включения имеет небольшую задержку в диапазоне от 1 до 10 мс, так как она происходит в момент перехода сетевого напряжения через ноль.

# 13.3 Пункт Управление КЗ

Выходы переключающего контакта КЗ предназначены для создания дискретного воздействия на проверяемую защиту. Действие этого контакта программируется, и он может выполнять следующие функции: реле повторителя, реле ускорения, имитировать работу дополнительных контактов выключателя РПВ и РПО, в том числе и при проверке АПВ и т.д.

Инициализация на включение реле КЗ может проводиться от дискретного входа К1 или К2. Время задержки на включение программируется в диапазоне от нуля до нескольких секунд.

Так как контакты реле КЗ переключающие, то можно выбрать вид первичного его состояния.

Для задания режима работы КЗ необходимо зайти в МЕНЮ-> УСТАНОВКИ-> УПР КЗ и настроить работу реле.

В пункте УПР. КЗ перечислены варианты запуска переключения контактов реле дискретного выхода КЗ:

![](_page_59_Picture_83.jpeg)

При включении устройства управление КЗ выключено.

Для имитации реле ускорения необходимо выбрать От К1. При этом реле КЗ переключает свои контакты при замыкании входа К1 с временем задержки равным нулю. Реально это время составляет около 10 мс - собственное время работы реле КЗ.

Для использования КЗ как реле-повторитель выбираем От К2. При этом реле КЗ переключает свои контакты при замыкании входа К2 с временем задержки равным нулю. Это позволяет проверять контрольную цепь с заменой рабочего контакта, т.е. подключаем контрольный контакт к входу К2, а вместо него используем контакт реле КЗ. Время задержки сигнала при такой подмене обуславливается только собственным временем работы реле КЗ и не превышает 10 мс.

Для подачи в проверяемую защиту сигнала об отключении выключателя необходимо выбирать Тв. В режиме Тв КЗ производит имитацию работы выключателя, т.е. он переключается не только при наличии срабатывания проверяемой защиты, но и, главное, когда прекращается ток, т.е. уже после отключения источников (см. 13.2.2). Он работает только по К2, но в отличие от варианта От К2, имеется возможность задать время задержки - Тв, которое изменяется в диапазоне от 0,02 до 5 с, и по умолчанию равно 60 мс. Так как контакты реле КЗ переключающие, то можно выбрать вид сигнала РПО или РПВ. Реле КЗ возвращается в исходное состояние только при Сбросе.

## ВНИМАНИЕ!

- Функция Тв включается, только если установлен режим ОТКЛЮЧЕНИЯ источников, в противном случае, у защиты возможен сигнал ошибки работы выключателя.
- Собственное время реле КЗ на включение и выключение примерно 10 мс.

# 13.4 Пункт Версия ПО

Список параметров:

ПУ Х.Х.Х - версия прошивки платы управления.

ПГ Ү.Ү.Ү – версия прошивки платы генератора.

ПИ Z.Z.Z - версия прошивки платы измерителя.

## 14 Примеры по использованию устройства

## 14.1 Проверка реле напряжения (переменного тока)

Реле напряжения делятся на действующих на повышение напряжения (типа PH-53) и на понижение напряжения (типа РН-54). Объем проверки у них одинаков, только при работе с ними необходимо придерживаться определенных правил. Так, у реле действующих на повышение напряжения время срабатывания измеряется при увеличении напряжения, а у действующих на понижение - при уменьшении.

При проверке реле напряжения необходимо измерить уставки по напряжению (напряжение срабатывания и возврата, рассчитать коэффициент возврата) и по времени (время срабатывания и возврата, длительность замкнутого или разомкнутого состояния и/или разновременность работы выходных контактов), а также измерить и рассчитать мощность потребления рабочей катушки. Для измерения уставки по напряжению на него необходимо подавать плавно регулируемый по амплитуде сигнал с фиксированной частотой. Для измерения уставки по времени необходимо переключать сигнал между двумя значениями напряжения с одновременным запуском секундомера. Обычно в качестве одного из значений напряжения используется нулевой уровень.

Схема проверки реле напряжения показана на рисунке 14.1.

![](_page_60_Figure_5.jpeg)

Рисунок 14.1 - Схема подключения реле напряжения

Для проверки реле напряжения переменного тока можно использовать любой источник: второй или третий. Процедура управления устройством при выполнении проверки у них одинаковый, поэтому в качестве примера рассмотрим порядок работы при проверке реле максимального напряжения, типа PH-53 от Источника 2. В этом случае используется выход ~U2, а вся работа выполняется при помощи ручки Управление.

Если для работы реле необходимо питание, то подать его можно от источника U1.

Примерный порядок работы:

- 1) Собрать схему проверки;
- 2) Включить устройство. Если это необходимо, то подать питание на проверяемое реле;
- 3) На индикаторе установить: U2, 12 и t;
- 4) Включить Источник 2:
- 5) Выбрать рабочий диапазон напряжения;
- 6) Включить тумблер Пуск Источника 2;
- 7) Вращением ручки управления довести напряжение до срабатывания;
- 8) Найти уставку срабатывания;
- 9) Записать значение Ucp в протокол;
- 10) Вращением ручки управления довести напряжение до возврата;
- 11) Найти уставку возврата:
- 12) Записать значение Uвоз в протокол:
- 13) Рассчитать коэффициент возврата (Кв= Uвоз / Ucp);
- 14) Установить необходимое для измерения временных параметров напряжение Uном:
- 15) Измерить величину тока на выходе Источника 2 (12);
- 16) Записать значение Іном в протокол;
- 17) Рассчитать мощность потребления (Р= Uном \* Іном);
- 18) Переключатель Запуск установить в положение Источник 2;
- 19) Выключить тумблер Пуск Источника 2;
- 20) Нажать на кнопку СБРОС, подготовить секундомер к работе;
- 21) Включить тумблер Пуск Источника 2 и измерить время срабатывания;
- 22) Записать значение tcp в протокол;
- 23) Нажать на кнопку СБРОС;
- 24) Выключить тумблер Пуск Источника 2 и измерить время возврата;
- 25) Записать значение tв в протокол;
- 26) Выполнить это несколько раз (обычно 5-7). Рассчитать среднее значение и максимальный разброс;
- 27) Выключить тумблер Пуск Источника 2;
- 28) Выключить устройство.

Если необходимо измерить разновременности работы выходных контактов, то дополнительно используется вход К1, а переключатель Запуск устанавливается в положение К1.

Для измерения длительности замкнутого или разомкнутого состояния контакта необходимо изменить режим работы секундомера со стандартного на режим измерение длительности.

## 14.2 Проверка промежуточных реле (постоянного тока)

Промежуточные реле делятся на две группы по роду тока (постоянного и переменного) на рабочей обмотке (иногда, вместо напряжения используется ток, или их комбинация) и на несколько типов по работе контактов. Это реле незамедленные, время работы контактов не более 30 мс (например, реле типа РП16), реле быстродействующие, время - не более 11 мс (например, реле типа РП17), а также реле с замедленным действием на включение и отключение (например, реле типа РП18).

В качестве примера рассмотрим проверку реле типа РП17-11. Это реле постоянного тока с одной включающей обмоткой от напряжения, без удерживающих обмоток, имеет два переключающих контакта.

Для проверки этого реле используем выход выпрямленного напряжения = U4. Все манипуляции осуществляются посредством тумблера Пуск Источника 3 и ручкой привода автотрансформатора (ЛАТР). При этом тумблер Пуск обеспечивает подачу или снятие напряжения с обмотки проверяемого реле и запускает секундомер.

Схема подключения реле при проверке показана на рисунке 14.2.

![](_page_61_Figure_25.jpeg)

Рисунок 14.2 - Схема подключения промежуточного реле

У таких реле обычно проверяется напряжение срабатывания и возврата, коэффициент возврата, время срабатывания и возврата, разновременность работы выходных контактов и мощность потребления рабочей катушки. Могут быть и другие проверки.

Примерный порядок работы:

- 1) Собрать схему проверки;
- 2) Включить устройство;
- 3) На индикаторе установить: U4, 14 и t;
- 4) Включить Источник 3;
- 5) Переключатель режима установить в положение = 250 В;
- 6) Включить тумблер Пуск Источника 3:
- 7) Вращением ручки ЛАТРа увеличить напряжение до срабатывания;
- 8) Найти уставку срабатывания;
- 9) Записать значение Ucp в протокол;
- 10) Вращением ручки ЛАТРа уменьшить напряжение до возврата;
- 11) Найти уставку возврата;
- 12) Записать значение Uвоз в протокол;
- 13) Рассчитать коэффициент возврата (Кв= Uвоз/Ucp);
- 14) Установить необходимое для измерения временных параметров напряжение Uном:
- 15) Измерить величину тока на выходе Источника 2 (14);
- 16) Записать значение Іном в протокол;
- 17) Рассчитать мощность потребления (Р= Uном \* Іном);
- 18) Переключатель Запуск установить в положение Источник 3;
- 19) Выключить тумблер Пуск Источника 3;
- 20) Нажать на кнопку СБРОС, подготовить секундомер к работе;
- 21) Включить тумблер Пуск Источника 3 и измерить время срабатывания;
- 22) Записать значение tcp в протокол;
- 23) Нажать на кнопку СБРОС;
- 24) Выключить тумблер Пуск Источника 3 и измерить время возврата:
- 25) Записать значение tв в протокол;
- 26) Выполнить это несколько (5-7) раз. Рассчитать среднее значение и максимальный разброс;
- 27) Выключить тумблер Пуск Источника 3;
- 28) Выключить Источник 3:
- 29) Выключить устройство.

## ВНИМАНИЕ!

Силовой коммутационный переключатель (SA4) можно переключать только при выключенном Источнике 3 (тумблер Пуск в положении О).

Если при проверке реле от выпрямленного тока наблюдается сильная вибрация контактов, то включите фильтр. При включенном фильтре напряжение на выходе U4 при уменьшении будет спадать гораздо медленнее, чем без него.

## 14.3 Проверка реле частоты

При проверке реле частоты необходимо измерить уставки по частоте (частота срабатывания и возврата) и по времени (время срабатывания и возврата). Для измерения уставки по частоте на него необходимо подавать плавно регулируемый по частоте сигнал с фиксированной амплитудой. Для измерения уставки по времени необходимо переключать сигнал между двумя значениями частоты с одновременным запуском секундомера.

Схема подключения реле частоты такая же как у реле напряжения (рисунок 14.1).

В Источнике 2 имеется такой механизм. Он позволяет плавно регулировать частоту и переключать выходной сигнал между двумя заданными значениями частоты с одновременным пуском секундомера. Для переключения частоты используется кнопка Реверс, которая выполнят переход от одной частоты к другой и автоматически запускает секундомер.

Для этих проверок в дополнительном меню имеется специальный пункт - 45-55 Гц. В меню в качестве СТАРТа секундомера устанавливаем Реверс, а останов - по входу К2.

Примерный порядок работы при проверке реле частоты:

- 1) Собрать схему проверки;
- 2) Включить устройство. Подать питание на проверяемое реле;
- 3) На индикаторе установить: U2, f2 и t;
- 4) В основном меню установить старт секундомера от кнопки Реверс, стоп от К2;
- 5) Включить Источник 2:
- 6) Включить тумблер Пуск Источника 2;
- 7) Установить необходимое напряжение на выходе U2, например: U2=100 В;
- 8) Во вспомогательном меню выбрать 45-55 Гц:
- 9) Используя первую частоту f2 , найти уставку срабатывания;
- 10) Записать значение в протокол;
- 11) Дальнейшим вращением ручки управления довести частоту до первого значения, требуемого при измерении времени срабатывания/возврата;
- 12) Нажать на кнопку Реверс, выполняется переход на вторую частоту f2▲;
- 13) Найти уставку возврата;
- 14) Записать значение в протокол;
- 15) Дальнейшим вращением ручки управления довести частоту до второго значения, требуемого при измерении времени срабатывания/возврата;
- 16) Нажать на кнопку СБРОС, секундомер готов к работе;
- 17) Нажать на кнопку Реверс (переключение частоты от f2▲ к f2▼) и измерить время срабатывания;
- 18) Записать значение в протокол;
- 19) Нажать на кнопку СБРОС;
- 20) Нажать на кнопку Реверс и измерить время возврата;
- 21) Записать значение в протокол;
- 22) Выполнить это несколько раз;
- 23) Выключить тумблер Пуск Источника 2:
- 24) Выключить устройство.

![](_page_63_Picture_26.jpeg)

#### ВНИМАНИЕ!

При проведении измерения времени срабатывания или возврата переключение частоты происходит меновенно, после нажатия на кнопку Реверс уже со следующего периода - новое значение частоты. Это отличает устройство от аналогового ГТЧ, где переход между заданными частотами происходит плавно. Следовательно, это может вызвать небольшое отличие во времени срабатывания или возврата от заводских параметров в сторону уменьшения.

#### 14.4 Проверка реле мощности

Для проверки реле мощности необходимо иметь два независимых, синхронно работающих на одной частоте источника (тока и напряжения) и возможность изменять угол между ними. Это позволит измерить минимальное напряжение, ток срабатывания и возврата, найти угол максимальной чувствительности, а также измерить время срабатывания, возврата и переориентации. Для некоторых реле необходим внешний источник питания (оперток).

Схема проверки реле мощности представлено на рисунке 14.3.

Для определения угла максимальной чувствительности на него необходимо подать фиксированное, номинальное значение тока и напряжения и, плавно регулируя величину угла между током и напряжением, в начале найти первый луч зоны срабатывания, а потом - второй. По этим данным вычислить угол максимальной чувствительности:

#### $QM = (Q1 + Q2)/2$

Для измерения уставки по напряжению на него необходимо подать фиксированное, номинальное значение тока, установить угол между током и напряжением, равный углу максимальной чувствительности и, плавно регулируя напряжение, найти уставку срабатывания и возврата.

Для измерения уставки по току на него необходимо подать фиксированное, номинальное значение напряжения, установить угол между током и напряжением, равный углу максимальной чувствительности и, плавно регулируя величину тока, найти уставку срабатывания и возврата.

По параметрам срабатывания по напряжению и току вычислить чувствительность реле мощности. т.е. минимальную мощность срабатывания:

#### Рмин=Ucp \* Icp

Для измерения времени срабатывания и возврата то току на него необходимо подать фиксированное, номинальное значение напряжения, установить угол между током и напряжением, равный углу максимальной чувствительности и, подавая скачком ток от нуля до заранее выставленного значения, измерить время срабатывания, а при сбросе тока - время возврата. Аналогично измеряются времена работы реле по напряжению.

![](_page_64_Figure_4.jpeg)

Рисунок 14.3 - Схема подключения реле мощности

Для измерения времени переориентации на него необходимо подать фиксированное. номинальное значение тока и напряжения, установить угол между током и напряжением, обратный углу максимальной чувствительности, и, путем скачкообразного изменения угла на 180 градусов, выполняя переход на угол максимальной чувствительности, измерить время срабатывания. А при обратном переключении угла - время возврата.

Для проверки работы реле на «самоход от тока» напряжение на реле не подается. Регулируя ток в широком пределе (до 10 крат от номинала), контролируем работу реле. Оно не должно работать,

Для проверки работы реле на «самоход от напряжения» ток на реле не подается. Регулируя напряжение в широком пределе (до 1,3 крат от номинала), контролируем работу реле. Оно не должно работать.

Для проверки работы реле на «ложную работу от сброса мощности» и время срабатывания от S необходимо одновременное управление обоими источниками.

Источник 3 используется в качестве источника тестового тока, а Источник 2 - напряжения. Последний позволяет плавно регулировать свой фазовый угол относительно тока. Для реверсивного переключения угла используется кнопка Реверс, которая выполняет переход от заданного угла - ф к ф+180° и автоматически запускает секундомер. Для этой проверки в качестве СТАРТа секундомера используется Реверс, а останов - по К2.

Примерный порядок работы при проверке реле мощности:

- 1) Собрать схему проверки;
- 2) Включить устройство;
- 3) На индикаторе установить: U2, I3, Ф и t;
- 4) Фазометр должен быть настроен на измерение угла между U2 и I3;
- 5) В основном меню установить старт секундомера от кнопки Реверс, стоп от К2;
- 6) Включить Источник 3.

Проверка на «самоход» по току:

- 7) Включить тумблер Пуск Источника 3;
- 8) Плавно увеличивая ток до максимального разрешенного значения, контролируем отсутствие срабатывания;
- 9) Записать в протокол результат проверки;
- 10) Установить необходимый ток на выходе U3, например: I3=5 A;
- 11) Выключить тумблер Пуск Источника 3.

Проверка на «самоход» по напряжению:

- 12) Включить Источник 2;
- 13) Включить тумблер Пуск Источника 2;
- 14) Плавно изменяя величину напряжения до максимального разрешенного значения, контролируем отсутствие срабатывания;
- 15) Записать в протокол результат проверки;
- 16) Установить необходимое напряжение на выходе U2, например: U2=100 В.

Поиск угла максимальной чувствительности - фмч:

- 17) Во вспомогательном меню выбрать управление фазой;
- 18) Включить тумблер Пуск Источника 3;
- 19) Вращением ручки управления найти первый луч зоны срабатывания;
- 20) Записать значение в протокол;
- 21) Нажать на кнопку Реверс, выполняется переход с текущего значения ф к ф+180°;
- 22) Вращением ручки управления найти второй луч зоны срабатывания;

23) Записать значение в протокол. Вычислить значение максимальной чувствительности - фмч. Измерение времени переориентации:

- 24) Вращением ручки управления выставить угол, равный фмч;
- 25) Устанавливаем в качестве СТАРТа секундомера кнопку Реверс;
- 26) Нажать на кнопку СБРОС;
- 27) Нажать на кнопку Реверс, измерить время возврата:
- 28) Записать значение в протокол;
- 29) Нажать на кнопку СБРОС;
- 30) Нажать на кнопку Реверс, измерить время срабатывания;
- 31) Пункты 26-30 выполнить несколько раз (не менее 5) и вычислить среднее значение и максимальный разброс. После проверки устанавливаем - фмч.

Измерение времени срабатывания по току:

- 32) Устанавливаем в качестве СТАРТа секундомера вход К1;
- 33) Переключатель Запуск установить в положение от Источника 3;
- 34) Выключить тумблер Пуск Источника 3;
- 35) Нажать на кнопку СБРОС;
- 36) Включить тумблер Пуск Источника 3. Измерить время срабатывания по току;
- 37) Записать значение в протокол;
- 38) Нажать на кнопку СБРОС;
- 39) Выключить тумблер Пуск Источника 3. Измерить время возврата:
- 40) Записать значение в протокол;
- 41) Пункты 35-40 выполнить несколько раз (не менее 5) и вычислить среднее значение и максимальный разброс.

Измерение тока срабатывания (при необходимости, для Источника 3 использовать балластные сопротивления (R балл.), например, 150 Ом):

- 42) Ручку управления ЛАТРа устанавливаем на ноль;
- 43) Включить тумблер Пуск Источника 3;
- 44) Плавно изменяя величину тока, найти параметры срабатывания и возврата по току:
- 45) Записать полученные значения в протокол;
- 46) Установить необходимый ток на выходе U3, например: I3=5 A;

Измерение времени срабатывания по напряжению:

- 47) Переключатель Запуск установить в положение от Источника 2;
- 48) Во вспомогательном меню выбрать управление напряжением;
- 49) Выключить тумблер Пуск Источника 2:
- 50) Нажать на кнопку СБРОС;
- 51) Включить тумблер Пуск Источника 2. Измерить время срабатывания по напряжению;
- 52) Записать значение в протокол;
- 53) Нажать на кнопку СБРОС;
- 54) Выключить тумблер Пуск Источника 2. Измерить время возврата;
- 55) Записать значение в протокол;
- 56) Пункты 50-55 выполнить несколько раз (не менее 5) и вычислить среднее значение и максимальный разброс.

Измерение напряжение срабатывания (при необходимости для Источника 2 использовать другой диапазон, например 0-10 В):

- 57) Установить напряжение U2, равное нулю;
- 58) Плавно изменяя величину напряжения, найти параметры срабатывания и возврата по напряжению;
- 59) Записать полученные значения в протокол.
- Расчет чувствительности реле:
	- 60) Вычислить минимальную мощность (Рмин).

Проверка работы реле на «ложную работу при сбросе мощности»:

- 61) Выставить номинальные параметры тока, напряжения и фмч (I=5А, U=100 В);
- Источника 2  $\mathbf{3}$ 62) Включить ФУНКЦИЮ одновременного пуска Источника И (УСТАНОВКИ→ЛОГИКА→ОДНОВРЕМЕННЫЙ ПУСК);
- 63) Переводим реле мощности «за спину», нажав на кнопку Реверс фазы, при этом контакт К2 «гаснет»:
- 64) Выключить тумблер Пуск Источника 3;
- 65) Зафиксировать несрабатывание реле;
- 66) Записать показания в протокол.

Измерение времени срабатывания от S:

- 67) Включить тумблер Пуск Источника3;
- 68) Нажать на кнопку Реверс фазы;
- 69) Выключить тумблер Пуск Источника3;
- 70) Перевести тумблер Запуск секундомера в положение от Источника3;
- 71) Включить тумблер Пуск Источника3;
- 72) Записать значение времени срабатывания в протокол;
- 73) Выключить тумблер Пуск Источника 3;
- 74) Выключить тумблер Пуск Источника 2;
- 75) Выключить тумблер Пуск Источника 1;
- 76) Выключить устройство.

# 14.5 Проверка реле тока

Работа с устройством при проверке реле тока практически не отличается от последовательности действия при проверке реле напряжения. Необходимо обратить внимание на использование балластных сопротивлений (см. 12.3), на ограничение теплового воздействия на проверяемое реле при работе с током большой величины, и на контроль срабатывания по разрыву токовой цепи.

Для проверки можно использовать выходы ~U3 (типовое решение для большинства проверок),  $=$   $U4$  (для проверки реле постоянного тока),  $\sim U5$  (при проверке реле большим током или если требуется очень маленький ток), ~U6 (при использовании трансформатора PET-3000 - сверхбольшие токи) или ~U2 (в особых случаях, например, если требуется использовать два разных тока или изменять частоту тока).

Порядок работы при проверке реле тока аналогичен проверке реле напряжения.

![](_page_67_Picture_0.jpeg)

## ВНИМАНИЕ!

- Реле постоянного тока подключается только к = U4. Максимальная величина тока не превышает 10 А.
- В канале ~U2 отсутствуют балластные сопротивления, а максимальная величина тока не превышает 10 А при мощности не более 100 Вт.
- При использовании балластного резистора 6 Ом максимальный ток не должен превышать значений указанных в 12.3.
- В канале ~U3 для расширения диапазона регулирования по току при малом сопротивлении нагрузки переключатель необходимо установить в положение 40 В.
- В канале ~U5 максимальный ток, измеряемый внутренним датчиком тока, не более 330 A, хотя максимальная величина тока может достигать 1000 A, в зависимости от сопротивления нагрузки. Таким образом, для измерения тока более 300 A необходимо использовать внешние токовые клещи, подключенные к PV1. Рекомендуется использовать РЕТ-ДТ (см. Приложение Ж). Можно применять и другие, имеющие соответствующий диапазон по току.
- В канале ~U5 можно получить очень маленький ток, но внутренний датчик начинает правильно работать только от 1 ампера, поэтому рекомендуется включить в цепь тока внешний амперметр РА.

## 14.5.1 Особенность измерение параметров у реле тока прямого действия

При измерении параметров срабатывания у реле тока прямого действия необходимо учесть, что при их срабатывании цепь, по которой протекает контрольный ток, разрывается, и величина тока спадает до нуля. При проверке таких защит обычно измеряют только ток и время срабатывания.

При их проверке необходимо:

- Во-первых, включить режим Фиксация, иначе ток срабатывания будет равен нулю;
- Во-вторых, в качестве срабатывания необходимо выбрать фактор изменения тока. Для этого в Меню->Секундомер->Стандарт->Стоп вместо К2 установить используемый канал тока (13, 14,  $15. PV1$ ;
- В-третьих, если время срабатывания реле менее 200 мс, то у выбранного параметра необходимо установить рабочий диапазон измерения. В противном случае, в режиме Авто измеритель может не успеть провести измерения, и параметр тока срабатывания будет не верен;
- В-четвертых, необходимо установить работу Источника 3 в импульсном режиме или использовать одиночный импульс. Установить время импульса немногим более времени срабатывания. Так можно ограничить тепловое влияние от тока большой величины на проверяемую защиту. Импульсным режимом удобно проверять комбинированные защиты, где токовая отсечка и защита от перегрузки объединены в одну схему отключения тока, например, «автоматы».

# 14.5.2 Особенность использования блока РЕТ-3000

При проверке защит, имеющих уставку срабатывания по току большой величины (более 500 А), необходимо использовать трансформатор PET-3000.

При его использовании необходимо учесть некоторые особенности:

- Во-первых, трансформатор РЕТ-3000 подключается к выходу *U6 Источника 3. У*правление осуществляется тумблером Пуск Источника 3. Другие выходы источника должны быть свободными:
- Во-вторых, используется режим одиночного импульса;
- В-третьих, преобразователь РЕТ-ДТ подключается к входу PV1;
- В-четвертых, для входа PV1 необходимо установить или рабочий диапазон измерения 2,5 В, или выбрать режим работы с РЕТ-ДТ и установить диапазон измеряемого тока выставленный на датчике. При этом рабочее поле будет справа - ДТ.
- В-пятых, в качестве срабатывания необходимо выбрать фактор изменения тока по каналу  $PV1$ .

#### ВНИМАНИЕ!

Необходимо учесть, что режим запуска и останова секундомера по сигналу на входе PV1 (наличие тока через РЕТ-ДТ) выполняется при условии, что его величина более или менее 0.2 В. Так, при сигнале более 0.2 В секундомер запускается, а если он становится менее 0,2 В, секундомер останавливается. Таким образом, измерение времени срабатывания осуществляется по длительности протекания контрольного тока. поэтому не используйте кратность датчика тока, при котором сигнал на его выходе при контрольном токе будет менее 0,2 В.

# 14.5.3 Особенности проверки реле тока нулевой последовательности РТЗ-51

# 14.5.3.1 Назначение и основные технические данные.

Реле тока с повышенной чувствительностью типа РТЗ-51 предназначено для использования в качестве органа, реагирующего на ток нулевой последовательности в схемах релейной защит генераторов, электродвигателей и линий в сетях с малыми токами замыканий на землю. Реле имеет высокую чувствительность и применяется совместно с трансформатором нулевой последовательности.

Ток нулевой последовательности характеризуется повышенным содержанием третьей гармоники. Кроме того, к реле защит от замыканий на землю не предъявляются высокие требования по быстродействию. Таким образом, для выделения основной гармоники, во входной части измерительного органа установлен селективный фильтр. Испытания и опыт эксплуатации реле показали: наличие в схеме активного фильтра позволяет снизить коэффициент броска, учитываемого при выборе уставок защиты от замыканий на землю и повысить чувствительность защиты, что является весьма важным для сетей с изолированной или компенсированной нейтралью.

Внешний вид реле и схема подключения показаны на рисунке 14.4.

![](_page_68_Figure_10.jpeg)

![](_page_68_Figure_11.jpeg)

#### Рисунок 14.4 - Реле РТ3-51

Реле выполнено в корпусе унифицированной системы цоколей и оболочек типа "СУРА" первого габарита. Все элементы, кроме резисторов R26, R27, смонтированы в общем корпусе, состоящем из основания (цоколя) и прозрачного съёмного кожуха (оболочки). Резисторы R26, R27 установлены на обратной стороне цоколя реле для снижения температуры перегрева под кожухом. Под кожухом на цоколе установлена металлическая скоба, к которой крепятся трансформатор ТА1, реле К1, печатная

плата с элементами и лицевая панель. На лицевой панели расположены переключатели SB1...SB5 для переключения уставки.

Ток срабатывания регулируется ступенями "n", равными 6, 12, 24, 36, 48 мА. Он определяется по формуле:  $lcp=20 + \sum n$ , мА.

Включение ступеней регулирования соответствует, утопленному (замкнутому) положению переключателей SB1...SB5.

В таблице 14.1 приведены технические данные реле РТЗ-51.

#### Таблица 14.1

![](_page_69_Picture_37.jpeg)

Реле длительно выдерживают напряжение 1,1 Uн, в цепи питания и 0,11 А входного тока. Кратковременно, в течение 1 с, допускается ток до 60 А.

#### 14.5.3.2 Принцип действия реле РТЗ-51

Структура реле, показана на рисунке 14.5, состоит из датчика тока который преобразует входной ток в сигнал удобный для обработки (ВПТ) с делителем для выставления уставки, селективный фильтр (СФ) выделяющий сигнал основной частоты, пороговый элемент (К1), интегратор (ИЭ), орган обеспечивающий гистерезисную характеристику (К2), и выходное реле (ВО).

![](_page_70_Figure_2.jpeg)

Рисунок 14.5 - Структура реле РТЗ-51

#### 14.5.3.3 Электрическая схема

Входной преобразователь тока ВПТ, рисунок 14.6, состоит из промежуточного трансформатора тока ТА1, диодов VD1...VD4, предназначенных для ограничения амплитуды входного сигнала, резисторов R2...R7, которые, совместно с переключателями SB1...SB5, служат для дискретной регулировки уставки по току срабатывания. Для ограничения тока в первичной обмотке ТА1 при больших токах замыкания на землю в цепь первичной обмотки промежуточного трансформатора включено сопротивление R1.

Активный селективный фильтр СФ, настроенный на частоту 50 Гц, построен на основе усилителя DA1, резисторов R8...R10 и конденсаторов С1, С2.

Пороговый орган выполнен на усилителе DA2. Он представляет собой компаратор, порог срабатывания U<sub>on</sub> которого задаётся с помощью резистора R14. На его входе ток, протекающий через резистор R14, сравнивается с током, формируемым с помощью резисторов R11...R13 из отрицательных полуволн выходного сигнала фильтра. Подстройка минимальной уставки реле выполняется изменением сопротивления R11.

Интегрирующий элемент ИЭ выполнен с помощью резисторов R15, R16, диода VD5 и конденсатора С8. С помощью диода VD5 задаются различные постоянные времени заряда и разряда конденсатора С8. При отрицательных импульсах на выходе усилителя DA2 постоянная времени разряда конденсатора С8 определяется результирующим сопротивлением параллельно включенных резисторов R15 и R16. При положительных импульсах на выходе усилителя DA2 заряд конденсатора C8 производится через резистор R15, так как диод VD5 в это время закрыт.

![](_page_70_Figure_9.jpeg)

Рисунок 14.6 - Электрическая схема реле РТЗ-51

Для обеспечения гистерезисной характеристики срабатывания перед выходным органом установлен Триггер Шмитта К2, реализованный на усилителе DA3. При помощи резистора R17, установленного между не инвертирующим входом ОУ и его выходом, обеспечивается положительная обратная связь. Делитель напряжения на резисторах R18...R23 задает уровни заряда и разряда С8 и пороги переключения ОУ. Диод VD9 ограничивает максимальное положительное напряжение на конденсаторе С8, а диод VD6 - напряжение отрицательной полярности после срабатывания реле.

Ограничения уровней положительного и отрицательного напряжений на С8 необходимы для ускорения срабатывания и возврата реле.

Выходной орган ВО состоит из усилителя на транзисторе VT1 и выходного электромагнитного реле К1. Резисторами R24, R25 задаётся ток, открывающий транзистор VTI в режиме срабатывания.

Временная диаграмма работы реле представлена на рисунке 14.7.

Когда Iвх<Iср, на выходе усилителя DA2 имеется напряжение  $U_{DA2} = U_s +$ , чем и обеспечивается закрытое состояние диода VD5. На не инвертирующий вход усилителя DA3 подается отрицательное опорное напряжение U<sub>OП2</sub> примерно -6 В, а на конденсаторе С8 удерживается положительное напряжение, задаваемое через открытый диод VD9 потенциалом точки соединения резисторов R18, R19. Благодаря отрицательному выходному напряжению усилителя DA3, через резистор R17 обеспечено закрытое состояние диода VD7 и открытое - VD8. При этом транзистор VT1 закрыт, потенциал его базы ограничен открытым диодом VD10.

Если Iвх>Iср, то в те промежутки времени, когда модуль мгновенного значения выходного напряжения усилителя DA1 превышает значение  $U_{OII1}$  порога переключения компаратора К1, на его выходе появляется напряжение U<sub>DA2</sub>= U<sub>S</sub>-. Конденсатор С8 быстро перезаряжается через параллельно включенные резисторы R15 и R16. В те промежутки времени, когда мгновенное значение U<sub>R1</sub> больше  $U_{on1}$  на выходе усилителя DA2 имеется напряжение  $U_{DA1}$ , = U<sub>S</sub>+, и конденсатор C8 перезаряжается только через резистор R15, что намного медленнее и поэтому интегральное значение напряжения U<sub>CB</sub> "постепенно" становится отрицательным.

В момент tcp мгновенное значение U<sub>C8</sub> достигает порога срабатывания U<sub>OП2</sub> триггера Шмитта, который переключается, напряжение на его выходе становится положительным:  $U_{DA3} = U_S^+$ . Это напряжение через R24 открывает транзистор VT1, в результате чего срабатывает реле К1. Одновременно через резистор R17 обеспечивается закрытое состояние диода VD8 и открытое - VD7. При этом на вход ОУ подаётся напряжение  $U_{OII2}$ , примерно равное +6 В.

Для питания ОУ в схеме реле применен параметрический стабилизатор, состоящий из резистора R26, стабилитронов VD11, VD12 и конденсаторов С12, С13. С помощью стабилитронов формируется двух полярное напряжение ±15 В. Для питания от оперативного напряжения +220 В в схеме реле предусмотрен резистор R27, снижающий напряжение на реле К1 и ток стабилитронов VD11, VD12 параметрического стабилизатора. Для питания реле от переменного напряжения 100 В, в схеме реле предусмотрен выпрямительный мост V1, резистор R28 и сглаживающий конденсатор C14.

![](_page_71_Figure_7.jpeg)

Рисунок 14.7

В схеме реле имеются элементы, выполняющие вспомогательную роль: СЗ, С6, С9 - конденсаторы частотной коррекции амплитудно-частотной характеристики (АЧХ) ОУ; С5 - конденсатор для предотвращения кратковременного срабатывания выходного реле при включении напряжения питания:
С4, С7, С10, С11 - конденсаторы, предназначенные для повышения помехоустойчивости реле; RU1, RU2 - варисторы для защиты транзистора VT1 и моста V1 от перенапряжений.

Реле выполнено с применением микросхем типа К553УД2, однако в схеме вполне могут использоваться и микросхемы КР140УД708. Поскольку этот тип ОУ имеет внутреннюю коррекцию АЧХ, то из схемы исключаются конденсаторы СЗ, С6, С9.

Для удобства настройки схемы точки 9, 10, 11, 12 выполнены на печатной плате в виде контактных площадок.

#### 14.5.3.4 Проверка и регулировка реле РТЗ-51 при помощи устройства РЕТОМ-21

В начале работы выполняют внешний и внутренний осмотр реле.

Проверка сопротивления изоляции (измерения проводятся мегомметром на 1000 В):

- 1) Первой перемычкой, соединяют между собой токовые входы реле 2 и 4. Вторая перемычка соединяет все остальные зажимы - 6-8-10-12-14-16.
- 2) При вынутом полупроводниковом блоке измеряют сопротивление изоляции цепей входа и прочих цепей относительно корпуса и между собой.
- 3) Снимают перемычку между цепями контактов реле и цепями оперативного тока (выводы 6-8-10-12 остаются перемкнутыми, как и 14-16), измеряют сопротивление изоляции между ними.
- 4) Вставляют блок полупроводниковых приборов и повторяют измерения сопротивлений изоляции. Во всех случаях сопротивление изоляции должно быть не ниже 10 МОм.
- 5) Снимают все временные перемычки.

#### Проверка работы исполнительного органа — реле KL1.

Он должен срабатывать при напряжении не более 45 В. Для проверки используется канал постоянного напряжения U4. Надо учесть, что включенный фильтр на выходе канала U4 сильно замедляет падение напряжения на его выходе, а это увеличивает время проверки на возврат.

Порядок работы:

1) Собрать схему проверки представленную на рисунке 14.8.

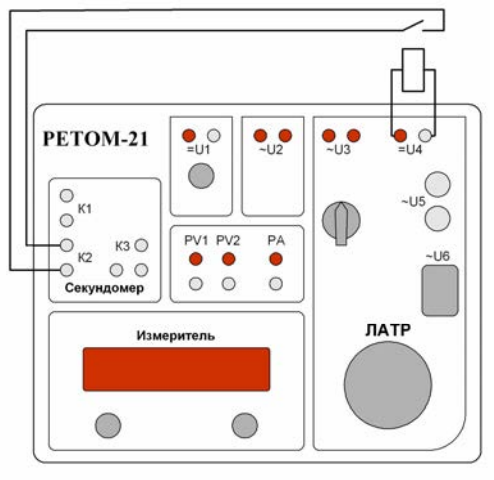

Рисунок 14.8

2) Включить РЕТОМ-21.

3) Тумблер выбор режима запуска секундомера установить в положение от Источника 3.

4) Переключатель SA4 (см. рисунок 12.1) установить в положение U4.

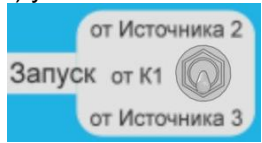

- 5) Войти в основное меню и включить фильтр источника U4, выйти из меню.
- 6) Ручку ЛАТРа установить в начальное положение.
- 7) На индикаторе установить U4.
- 8) Включить Источник 3 (SA3 на рисунке 12.1).
- 9) Включить тумблер Пуск Источника 3.
- 10) Плавно увеличивая напряжение добиться срабатывания реле. Записать показания.
- 11) Плавно уменьшая напряжение добиться возврата реле. Записать показания.
- 12) Для объективности измерения его необходимо повторить 2-3 раза.
- 13) По окончании измерений вывести ручку ЛАТРа в начальное положение.
- 14) Выключить тумблер Пуск Источника 3.
- 15) Установить переключатель SA4 в положении U5 (200 A).
- 16) Через меню выключить фильтр.
- 17) Выключить сетевой выключатель Источника 3.

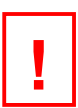

#### ВНИМАНИЕ!

Обязательно ВЫКЛЮЧИТЬ Источник 3 (смотри выключатель SA3 на рисунке 12.1). Так как для дальнейшей работы возможно использование блока балластных резисторов. которые в Источнике 3 подключаются к сети, таким образом, что бы исключить возможность выхода Источника 2 из строя, Источник 3 необходимо обесточить.

18) Разобрать схему проверки и при необходимости выключить РЕТОМ-21.

#### Проверка мощности потребления от источника постоянного напряжения.

Перемычка XN реле РТ3-51 должна быть разомкнута. В случае питания реле от источника переменного напряжения, в место выхода U1 используется выход U3, переключатель SA в положении 250 В. Этот вариант подробно не расписывается, так как он мало, чем отличается от предложенного, кроме питания.

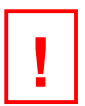

#### ВНИМАНИЕ!

Так как Источник 3 оказывается задействованным, то НЕЛЬЗЯ использовать внутренние балластные резисторы прибора, на них присутствует сетевое напряжение. Для работы придется использовать любой внешний балластный резистор сопротивлением от 100 до 300 Ом и мощностью от 2 до 5Вт, включенный последовательно с обмоткой токового датчика.

Порядок работы:

- 1) Подготовить Источник 1.
	- а) Включить Источник 1.
	- б) На индикаторе установит параметры канала напряжение U1 и ток РА. Некоторые приборы позволяют выводить на индикатор еще и мощность - Р. Через основное меню установите его рабочие параметры.
	- в) Установить на его выходе номинальное напряжение 220 В.
	- г) Выключить Источник 1.

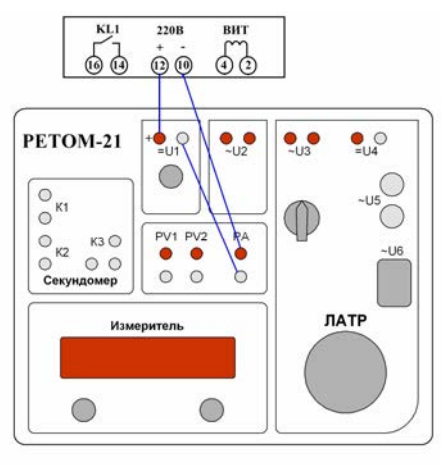

Рисунок 14.9

- 2) Собрать схему проверки представленную на рисунке 14.9.
- 3) Включить Источник 1. Выходное напряжение должно быть (220 ±3) В.
- 4) Записать показания U1, РА или Р. Рассчитать мощность потребления.
- 5) Выключить Источник 1.

#### Проверка тока срабатывания и возврата.

При наладке или при новом включении эта работа выполняется на каждой из шести уставок, а при профилактическом контроле только на рабочей уставке. Полученные параметры должны соответствовать техническим данным реле (см. таблицу 14.1). Контроль срабатывания и возврата выполнять по контакту выходного реле подключенному к дискретному входу К2 «Стоп». При необходимости, регулировку тока срабатывания реле PT3-51 производят подстроечным резистором R11. Положение переключателей SB1—SB5 на схеме, рисунок 14.6, соответствует минимальной уставке по току срабатывания. Для повышения точности измерений можно использовать внешний высокоточный миллиамперметр без трансформатора тока.

Порядок работы:

- 1) Тумблер выбор режима запуска секундомера установить в положение от Источника 2.
- 2) Подготовить Источник 2.
	- а) Войти во вспомогательное меню.
	- б) Включить блок питания Источника 2.

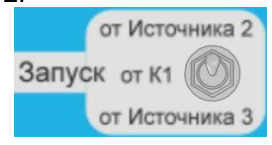

- в) Установить диапазон 10 В.
- г) Выйти из меню.
- д) На индикаторе установит параметры канала напряжение U2 и частоту f2.
- е) Включить тумблер Пуск Источника 2. Выставить напряжение 5 В.
- ж) Войти во вспомогательное меню.
- и) Выбрать регулировка частоты и диапазон 45-55 Гц.
- к) Выйти из меню.
- л) Установить частоту сигнала 50.000 Гц.
- м) Войти во вспомогательное меню.
- н) Выбрать регулировка напряжения.
- п) Выйти из меню.
- р) На индикаторе установит параметры канала напряжение U2 и ток I2.
- с) Уменьшить выходное напряжение до 0 В.
- т) Выключить тумблер Пуск Источника 2.
- у) Нажать и удерживать в течение 3 5 с кнопку «Установка 0», для обнуления датчиков тока.
- 3) Собрать схему проверки, представленную на рисунке 14.10. Предлагается два варианта. В первом (а), для растяжения шкалы регулирования используется внешний резистор. Этот вариант удобно использовать в случае питания реле от переменного тока, задействовав канал U3 Источника 3. Второй вариант, используется балластный резистор из Источника 3. Для этого в основном меню необходимо выбрать сопротивление 150 или 300 Ом. Если работаем по второму варианту, то сетевой выключатель SA3 (рисунок 12.1) необходимо установить в положение ВЫКЛЮЧЕНО.

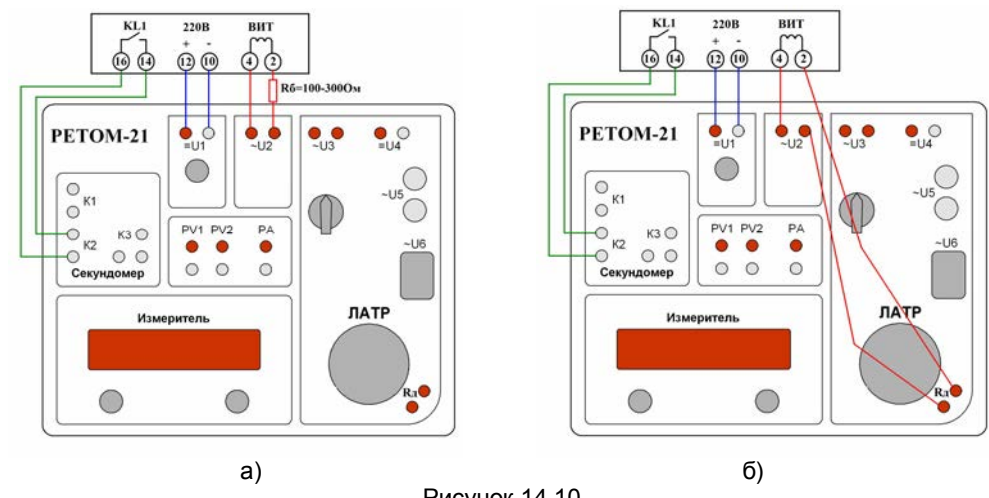

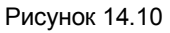

- 4) Выставить минимальную уставку тока срабатывания реле. Если проводится проф. контроль, то оставляем рабочую уставку.
- 5) Включить тумблер Пуск Источника 2.
- 6) Плавно увеличивая напряжение на выходе U2, и контролируя выходной ток, измерить ток срабатывания реле. Если выходного напряжения (выбранного в начале диапазона 10 В) окажется не достаточно для создания тока срабатывания, то можно или уменьшить величину сопротивления или увеличить диапазон напряжения, надо выбрать 60 В. При срабатывании контакта реле на индикаторе текушие показания фиксируются.
- 7) Записать показания U2 и I2 соответствующие срабатыванию.
- 8) Для выхода из режима фиксации параметра, надо кратковременно нажать на кнопку «Установка 0» или на кнопку «Сброс».
- 9) Плавно уменьшая напряжение измерить ток возврата реле.
- 10) Записать показания U2 и I2 соответствующие возврату.
- 11) Для объективности, желательно выполнить несколько измерений (5-6).
- 12) По измеренным данным о токе срабатывания вычислить погрешность и разброс уставки срабатывания.
- 13) По измеренным данным о токе срабатывания и возврата вычислить коэффициент возврата.

#### Измерение временных параметров.

Для этого используется встроенный в прибор секундомер. Необходимо на свободном поле индикатора выбрать параметр «t». Время срабатывания определяется между подачей сигнала на реле и моментом замыкания выходного контакта реле. Возврат - между снятием сигнала и размыканием контакта. В данном случае подача и снятие тока осуществляется тумблером Пуск Источника 2. Перед измерением времени необходимо задать определенное значение тока. Обычно, время срабатывания измеряется при 2-х кратном токе от уставки, а возврат контролируют при нескольких значениях от 1.1 до 10 крат. Это необходимо для определения максимального времени возврата. При этом нет особых требований к точности задаваемого уровня тока.

#### ВНИМАНИЕ!

Так как для реле длительное воздействие большого тока не желательно, можно повредить входной датчик, то работу надо выполнять быстро, но аккуратно. Необходимо учесть, что канал U2 не имеет функции отключения после срабатывания контролируемого контакта, следовательно, канал надо отключать при помощи тумблера Пуск Источника 2.

#### 1) Измерение времени срабатывания реле:

- а) Устанавливаем рабочее значение тока на срабатывание:
	- Включить тумблер Пуск.
	- Выставить требуемый уровень тока I=2\*Icp или чуть больше.
	- Выключить тумблер Пуск.
- б) Нажать на кнопку «Сброс», подготовить секундомер к работе.
- в) Включить тумблер Пуск.
- г) После срабатывания реле выключить тумблер Пуск.
- д) Записать время срабатывания реле и величину тока, при котором проводилось измерение.
- е) Повторить несколько раз.
- ж) По измеренным данным времени срабатывания вычислить его разброс.
- 2) Измерить время возврата реле.
	- а) Устанавливаем рабочее значение тока на возврат:
		- Включить тумблер Пуск.
		- Выставить требуемый уровень тока I=(1,1 10)\*Icp.
		- Выключить тумблер Пуск.

#### ВНИМАНИЕ!

Если требуется установить ток больше 1А, то чтобы не греть входной трансформатор реле, надо на время установки тока закоротить выводы 2-4 реле.

- б) Включить тумблер Пуск.
- в) Убедиться, что реле находится в сработанном состоянии.
- г) Нажать на кнопку «Сброс».
- д) Выключить тумблер Пуск.
- е) Записать время возврата реле и величину тока, при котором проводилось измерение.
- ж) Повторить несколько раз.
- и) По измеренным данным времени возврата вычислить его разброс.

## Определение погрешности от изменения частоты ±3 Гц.

Работа выполняется аналогично проверке тока срабатывания и возврата (см. выше), только на границах номинальной частоты:

1) Установить частоту сигнала - 47,000 Гц.

- 2) Определить ток срабатывания реле.
- 3) Установить частоту сигнала 53,000 Гц.
- 4) Определить ток срабатывания реле.
- 5) Вычислить погрешность от изменения частоты.

## Определение коэффициента загрубления на 3 гармонике.

Работа выполняется аналогично проверке тока срабатывания и возврата (см. выше), только надо войти во вспомогательное меню и выбрать фиксированное значение частоты равное 150 Гц:

1) Установить частоту сигнала - 150 Гц.

- 2) Определить ток срабатывания реле.
- 3) Вычислить коэффициент загрубления.

## Определение коэффициента загрубления на 8 гармонике.

Работа выполняется аналогично проверке тока срабатывания и возврата (см. выше), только надо войти во вспомогательное меню и выбрать расширенный диапазон регулирования частоты 10 - 1000 Гц:

- 1) Установить частоту сигнала 400 Гц.
- 2) Определить ток срабатывания реле.
- 3) Вычислить коэффициент загрубления.

Определение погрешности от изменения напряжения питания.

- 1) Установить частоту сигнала 50.000 Гц
- 2) Установить U1 = 176 В (0,8 от Uн).
- 3) Определить ток срабатывания реле.
- 4) Установить U1 = 242 В (1,1 от Uн).
- 5) Определить ток срабатывания реле
- 6) Вычислить погрешность от изменения напряжения питания.

Повторить проверки на других уставках.

Проверку трансформатора тока нулевой последовательности (ТТНП), желательно провести в полном объеме, но для работы с PT3-51 можно выполнить только контроль полярности, проверить коэффициент трансформации и снять характеристику намагничивания (см. раздел 14.7). Если выходная информация с ТТНП используется еще и другими защитами, то объём проверки может увеличиться.

Дополнительная проверка рабочей уставки срабатывания защиты, по первичному току выполняют совместно ТТНП. Для этого с Источника 3 ток подают в окно магнитопровода ТТНП и при напряжениях питания Uн и 0,8Uн определяют первичный ток срабатывания защиты и коэффициент возврата по первичному току. В зависимости от требуемой величины первичного тока могут использоваться выходы U3, U5 или трансформатор PET-3000. Питание реле выполняют от U1, если требуется напряжение постоянного тока или U2 - для переменного тока.

В конце работы выполняют опробование действия защиты на сигнал или на отключение.

## 14.6 Проверка автоматических выключателей

## 14.6.1 Введение

Испытание автоматических выключателей при помощи комплекса PETOM-21 проводится согласно FOCT P 50345-99.

Для проверки действия максимальных расцепителей автоматических выключателей (тепловых, электромагнитных, полупроводниковых) в РЕТОМ-21 предусмотрены следующие функции:

- синхронизация с сетью, что позволяет подавать ток с нулевой фазы;
- использование различных режимов выдачи тока: непрерывное, импульсное и однократное воздействие;
- программирование времени выдачи импульса тока в пределах от 0.02 до 10 с и до 9999 с  $(CM. 13.1)$ ;
- измерение действующего значения тока;
- отслеживание момента срабатывания как по свободному контакту, так и по разрыву (пропаданию) тока в цепи;
- выдача синусоидального тока до 800 A с РЕТОМ-21 и до 3000 A с трансформатором РЕТ-3000.

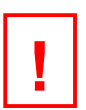

## ВНИМАНИЕ!

Измерение тока проводится при помощи преобразователя измерительного токового РЕТ-ДТ, но можно применять и другие токовые клещи, имеющие соответствующий диапазон по току и номинальное выходное напряжение не менее 2 В.

#### 14.6.2 Особенности проведения проверки автоматических выключателей

Автоматические выключатели предназначены для защиты контролируемой цепи от перегрузки и коротких замыканий. Для канала перегрузки обычно используется реле тока с зависимой времятоковой характеристикой срабатывания, а для защиты от коротких замыканий - токовая отсечка, с минимальным временем срабатывания.

На рисунке 14.11 изображена времятоковая характеристика произвольного автоматического выключателя, где 1 - зона перегрузки, 2 - токовая отсечка. Время срабатывания в зоне перегрузки зависит от величины контрольного тока, а в зоне работы токовой отсечки - не зависит. Так как обе эти защиты действуют на отключение независимо друг от друга, а разделить их работу не представляется возможным, то при проведении проверки возникает сложность в поиске уставки срабатывания токовой отсечки. При работе вручную ток выдается постоянно, и канал перегрузки может сработать раньше, чем будет найден порог срабатывания токовой отсечки (k2l<sub>н</sub>). Для продолжения проверки придется ждать, пока канал перегрузки не вернется в исходное состояние. Все это сильно увеличивает время проверки.

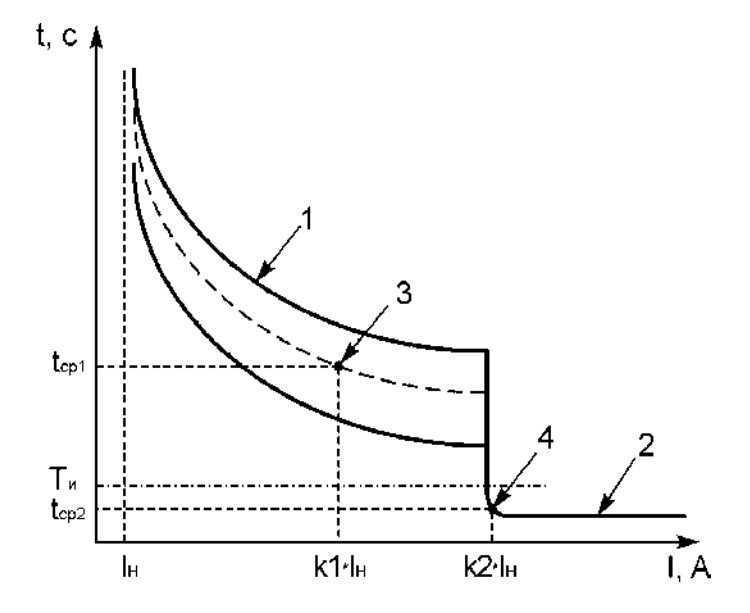

Рисунок 14.11 - Времятоковая характеристика автоматического выключателя

В РЕТОМ-21 имеется возможность подавать ток короткими импульсами (Т.,), длительность которых выбирается достаточной для срабатывания токовой отсечки, но не позволяет вмешиваться каналу перегрузки в процесс проверки. Постепенно увеличивая значение тока, достигаем срабатывания токовой отсечки (точка 4). Если во время проверки автомат отключится, то его можно включить и проводить проверку далее, не ожидая пока канал перегрузки «остынет».

Устанавливая время импульса необходимо учитывать, что длительность импульса должна быть немного больше (на 20 - 50 %) времени срабатывания проверяемого канала и при этом она не должна попадать в зону работы канала перегрузки при тех токах, где работает канал токовой отсечки.

Времятоковая характеристика работы канала перегрузки (кривая 3) снимается обычным способом. Если возникнут сложности с установкой определенного значения тока (особенно в области больших кратностей, близких к уставке токовой отсечки) из-за малого времени срабатывания канала перегрузки в этой зоне, то для предварительного выставления определенной величины тока необходимо использовать импульсный режим с малой длительностью времени импульса (примерно 40 - 80 мс). Главное не забыть, перед проверкой увеличить это время до величины, достаточной для срабатывания.

При проверке времени срабатывания автоматического выключателя желательно контролировать его состояние по контакту. Например, если проверяемый автомат трехфазный, то в качестве контрольного контакта можно использовать контакт свободной фазы. Но, в некоторых случаях, может не оказаться свободного контакта (например, однополюсный автомат), тогда в секундомере надо сменить режим останова. В место контакта К2 выбрать канал измерения тока (Стоп: 13, 15 или PV1). В этом режиме моментом срабатывания считается пропадание тока в цепи вследствие отключения автомата.

## **ВНИМАНИЕ!**

При проверке сильно изношенного автомата схема контроля состояния контакта может не сработать из-за толстой окисной плёнки. В этом случае рекомендуем перед проверкой почистить все контакты.

#### 14.6.3 Схемы проверки автоматических выключателей

Момент срабатывания автоматического выключателя надо фиксировать по обрыву тока, что может быть выполнено в нескольких вариантах:

- фиксация от 13 и 15 эти режимы подходит к тем случаям, когда величина контрольного тока не превышает 300 A, и нет возможности подключится к контакту (для однополюсных и многополюсных автоматических выключателей):
- фиксация от PV1 этот режим похож на первый, но величина тока превышает 300 А;
- фиксация от К2 этот режим подходит для многополюсных автоматических выключателей.

Рабочие схемы проверки автоматических выключателей различаются в зависимости от рабочего диапазона по току.

Для автоматических выключателей с номинальным током до 40 А проверку можно проводить по схеме, изображенной на рисунке 14.12 или 14.13, где 1 - РЕТОМ-21, 2 - автомат, 3 - РЕТ-ДТ, применяется только при токе более 300 А. Выходные клеммы РЕТОМ-21 (~U3 или ~U5) выбираются исходя из максимально необходимого тока.

Для автоматических выключателей с номинальным током до 300 А проверку необходимо проводить по схеме, изображенной на рисунке 14.14 или 14.15, где 1 - РЕТОМ-21, 2 - проверяемый автоматический выключатель, 3 - преобразователь измерительный токовый РЕТ-ДТ, 4 - трансформатор нагрузочный РЕТ-3000. Необходимое количество вторичных витков на РЕТ-3000 выбирается согласно таблице Е.1 Приложения Е.

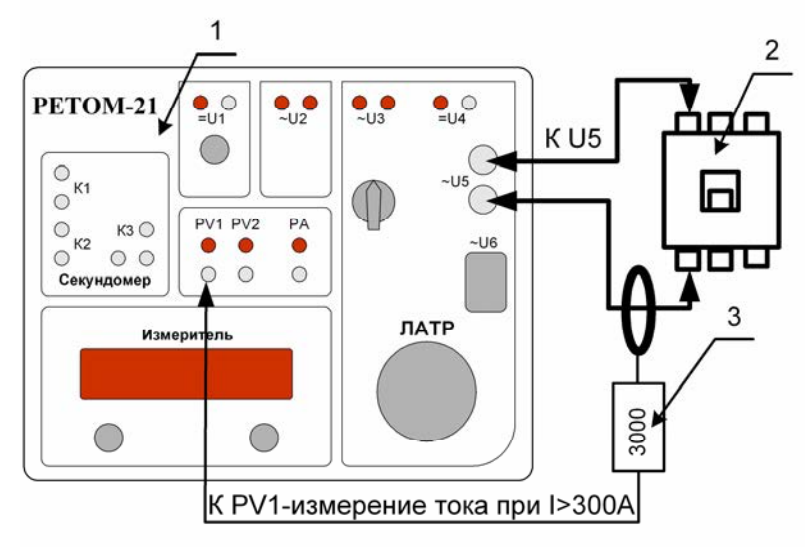

Рисунок 14.12 – Проверка выключателей с помощью РЕТОМ-21 в режиме фиксации по току от измерителя *PV1*

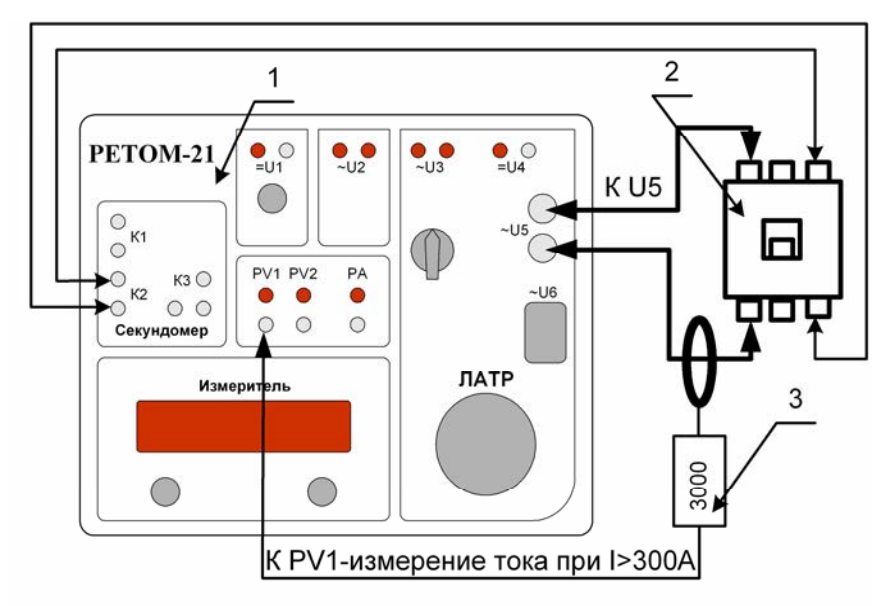

Рисунок 14.13 – Проверка выключателей с помощью РЕТОМ-21 в режиме фиксации по контакту

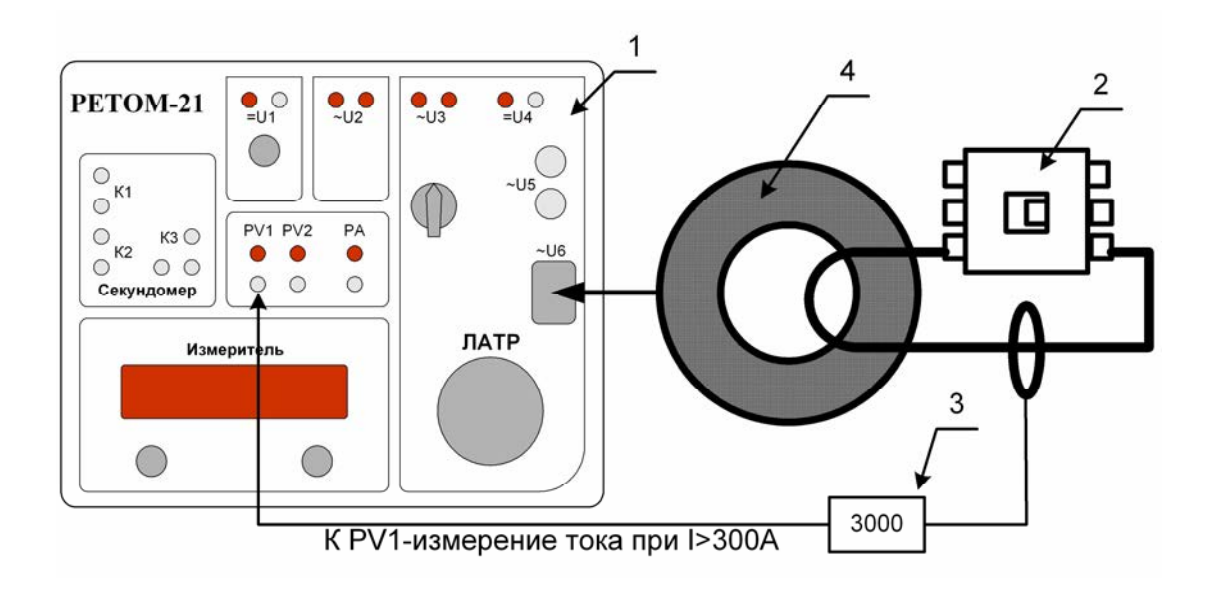

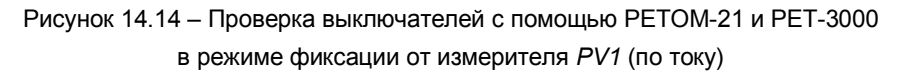

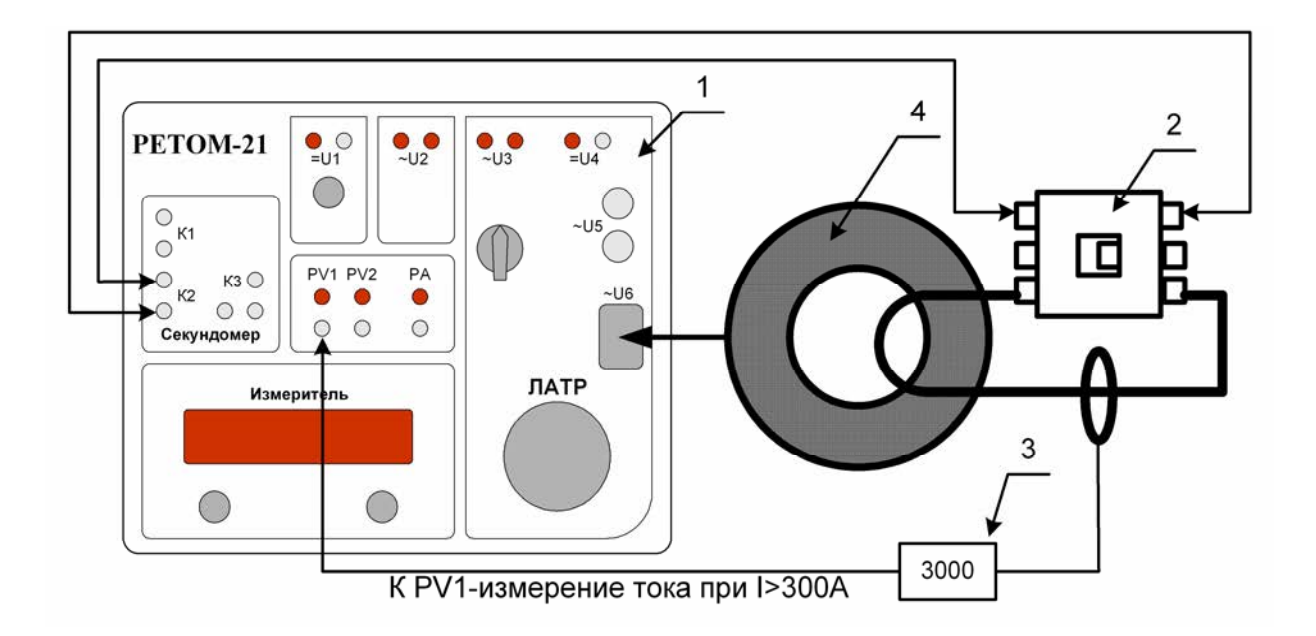

Рисунок 14.15 - Проверка выключателей с помощью РЕТОМ-21 и РЕТ-3000 в режиме фиксации от секундомера (по контакту)

## ВНИМАНИЕ!

С клемм ~U5 можно получить ток до 800 A, но только при длительности импульса не более 500 мс. с паузой 5-10 с и на малоомную нагрузку, но измерять его необходимо внешним датчиком, например, РЕТ-ДТ.

В режиме Фиксация от PV1 (использование РЕТ-ДТ) ток может быть не зафиксирован, если его величина меньше 10 % от выставленного предела измерения. Например, для предела 30 А чувствительность равна 3.0 А.

#### 14.6.4 Измерение тока и времени срабатывания токовой отсечки

Порядок выполнения работ при измерении тока и времени срабатывания токовой отсечки (параметров К2· Ін и tcp2) будет следующий:

- 1) соберите схему испытания (рисунки 14.12-14.15). Установите на РЕТ-ДТ необходимый предел измерения;
- 2) включите устройство РЕТОМ-21;
- 3) выберите в одном из полей величину контроля тестового тока  $13$ , 15 или ДТ;
- 4) выберите в другом поле величину t для контроля времени воздействия и измерения времени срабатывания;
- 5) войдите в меню;
- 6) выберите режим работы Источника I3 как Импульсный (можно Одиночный импульс);
- 7) включите фиксацию;
- 8) установите для выбранного канала фиксированный диапазон работы, ориентируясь на ожидаемый ток срабатывания;
- 9) установите время длительности импульса воздействия Ти, при этом достаточно чтобы сработала токовая отсечка (обычно в диапазоне от 20 до 200 мс);
- 10) установите время паузы Тп, достаточное чтобы проводить определенные манипуляции (например 3 с);
- 11) выйдите из меню;
- 12) включите тумблер Пуск I3 для подачи тока, далее, вращая ручку ЛАТРа, увеличивайте ток;

13) при срабатывании последнее значение тока зафиксируется на индикаторе, это и будет искомый ток срабатывания Icp, т.е. К2·Iн, а в поле t будет обозначено время срабатывания tcp2.

## 14.6.5 Измерение тока и времени срабатывания канала перегрузки

Порядок работы при измерении тока и времени срабатывания канала перегрузки (К1Ін и tcp1) и проверка электротепловых реле будет следующий:

- 1) Для снятия времятоковой характеристики срабатывания по конкретным точкам нужно установить ток необходимой величины и использовать импульсный режим с длительностью импульса от 40 до 60 мс. В этом случае канал перегрузки не успеет «нагреться». Работа выполняется также, как описано в 14.6.4;
- 2) Переводите режим работы Источника 3 в Одиночный импульс и установите время Ти больше, чем время срабатывания канала перегрузки (например, Ти = 10 с). Если это время неизвестно, то можно установить его равным 100 с или переключить источник в непрерывный режим;
- 3) Не изменяя положения ручки ЛАТРа, включите тумблер Пуск. Канал выдаст ток, и на индикаторах отобразятся значение тока К1· Ін и время срабатывания при этом токе - tcp1;
- 4) Пока автомат «остывает», можно записать полученные данные в протокол поверки.

Для получения параметров другой точки все эти действия повторяем, устанавливая другое значение тока.

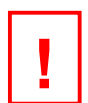

#### ВНИМАНИЕ!

Длительная выдача тока при максимальной мощности ограничена нагревом ЛАТРа и нагрузочного трансформатора. Устройство РЕТОМ-21 оборудовано системой контроля перегрева. При перегреве канал необходимо отключить на несколько минут для его охлаждения. При этом само устройство выключать не следует, иначе отключатся внутренние вентиляторы, и время охлаждения увеличится в десятки раз.

## 14.7 Проверка трансформаторов тока (TT)

У измерительных трансформаторов тока можно проверить полярность, коэффициент трансформации (Кт<sub>хх</sub>) и фазовый сдвиг (Ф<sub>хх</sub>), как в режиме холостого хода, так и с реальной нагрузкой (Кт<sub>он</sub> и Ф<sub>он</sub>). Можно определить параметры вторичной обмотки: активное сопротивление (Rв), насышенная (Ls) и ненасышенная индуктивность (Lu). Также можно снять характеристику намагничивания и найти напряжение (Un) и ток (In) в точке перегиба, измерить реальные параметры нагрузки: его комплексное сопротивление (Zн) и угловой сдвиг (фн). При этом все расчеты (Кт<sub>хх</sub>, Кт<sub>н</sub>, ф<sub>хх</sub>,  $\varphi_{\text{OH}}$ ,  $\varphi_{\text{H}}$ ,  $\cos(\varphi_{\text{xx}})$ ,  $\cos(\varphi_{\text{OH}})$ ,  $\cos(\varphi_{\text{OH}})$ , ZH, RB, Ls, Lu, Un, In ) выполняются вручную.

## 14.7.1 Определение полярности обмоток

Порядок действий следующий:

- 1) Соберите схему, изображенную на рисунке 14.16. Вторичная обмотка ТТ подключена к входу РА. При сборке схемы необходимо соблюдать полярность обмоток.
- 2) включите устройство РЕТОМ-21;
- 3) выберите в одном из полей величину контроля тестового тока /5:
- 4) выбрать в другом поле величину РА для измерения вторичного тока ТТ;
- 5) в третьем поле выберите фазу Ф для измерения угла между первичным и вторичным током.
- 6) войдите в меню;
- 7) задайте опорную величину 15, а измеряемую РА:
- 8) выберите режим работы Источника /3 как Непрерывный (для больших величин тока желательно использовать Одиночный импульс длительностью 1-2 с);
- 9) задайте величину R балластное (для тока более 50 А, Rбал=0).
- 10) выйдите из меню;
- 11) включите тумблер Пуск ІЗ для подачи тока и вращением ручки ЛАТРа задайте ток требуемой величины (не менее 10 % от номинала первичного тока TT);

12) если измеренный угол находится в районе 0 °+15 °, то фазировка обмоток правильная, а если около 180<sup>°</sup> ±15<sup>°</sup>. то начало и конец обмоток ТТ поменяны местами.

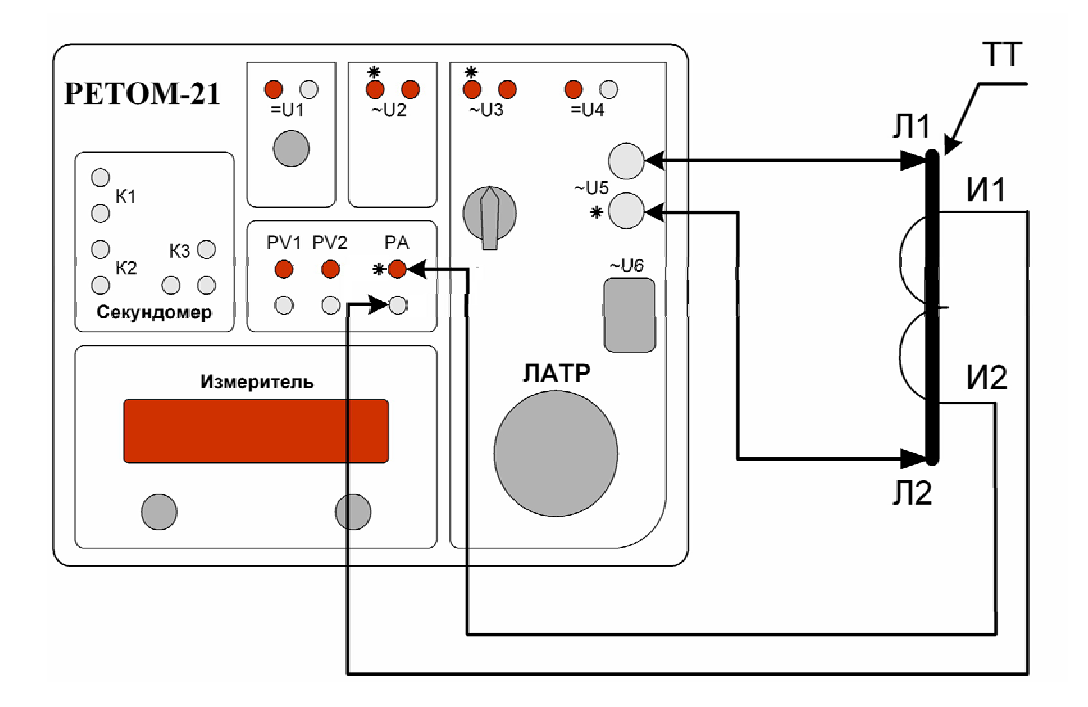

Рисунок 14.16 – Схема проверки полярности и коэффициента трансформации TT

## 14.7.2 Измерение коэффициента трансформации (Кт)

Коэффициент трансформации можно проверить по схеме показанной на рисунке 14.16, если величина первичного тока не превышает 300 А, а если требуется большее значение тока, то по схеме показанной на рисунке 14.17, где 1 - РЕТОМ-21, 2 - РЕТ-3000, 3 - измеритель РЕТ-ДТ, 4 - проверяемый трансформатор тока.

Порядок работы при измерении Кт практически тот же, что и при определении полярности, однако, различия все же есть: во-первых, угол Ф не нужен, во-вторых, величина тока должна быть близка к номинальной величине (не менее 50 %), в-третьих, Кт считается вручную, и, в-четвертых, если схема собрана в соответствии с рисунком 14.10, то вместо параметра /5 необходимо выбрать РЕТ-ДТ.

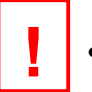

#### ВНИМАНИЕ!

- Измеренный коэффициент трансформации несет качественное значение, так как класс устройства не позволяет выполнить его в количественном выражении.
- Для мошных ТТ из-за срабатывания защиты от перегрузки РЕТОМ-21 не всегда удается поднять напряжение для того, чтобы установить необходимый ток. В этом случае измерения рекомендуем проводить с ограничением времени выдачи напряжения с PETOM-21 (режим однократного импульса). Тогда длительность импульса (Tu) должна быть не менее 100 мс, а у PV1 необходимо задать предел измерения в 2.5 В.

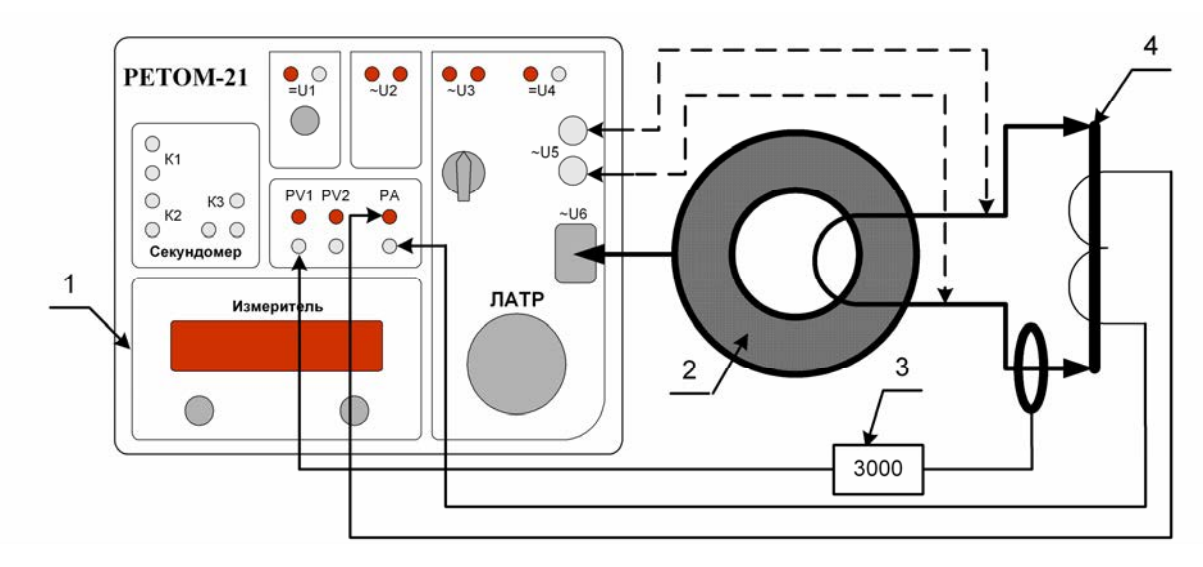

Рисунок 14.17 - Схема проверки полярности и коэффициента трансформации TT с применением блока РЕТ-3000

## 14.7.3 Измерение Кт с учетом реальной нагрузки

Порядок работы при измерении Кт с нагрузкой выполняется аналогично 14.7.2, но с небольшими изменениями:

- Во-первых, во вторичную цепь ТТ необходимо включить реальную нагрузку;  $\bullet$
- Во-вторых, необходимо использовать угол Ф для измерения дополнительной угловой погрешности от сопротивления нагрузки;
- В-третьих, необходимо подключить к вторичной обмотке вольтметр, например PV2, это даст возможность измерить развиваемое вторичное напряжение:
- В-четвертых, проверку надо проводить на разных первичных токах: 10 %, 25 %, 50 %, 100 %, 150 %, 200 % от Ін (для исполнения 5 А), тогда картина зависимости Кт от I станет понятнее, и можно определить соответствие имеющейся нагрузки к выходной мощности ТТ.

## 14.7.4 Измерение реальной нагрузки TT

При измерении параметров нагрузки TT необходимо вместо трансформатора подключить выход U3 (или U5) устройства. Изменяя величину вторичного тока, измеряем на нагрузке ток, напряжение и угол между ними. Рассчитываем Z нагрузки и его соs(ф) и строим их зависимости от тока. Вычисляем максимальную потребляемую мощность.

#### 14.7.5 Измерение характеристики намагничивания трансформаторов тока

При измерении данной характеристики необходимо определиться с максимальным напряжением и током, которые необходимо будет подать на вторичную обмотку ТТ. В зависимости от этих параметров выбирается схема измерения:

- если напряжение не превышает 500 В, характеристика измеряется по схеме, изображенной на рисунке 14.18. Максимальный ток, выдаваемый с канала U3, в режиме 500 В, не превышает 5 А.
- если напряжение находится в диапазоне от 220 до 1100 В, то характеристика измеряется по схеме, изображенной на рисунке 14.19. Используется выход 1000 В блока РЕТ-ВАХ-2000. В данном случае максимальный ток, выдаваемый с блока РЕТ-ВАХ-2000, не превышает 2 А.
- если напряжение находится в диапазоне от 220 до 2200 В, то характеристика измеряется по той же схеме (рисунок 14.19), но используется выход 2000 В блока РЕТ-ВАХ-2000. В этом случае максимальный ток, выдаваемый с блока РЕТ-ВАХ-2000, не превышает 1 А.

Порядок выполнения работы с применением только устройства РЕТОМ-21 (рисунок 14.18):

- 1) соберите схему проверки;
- 2) включите устройство РЕТОМ-21:
- 3) выберите в одном из полей величину контроля тестового тока /3;
- 4) выберите в другом поле величину U3 для измерения напряжения на вторичной обмотке;
- 5) по желанию в третьем поле можно выбрать фазу  $\Phi$  для измерения угла между током и напряжением;
- 6) войдите в меню;
- 7) выберите режим работы источника /3 как непрерывный (если требуется большая мощность, то можно использовать одиночный импульс);
- 8) при необходимости задайте величину R балластное;
- 9) для измерения фазы задайте опорную величину /3, а измеряемую U3;
- 10) задайте режимы работы амперметра по каналу 13 измерение действующего (RMS) значения тока, а вольтметра по каналу U3 - средневыпрямленного;
- 11) выйдите из меню;
- 12) включите тумблер Пуск Источника 3 для подачи тока и медленным вращением ручки ЛАТРа плавно увеличивайте ток, по показаниям /3, *U3* и углу снимите характеристику намагниченности и зависимость угла от тока;
- 13) выключите устройство.

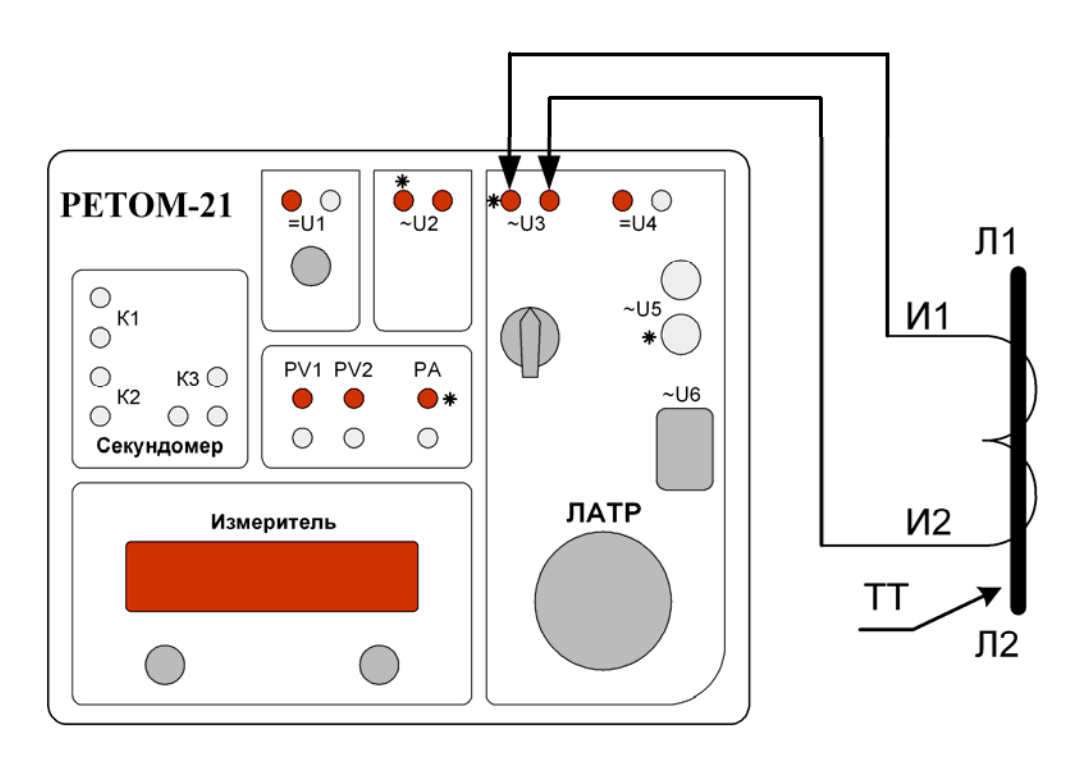

Рисунок 14.18 - Схема измерения характеристики намагничивания TT

Порядок выполнения работы с применением блока РЕТ-ВАХ-2000 (рисунок 14.19):

- 1) собрать схему проверки:
	- а) вход блока подключается к выходу U6;
	- b) выходная клемма блока выбирается исходя их требуемой величины напряжения 1000 или 2000 В:
	- с) тумблер канала измерения напряжения в блоке устанавливается в соответствии с выбранным выходным напряжением;
	- d) подключить входы «PV1» и «PV2» блока к соответствующим входам прибора PETOM-21.
- 2) включить устройство РЕТОМ-21;
- 3) войти в меню;
- 4) в разделе Мультиметра выбрать пункт ВАХ-2000.
- 5) в разделе Фазометр задать опорный PV1 (напряжение) и измеряемый PV2 (ток)
- 6) в разделе Источник 3 выбрать Непрерывный режим работы, или, если требуется большая мощность, Одиночный импульс;
- 7) установить величину R балластное равное «0»;
- 8) выйти из меню:
- 9) на индикаторе выбрать параметры UB и IB.
- 10) при желании снять угловую зависимость, в третьем поле выберите фазу Ф, для измерения угла между PV1 (напряжение) и PV2 (ток);
- 11) в четвертом поле можно оставить время t.
- 12) включить тумблер Пуск Источника 3 и плавным вращением ручки ЛАТРа увеличивайте ток, по показаниям IB, UB и углу снимите характеристику намагничивания сердечника и зависимость угла от тока;
- 13) выключить устройство.

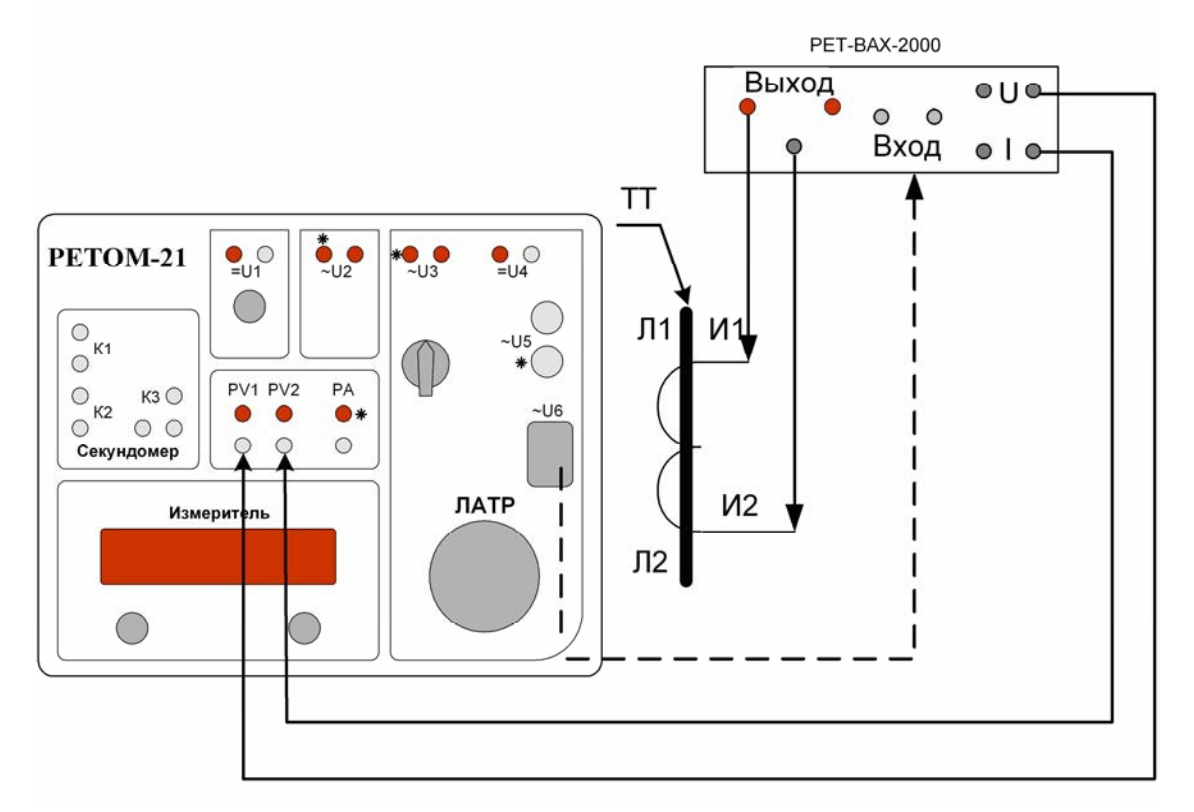

Рисунок 14.19 - Схема измерения характеристики намагничивания TT с использованием блока PET-BAX-2000

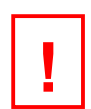

#### **RHUMAHUFI**

- В устройстве РЕТОМ-21 возможно отображение только одного из параметров: либо PV1, либо U6, так как они подключены к одному входу АЦП.
- В блоке РЕТ-ВАХ-2000, по сравнению с блоком РЕТ-ВАХ, выходное напряжение в измерительных каналах увеличено до 20 В, поэтому для измерения необходимо для «PV1» и «PV2» установить предел измерения «25 В».
- Для мощных ТТ из-за срабатывания защиты от перегрузки РЕТОМ-21 не всегда удается поднять напряжение для того, чтобы установить необходимый ток. В этом случае измерения проводятся с ограничением времени выдачи напряжения с РЕТОМ-21.
- До начала работы с блоком РЕТ-ВАХ-2000 ознакомьтесь с его техническим описанием.

## 15 Меры безопасности

В процессе эксплуатации устройства на выходных клеммах устройства могут присутствовать напряжения опасные для человека.

## КАТЕГОРИЧЕСКИ ЗАПРЕЩАЕТСЯ:

- прикасаться к токоведущим частям устройства, находящимся под напряжением;

- выполнять коммутации во внешних цепях устройства и силовом коммутационном переключателе под напряжением.

В устройстве предусмотрены специальные меры и конструктивные решения, обеспечивающие безопасность проведения работ, защиту самого устройства и, что очень важно, проверяемых аппаратов релейной защиты:

- все клеммы напряжения и тока, выведенные на лицевую панель устройства, имеют гальваническую изоляцию от питающей сети ~ 220 В (кроме ~U6);

- выход с обмотки ЛАТР ( $\sim U6$ ) выведен на панель в разъеме «розетка»;

- сетевой выключатель и выключатели в цепях ЛАТР снабжены подсветкой. В состоянии Включено эти выключатели сигнализируют о появлении токов/напряжений на выходе устройства;

- силовые клеммы U3, U4, U5 и U6 устройства снабжены автоматическими выключателями, время автоматического срабатывания защитных «термобрейкеров» зависит от мощности потребления на выходах устройства;

- силовые клеммы U1 и U2 устройства снабжены автоматической системой защиты, которая ограничивает ток короткого замыкания и отключает выход при попадании на них внешнего напряжения;

- кроме заземляющего вывода на питающей вилке на корпусе предусмотрена дополнительная клемма заземления;

- к клеммам пуска и останова секундомера можно подключать не только «сухие контакты», но и контакты под потенциалом до = 400 В, поэтому отпадает необходимость выполнять дополнительные работы в цепях опертока при проверке реле, установленных в шкафах и на панелях.

## 16 Поверка изделия в эксплуатации

Устройство, находящееся в эксплуатации, должно периодически подвергаться поверке. Поверка устройств проводится в соответствии с документом БРГА.441322.030 МП «Устройства измерительные параметров релейной защиты РЕТОМ™-21. Методика поверки».

## 17 Возможные неисправности и способы их устранения

Таблица 17.1

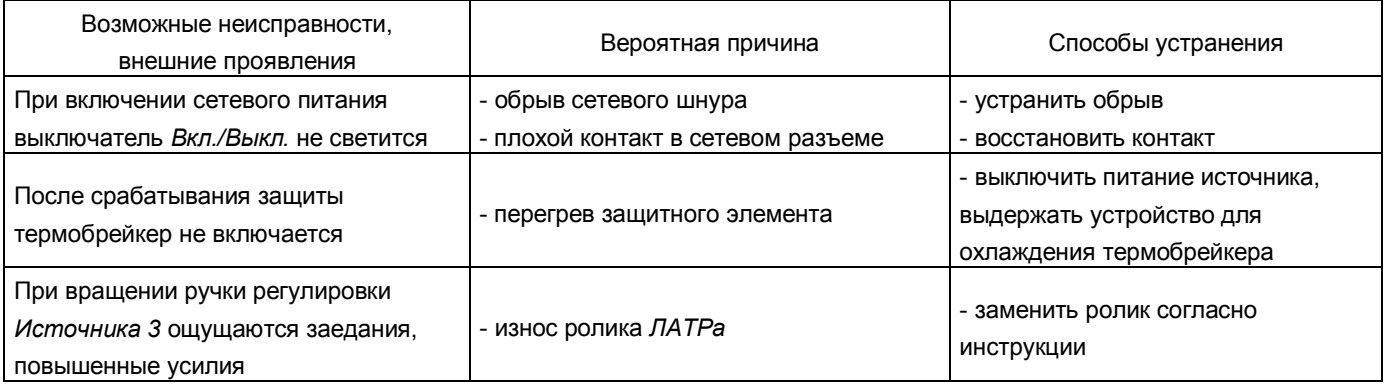

## **18 Правила хранения и транспортирования**

Хранение устройств до ввода в эксплуатацию должно осуществляться в помещениях при температуре окружающего воздуха от 5 до 40 °С и относительной влажности до 80 % при плюс 25 °С.

В помещениях для хранения содержание пыли, паров кислот и щелочей, агрессивных газов и других примесей, вызывающих коррозию, не должно превышать содержания коррозионно-активных агентов атмосферы типа I по ГОСТ 15150-69.

Транспортирование устройств может осуществляться закрытым автомобильным, железнодорожным и воздушным транспортом. При перевозках по железной дороге вид отправки грузобагаж. При перевозках самолетом устройство должно быть размещено в отапливаемых герметизированных отсеках.

Значения влияющих величин климатических и механических воздействий при транспортировании должны соответствовать группе 2 по ГОСТ 22261-94.

## **19 Сведения об утилизации**

Материалы и комплектующие, используемые при изготовлении устройства, не оказывают вредного влияния на окружающую среду. Требования обеспечиваются схемотехническими решениями и конструкцией устройства.

Особые требования к утилизации устройства не предъявляются.

**Приложение А Схема электрическая принципиальная силовой части**

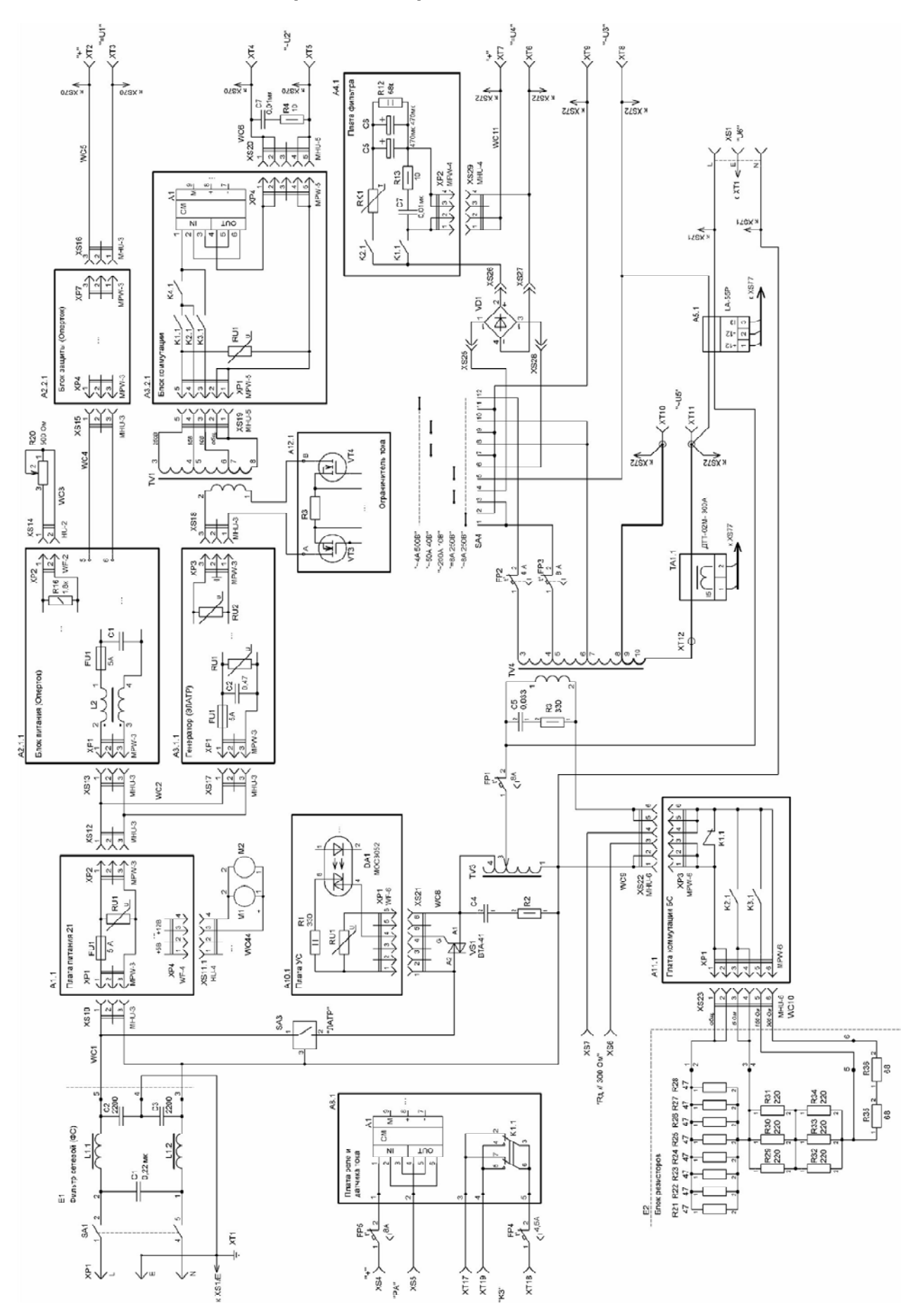

\_\_\_\_\_\_\_\_\_\_\_\_\_\_\_\_\_\_\_\_\_\_\_\_\_\_\_\_\_\_\_\_\_\_\_\_\_\_\_\_\_\_\_\_\_\_\_\_\_\_\_\_\_\_\_\_\_\_\_\_\_\_\_\_\_\_\_\_\_\_\_\_\_\_\_\_\_\_\_\_\_\_\_ БРГА.441322.030 РЭ  $P$ едакция 211011 89

**Приложение Б Схема электрическая принципиальная информационной части**

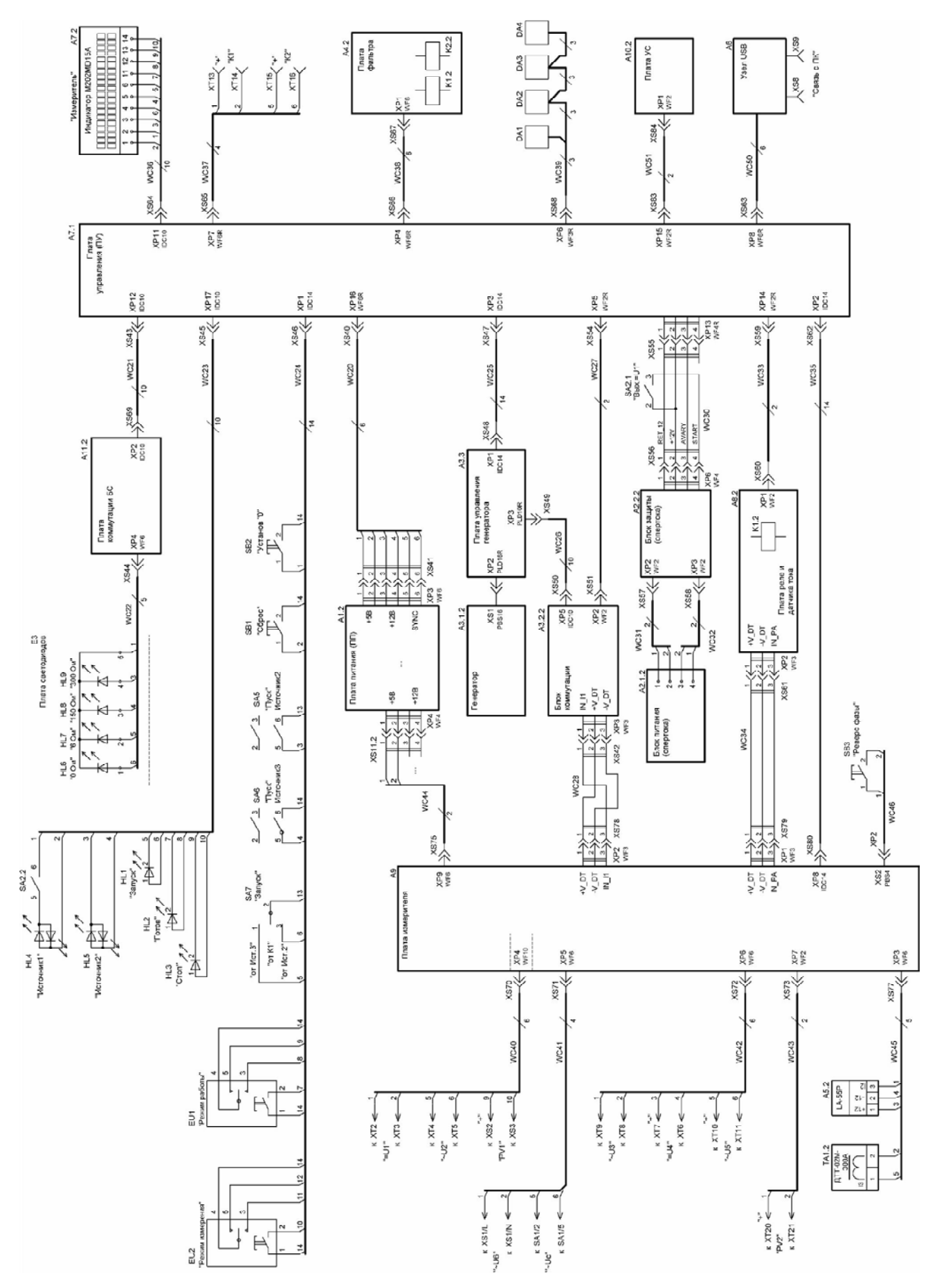

# **Приложение В Наклейка на крышке устройства**

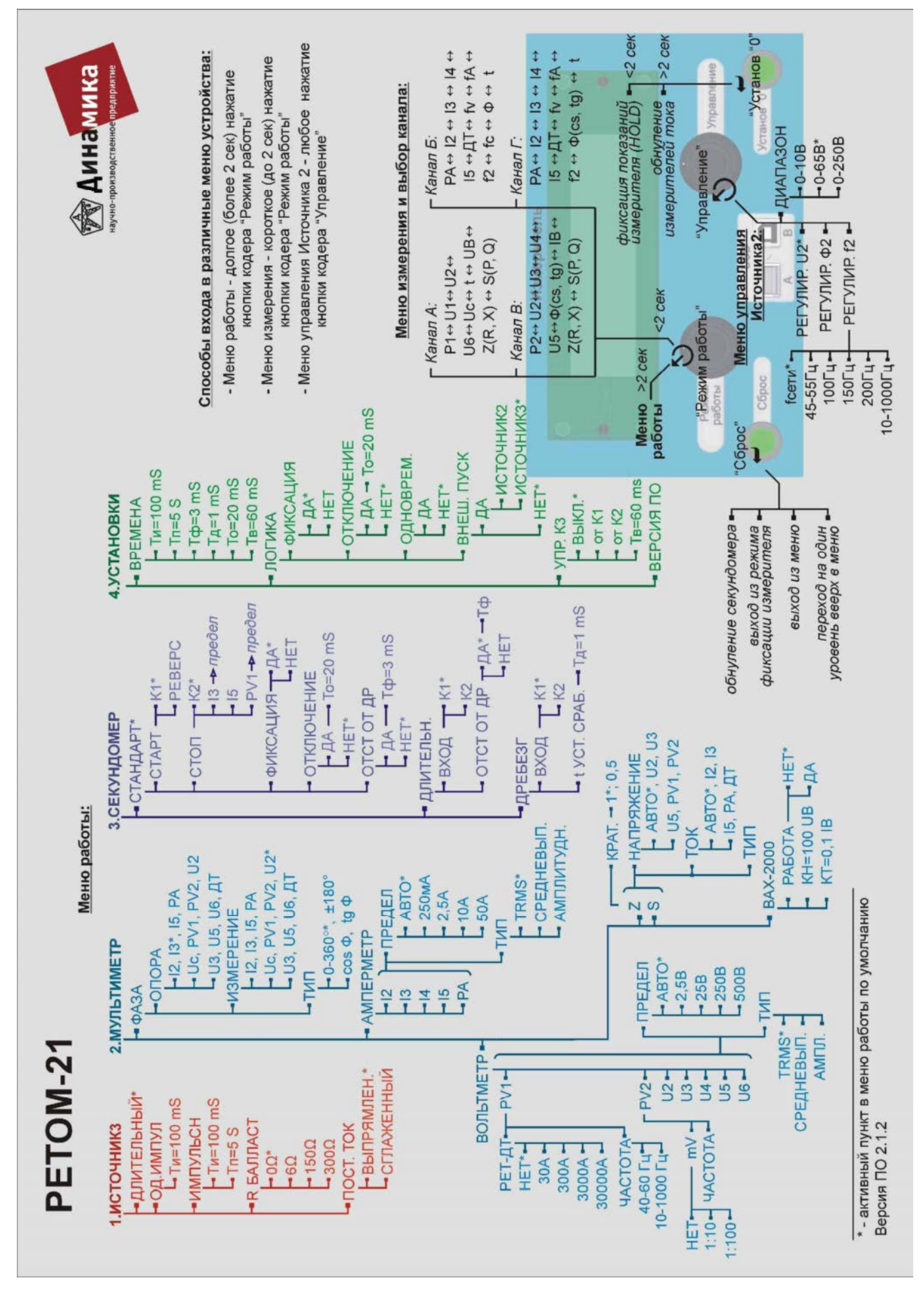

# **Приложение Г**

## **Инструкция по установке запасных роликов на автотрансформаторы**

Для замены роликов в *ЛАТР* выполнить следующие действия:

1) Вынуть каркас устройства из «чемодана», открутив 6 винтов на передней панели (рисунок Г.1);

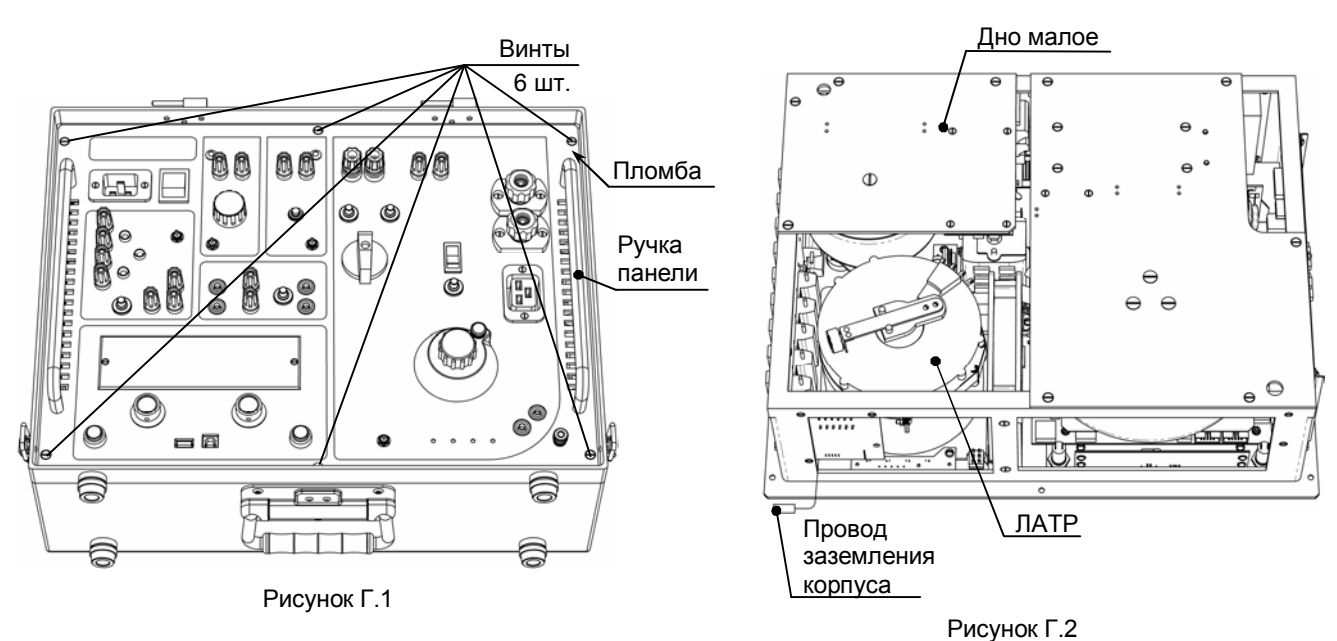

- 2) Отсоединить провод заземления корпуса от контакта на корпусе устройства (рисунок Г.2);
- 3) Положить каркас устройства на ручки панели;
- 4) Расположить бегунок *ЛАТР* таким образом, чтобы его можно было удобно открутить;
- 5) Открутить два винта крепления бегунка (рисунок Г.3);
- 6) Снять бегунок и открутить винт, крепящий ролик (рисунок Г.3);
- 7) Заменить ролик на запасной (из комплекта ЗИП);
- 8) Сборку производить в обратной последовательности.

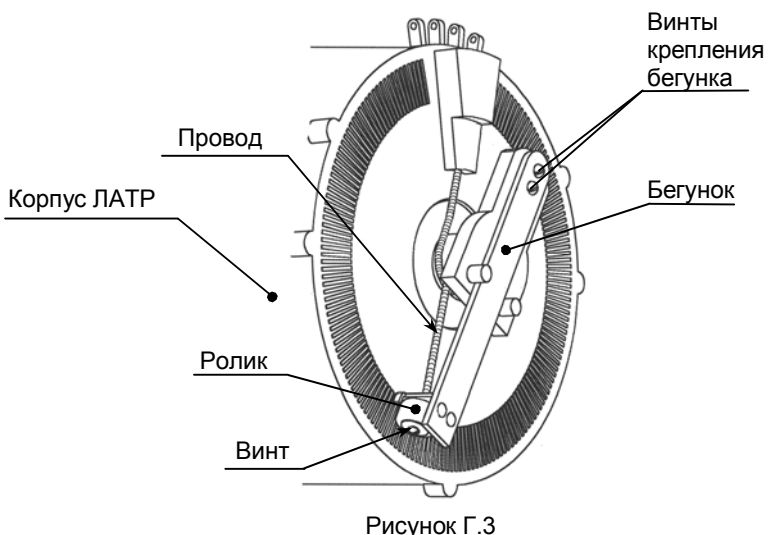

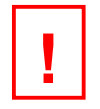

## *ВНИМАНИЕ!*

- *Все описанные манипуляции проводить только при ВЫКЛЮЧЕННОМ устройстве!*
- *Запрещается подключать к сети устройство со снятым корпусом! Высокое напряжение! Опасно для жизни!*

# **Приложение Д Блок измерительно-трансформаторный РЕТ-ВАХ-2000**

## **Д.1 Общие сведения**

Блок измерительно-трансформаторный РЕТ-ВАХ-2000 предназначен для расширения функциональных возможностей устройства измерительного параметров релейной защиты РЕТОМ-21 и позволяет использовать его для снятия вольтамперных характеристик трансформаторов тока.

При использовании блока РЕТ-ВАХ-2000 совместно с устройством РЕТОМ-21 появляются следующие возможности:

- снятие вольтамперных характеристик трансформаторов тока;

- измерение коэффициентов трансформации трансформаторов тока и напряжения;

- проверка электрических аппаратов различного применения с рабочим напряжением до 2 кВ.

Блок используется только совместно с устройством измерительным параметров релейной защиты РЕТОМ-21.

## **Д.2 Основные технические данные и характеристики**

Технические данные блока РЕТ-ВАХ-2000 указаны в таблицах Д.1 и Д.2.

Таблица Д.1

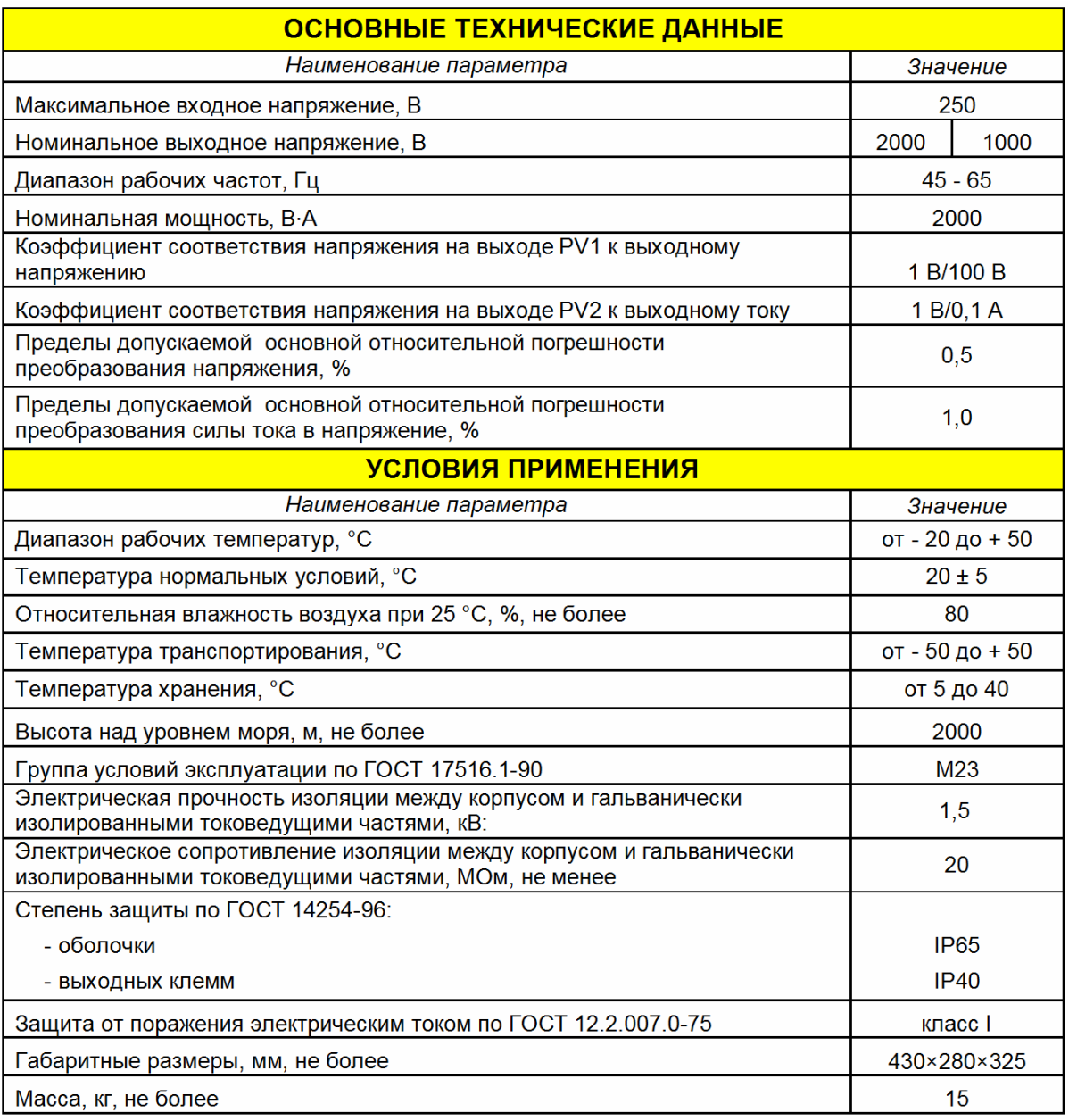

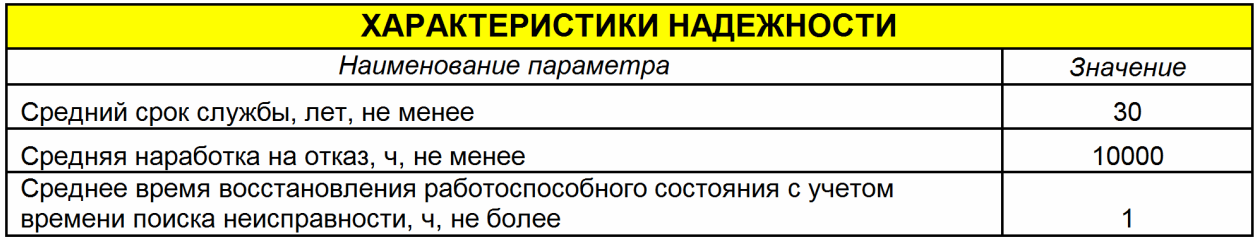

## **Д.3 Комплектность**

В комплект поставки входят:

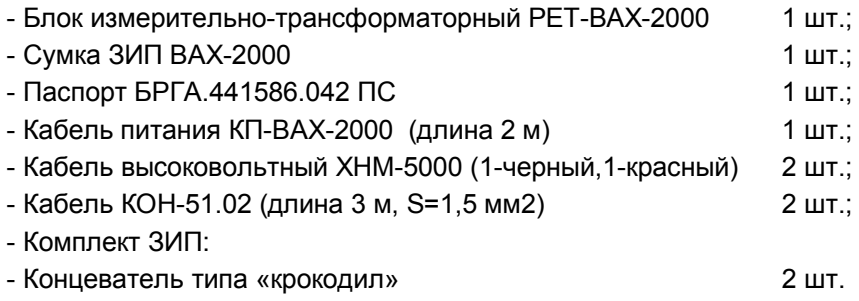

## **Д.4 Руководство по эксплуатации**

## **Д.4.1 Описание блока и меры безопасности**

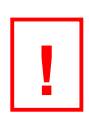

## *ВНИМАНИЕ!*

*В БЛОКЕ ПРИСУТСТВУЕТ ОПАСНОЕ ДЛЯ ЖИЗНИ НАПРЯЖЕНИЕ. К работе с блоком допускаются лица, имеющие группу допуска не ниже третьей в установках до и выше 1000 В.*

Перед включением необходимо внимательно ознакомиться с настоящим руководством по эксплуатации.

Внешний вид лицевой панели и назначение элементов приведены на рисунке Д.1.

Схема электрическая принципиальная приведена на рисунке Д.2.

Подключение блока РЕТ-ВАХ-2000 к устройству РЕТОМ-21 осуществляется с помощью кабеля питания КП-ВАХ-2000.

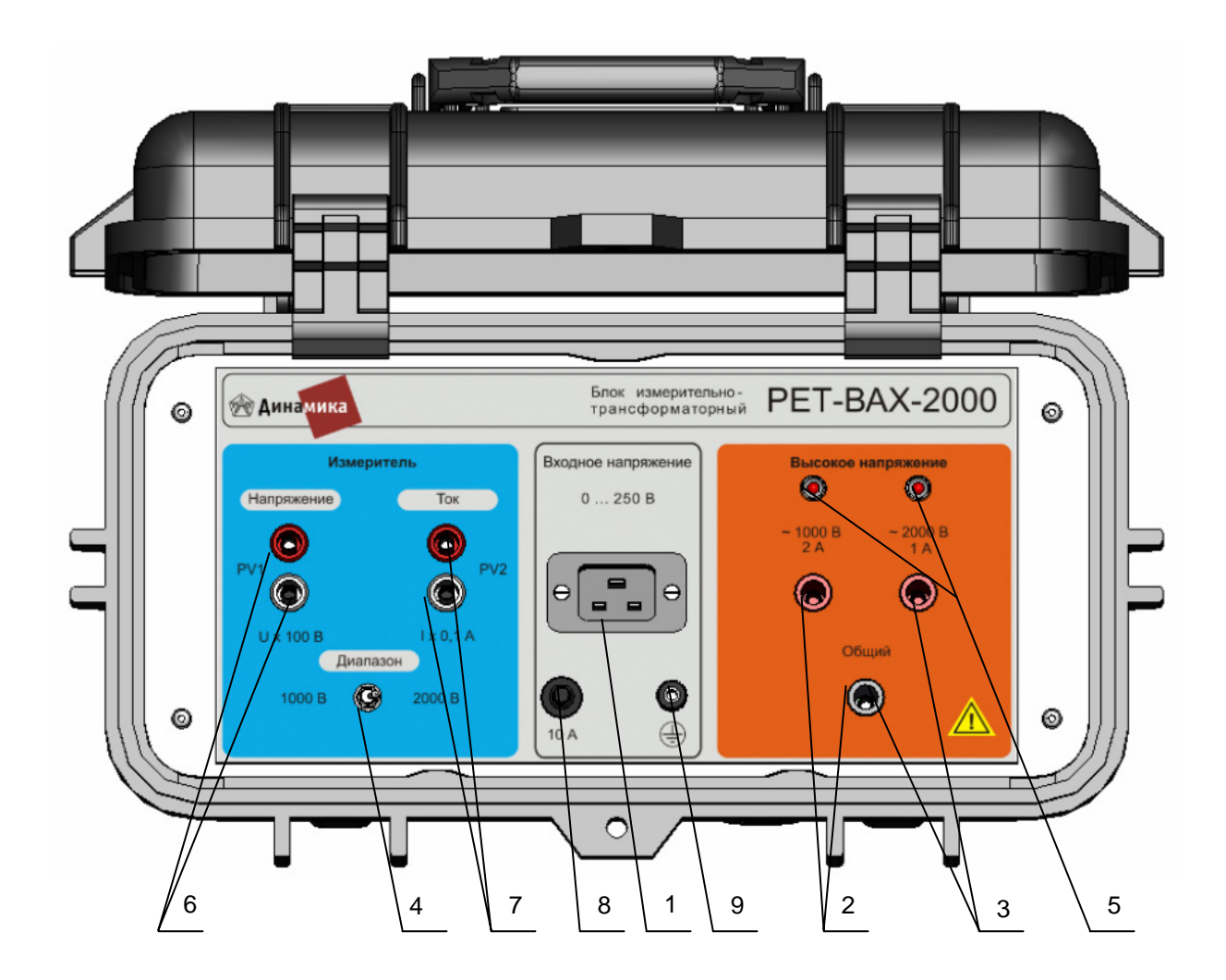

- 1 вход «0..250 В» для подключения к выходу U6 устройства РЕТОМ-21;
- 2 высоковольтный выход «~1000 В 2 А»;
- 3 высоковольтный выход «~2000 В 1 А»;
- 4 переключатель диапазона измерения напряжения 1000 или 2000 В:
- 5 индикатор соответствующего диапазона измерения;
- 6 измерительный выход по напряжению для подключения к входу PV1 PETOM-21;
- 7 измерительный выход по току для подключения к входу PV2 PETOM-21;
- 8 автоматическая защита на 10 А для входных цепей;
- 9 клемма защитного заземления

Рисунок Д.1 - Внешний вид блока РЕТ-ВАХ-2000

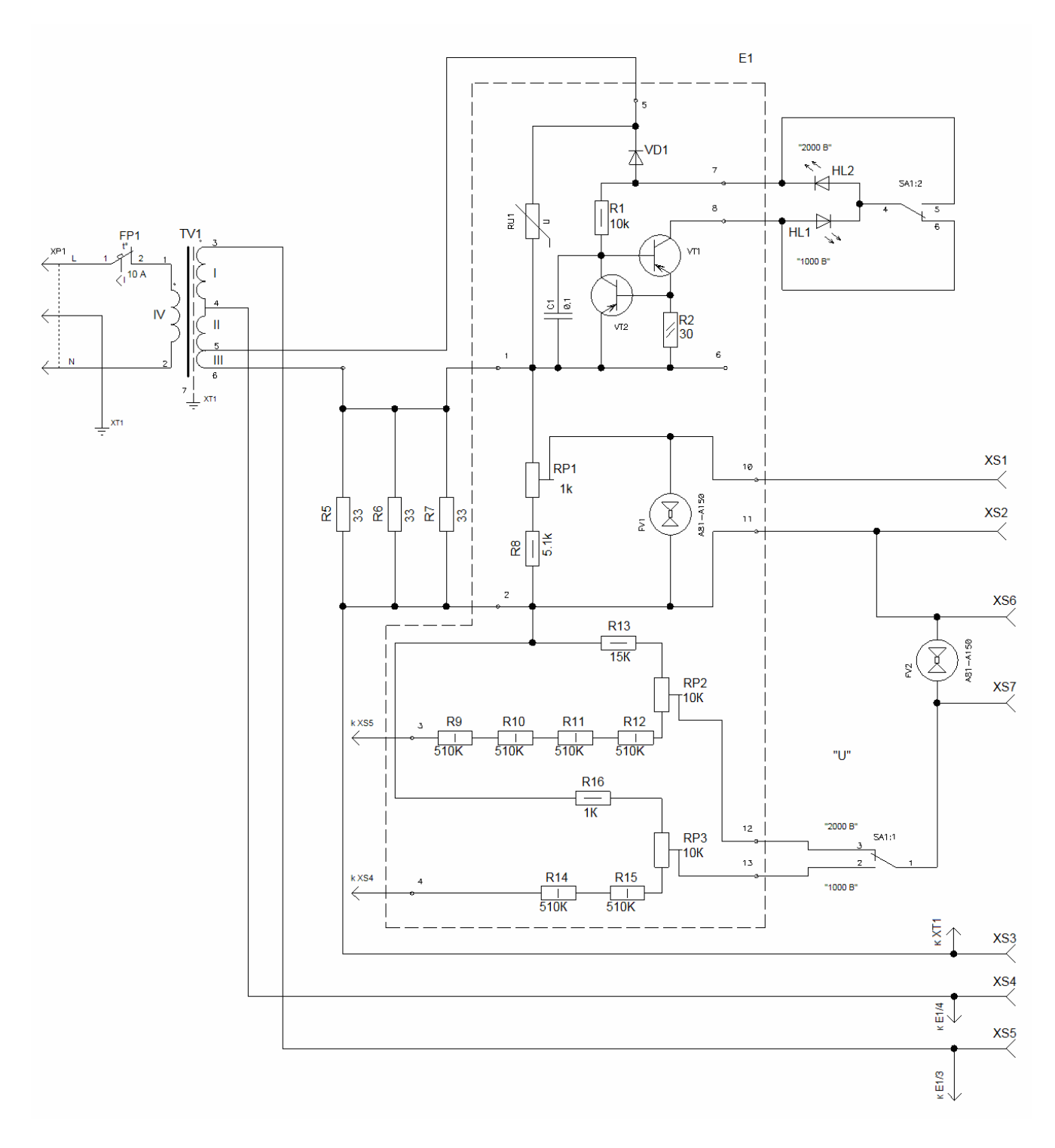

Рисунок Д.2 - Схема электрическая принципиальная блока РЕТ-ВАХ-2000

Для измерения как токов, так и напряжений используется вольтметр с пределом измерения «20 В» и входным сопротивлением не менее 110 кОм.

Свечение индикатора наличия напряжения (поз. 5), означает, что на выходе присутствует переменное напряжение, действующее значение которого не менее 40 В на выходе «~1000 В 2 А» и не менее 90 В на выходе «~2000 В 1 А».

## **Д.4.1 Работа с блоком**

Подключить нагрузку к выходу «1000 В 2 А» (поз. 2) или к выходу «2000 В 1 А» (поз.3) при помощи высоковольтного кабеля XHM-5000.

Выбрать соответствующий канал измерения при помощи переключателя «Диапазон» (поз.4). Во время работы будет светиться соответствующий светодиод над соответствующим высоковольтным выходом.

Подключить выход «U6» устройства РЕТОМ-21 ко входу «0…250 В» блока (поз. 1) при помощи кабеля питания КП-ВАХ-2000.

Подключить выходы «PV1» и «PV2» блока к соответствующим входам устройства РЕТОМ-21 при помощи кабеля общего назначения КОН-51.02 (поз. 6 и поз.7).

Зайти в основное меню РЕТОМ-21 и выбрать пункт ВАХ-2000. На индикаторе выбрать параметры UB и IB, которые будут отображать выходные параметры блока. Это возможно только для версии ПО 2.1 и выше.

Можно настроить режимы работы входов «PV1» и «PV2» самостоятельно: диапазон 25 В, тип измерений, рекомендуем оба в режиме RMS, но, по желанию можно установить для «PV1» среднеквадратичный, а для «PV2» - средневыпрямленный, но в этом случае на индикаторе в позициях PV1 и PV2 будут выводиться только значения входных величин. Пересчет в первичные значения выполнять самостоятельно, учитывая коэффициент пересчета для напряжения 100, а для тока 0,1.

Включить Источник 3 устройства РЕТОМ-21 и, плавно увеличивая напряжение на входе «0…250 В» блока, записывать показания мультиметра.

Во время работы необходимо учесть, что:

- При насыщении испытуемого трансформатора (ТТ) ток начинает сильно расти, как и выдаваемая мощность, и при превышении собственной мощности блока он начинает сам насыщаться и искажать общую картину измерения.
- Минимальное выходное напряжение блока около 100 В. Для некоторых ТТ это напряжение насыщения. При проверке таких ТТ блок РЕТ-ВАХ-2000 использовать нельзя, достаточно самого устройства РЕТОМ-21.
- При проверке высоковольтных ТТ необходимо помнить, что их вторичная обмотка рассчитана на напряжение до 1800 В, следовательно, это напряжение нельзя превышать, иначе можно вывести ТТ из строя.
- Во многих случаях достаточно найти точку перегиба характеристики намагничивания, порог 10%-ной точности, если она на месте, то повторно снимать полную характеристику не имеет смысла – трансформатор исправен.
- При наличии межвитковых замыканий параметры характеристики намагничивания меняются, но не значительно.

Для измерения фазового сдвига между током и напряжением необходимо выбрать в свободном поле «фазометр». Зайти в Меню и настроить фазометр на измерение угла между входами «PV1» и «PV2».

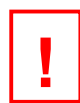

#### *ВНИМАНИЕ!*

- *В устройстве РЕТОМ-21 возможно отображение только одного из параметров: либо PV1, либо U6, так как они подключены к одному входу АЦП.*
- *В блоке РЕТ-ВАХ-2000, по сравнению с блоком РЕТ-ВАХ, максимальная величина выходного напряжения в измерительных каналах увеличено до 20 В, поэтому необходимо установить на вольтметре предел измерения не менее «25 В».*

# **Приложение Е Трансформатор нагрузочный РЕТ-3000**

## **Е.1 Общие сведения**

Трансформатор нагрузочный РЕТ-3000 предназначен для расширения функциональных возможностей устройства измерительного параметров релейной защиты РЕТОМ-21. Трансформатор позволяет увеличить максимально выдаваемый ток устройством РЕТОМ-21 до 3500 А.

Использование трансформатора нагрузочного РЕТ-3000 позволяет осуществлять:

- проверку тепловых расцепителей автоматических выключателей с номинальным током до 400 А;

- проверку коэффициентов трансформации измерительных трансформаторов тока с номинальным первичным током до 3000 А.

Трансформатор нагрузочный РЕТ-3000 представляет собой помещенный в чехол тороидальный магнитопровод с намотанной на него первичной обмоткой.

Внешний вид трансформатора приведен на рисунке Е.1.

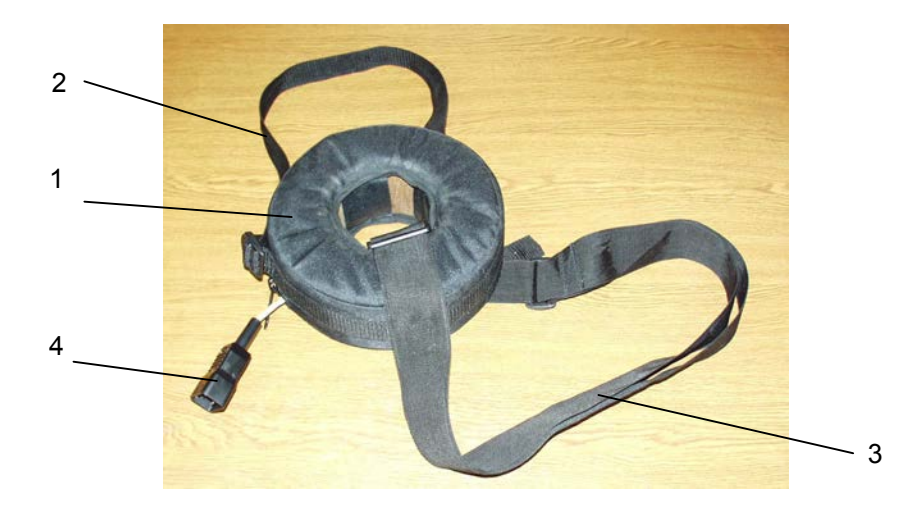

1 - трансформатор в чехле;

2 - ручка для переноски трансформатора (без кабелей);

3 - ремень для подвешивания трансформатора с кабелями;

4 - вилка для подключения первичной обмотки к устройству РЕТОМ-21 (через кабель питания). Рисунок Е.1 - Внешний вид РЕТ-3000

## **Е.2 Комплектность**

В комплект поставки входят: - трансформатор нагрузочный РЕТ-3000 в чехле 1 шт; - преобразователь измерительный токовый РЕТ-ДТ 1 шт; - сумка транспортная 1 шт; - кабель силовой (длина 2 м, сечение 95 мм<sup>2</sup>) ) 8 шт; - кабель питания (6 м)  $1 \text{ m}$ ;  $1 \text{ m}$ ;  $1 \text{ m}$  $-$  кабель измерителя  $(4 \text{ m})$  1 шт; - сумка аксессуаров РЕТ-3000 **1 шт; 1** шт; - контакт ножевой 2 шт; - струбцина 2 шт; - ремень-стяжка (2 м) и поставленно при поставке при поставке при поставке при поставке при поставке при поста - ремень-стяжка  $(0,5 \text{ m})$  1 шт; - болт М8х30 10 шт; - гайка М8 10 шт; - шайба 8 ГОСТ 11371-78 20 шт; - ключ гаечный рожковый S13 **1 шт;** 1 шт; - паспорт 1 экз.

## Е.3 Основные технические данные и характеристики

Основные технические данные РЕТ-3000 и условия применения приведены в таблице Е.1. Таблица Е.1

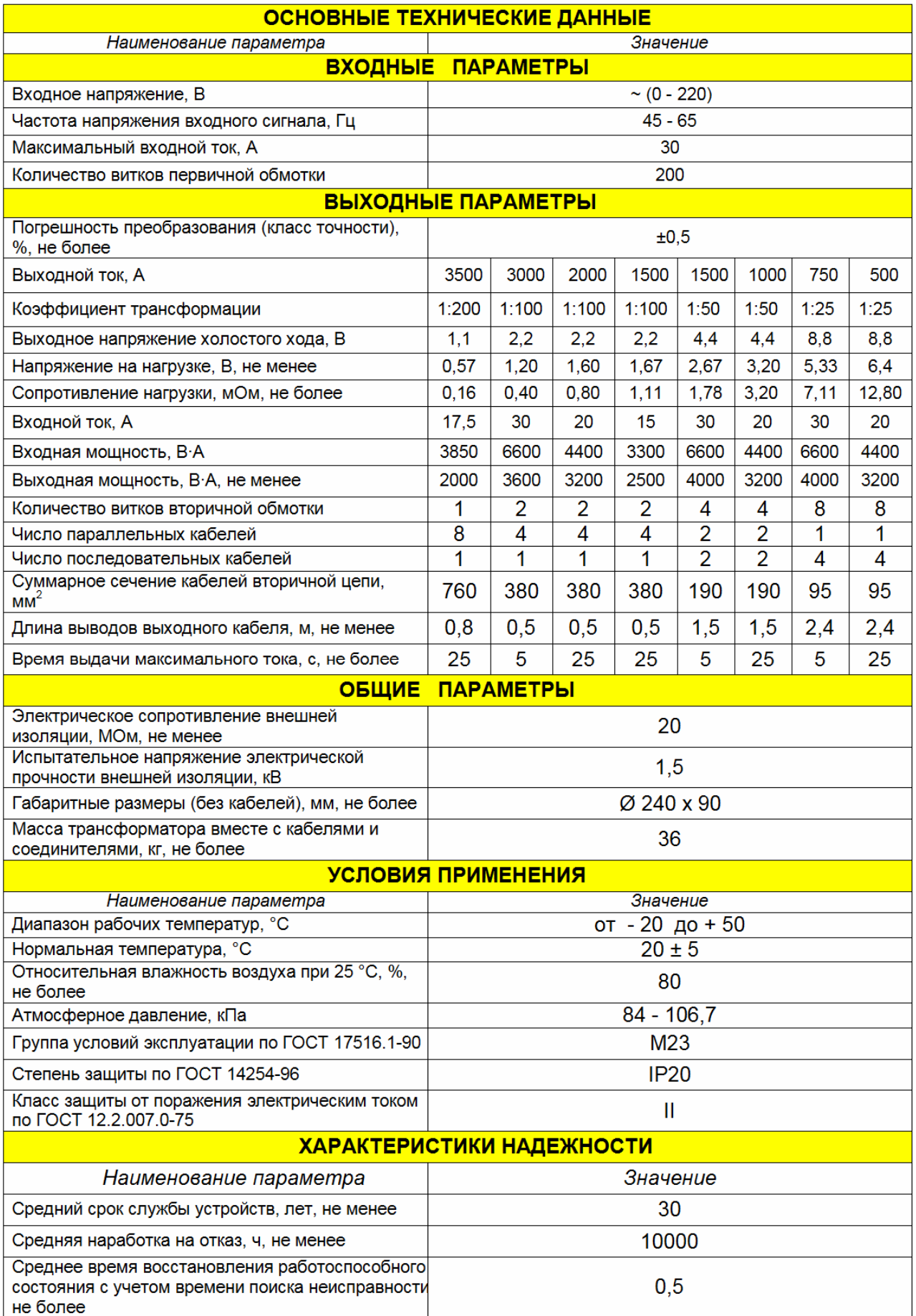

## Е.4 Руководство по эксплуатации

#### Е.4.1 Подготовка трансформатора к использованию

Трансформатор РЕТ-3000 используется совместно с устройством РЕТОМ-21.

Перед использованием трансформатора нагрузочного РЕТ-3000 необходимо намотать вторичную обмотку трансформатора силовыми кабелями из комплекта поставки. Число витков вторичной обмотки, количество параллельно и последовательно подключаемых силовых кабелей обмотки определяются сопротивлением нагрузки и выходным током по таблице Е.1. Варианты намотки вторичной обмотки приведены на рисунке Е.2.

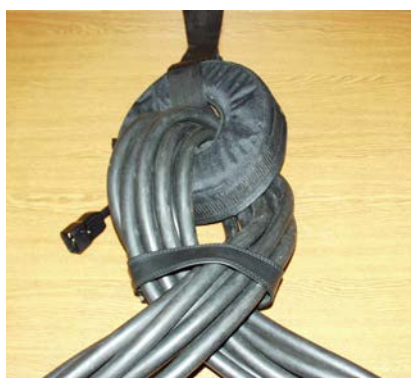

а) один виток

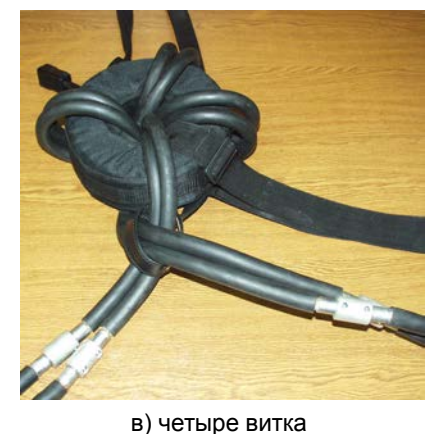

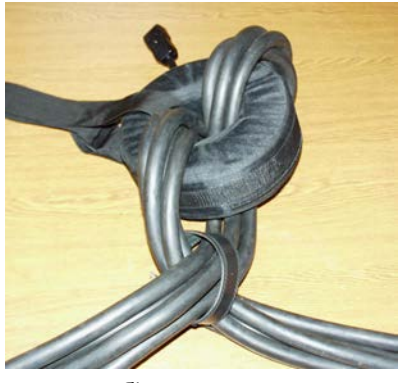

б) два витка

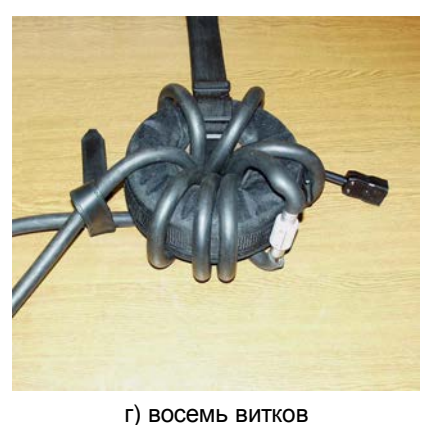

Рисунок Е.2 - Варианты намотки вторичной обмотки

Силовые кабели соединяются последовательно с помощью болтового соединения (рисунок Е.3). Свободные концы силовых кабелей, в зависимости от способа подключения к объекту испытаний соединяются: со струбцинами (рисунок Е.4) для подключения к токовым шинам, к ножевым (врубным) контактам (рисунок Е.5) для подключения к выключателям выдвижного исполнения.

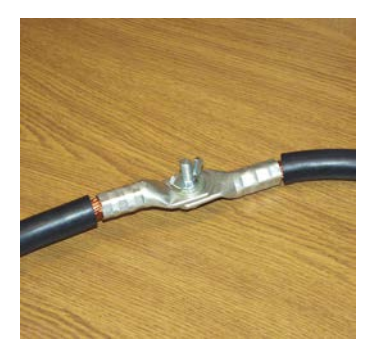

Рисунок Е.3 - Последовательное соединение кабелей

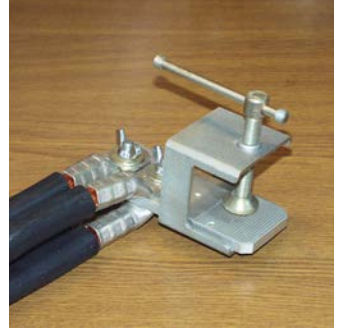

Рисунок Е.4 - Контакт подключения

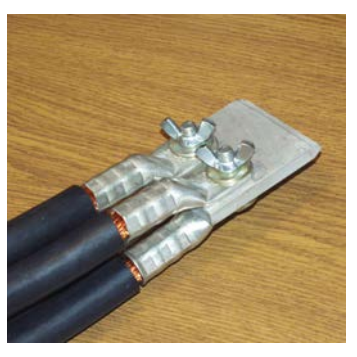

Рисунок Е.5 - Контакт ножевой

Для подключения трансформатора нагрузочного РЕТ-3000 к устройству РЕТОМ-21 необходимо вилку РЕТ-3000 с помощью кабеля питания подключить к гнезду *U6* РЕТОМ-21.

## Е.4.2 Правила эксплуатации и требования безопасности

Условия эксплуатации трансформатора должны соответствовать условиям применения согласно таблице Е.1.

необходимо соблюдать трансформатором При работе с требования безопасности. предусмотренные «Правилами технической эксплуатации электроустановок потребителей» и техники безопасности электроустановок «Правилами при эксплуатации потребителей», ГОСТ 12.2.007.0-75, ГОСТ 12.1.019-79, указаниями по безопасности, изложенными в настоящем разделе.

К работе с трансформатором РЕТ-3000 допускается персонал, имеющий квалификационную группу по электробезопасности не ниже третьей.

## ВНИМАНИЕ!

Подключение трансформатора к устройству РЕТОМ-21 осуществлять только при отключенном от сети устройстве РЕТОМ-21.

Не манипулировать (пересоединять, разрывать, подключать и т.п.) с цепями, присоединенными к выходу трансформатора РЕТ-3000, при включенном устройстве PETOM-21.

# Приложение Ж Преобразователь измерительный токовый РЕТ-ДТ

#### Ж.1 Общие сведения

Преобразователь измерительный токовый РЕТ-ДТ (далее преобразователь или РЕТ-ДТ), для бесконтактного преобразования переменного тока промышленной частоты в предназначен использования использования с измерительными приборами напряжение переменного тока и производства НПП «Динамика» - РЕТОМЕТР, РЕТОМЕТР-М2, РЕТОМ-11М, РЕТОМ-21, РЕТОМ-30КА и другими вновь разработанными приборами в соответствии с их руководством по эксплуатации. Преобразователь может быть использован для измерения переменного тока до 30000 А. Гибкое измерительное кольцо в составе преобразователя допускает измерение тока в проводниках. находящихся в труднодоступных местах, где обычные датчики тока не применимы.

Преобразователь выдает низковольтное напряжение (3 В переменного тока) на выходе, пропорциональное измеряемому току, и обеспечивает измерение силы переменного тока в диапазонах 30 A. 300 A. 3000 A и 30000 A.

#### Ж.2 Основные технические данные и характеристики

Основные технические данные преобразователя и условия эксплуатации приведены в таблице Ж.1.

Таблица Ж 1

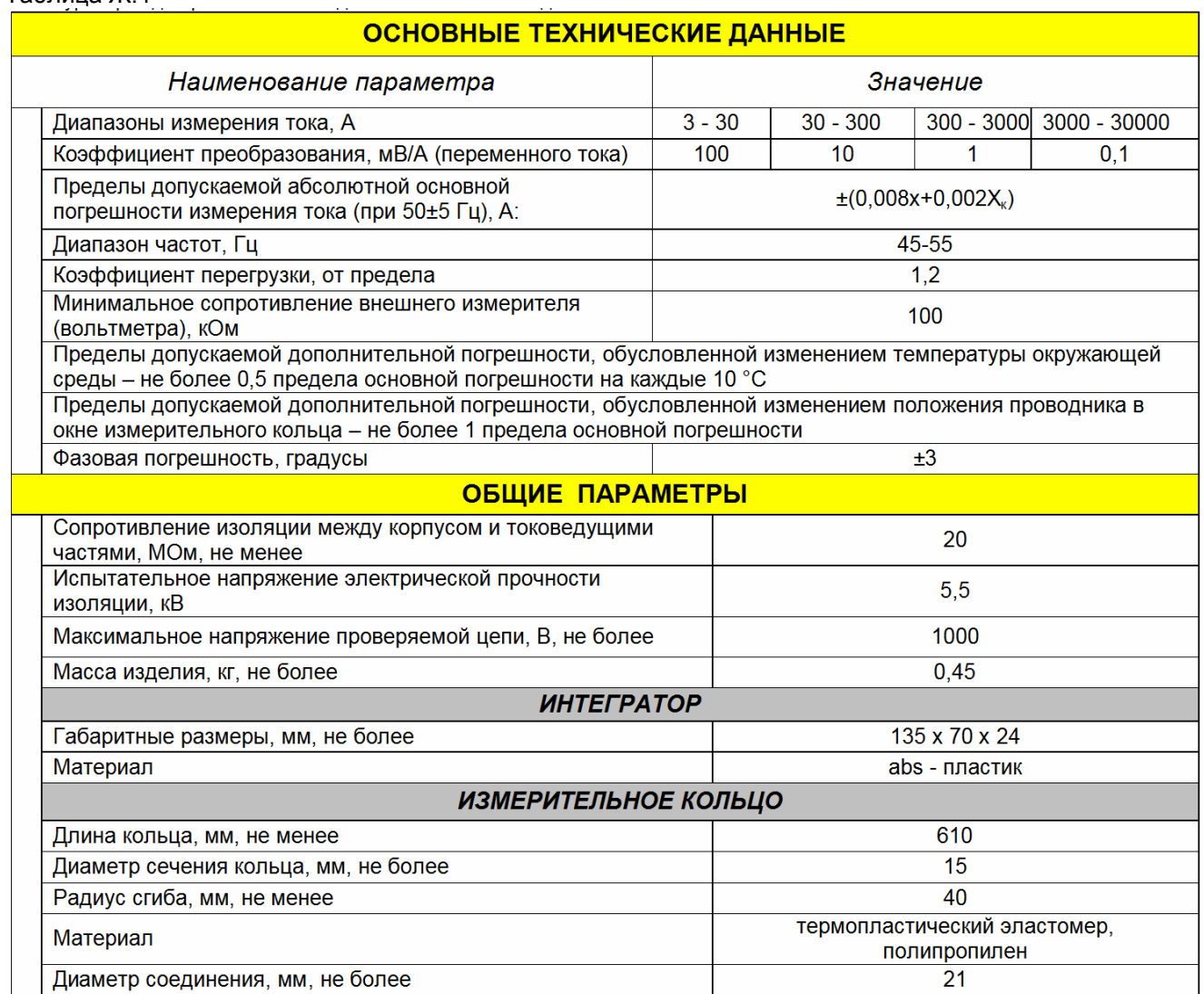

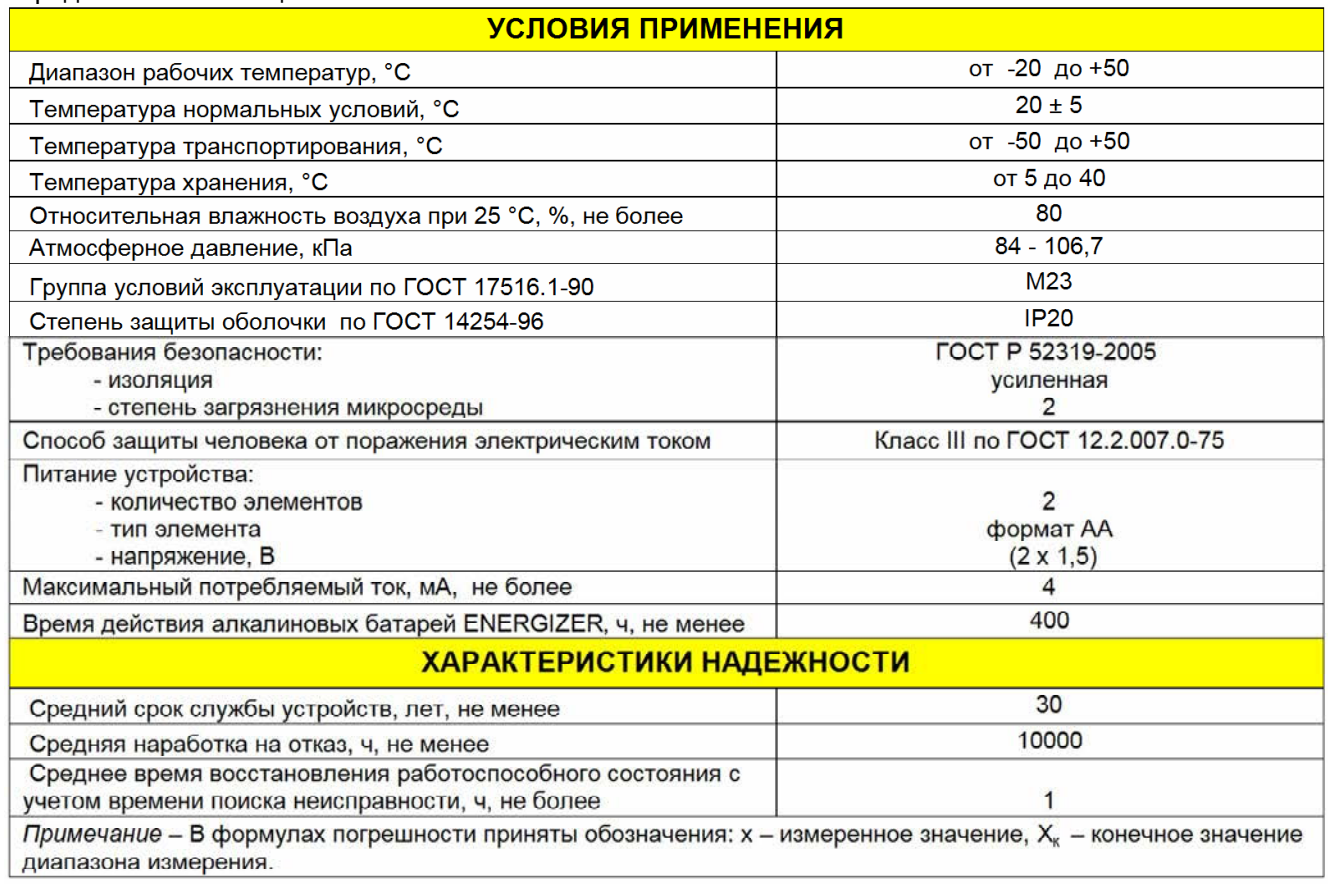

## **Ж.2 Комплектность**

В комплект поставки входят:

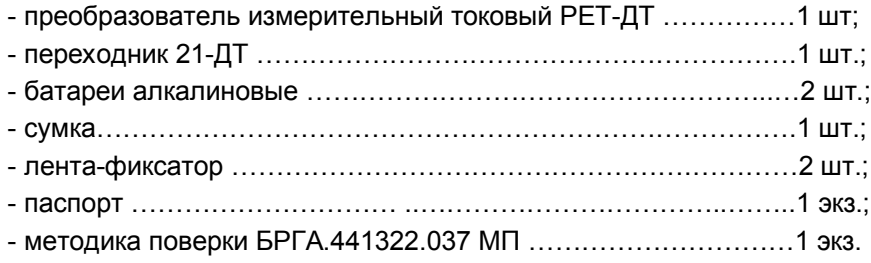

## **Ж.4 Руководство по эксплуатации**

#### **Ж.4.1 Описание преобразователя и меры безопасности**

Преобразователь измерительный токовый РЕТ-ДТ представляет собой гибкое измерительное кольцо (катушка с "воздушным сердечником") и интегратор, который интегрирует напряжение пропорциональное скорости изменения тока в сигнал, пропорциональный измеряемому току. Внешний вид преобразователя приведен на рисунке Ж.1.

При эксплуатации РЕТ-ДТ необходимо соблюдать правила эксплуатации и требования безопасности:

1) Условия эксплуатации преобразователя должны соответствовать условиям применения согласно таблице Ж.1;

2) При работе с преобразователем необходимо соблюдать требования безопасности, предусмотренные "Правилами технической эксплуатации электроустановок потребителей" и "Правилами техники безопасности при эксплуатации электроустановок потребителей", ГОСТ 12.2.007.0-75, ГОСТ Р 12.1.019-2009. Указаниями по безопасности, изложенными в настоящем разделе.

3) К работе с преобразователем РЕТ-ДТ допускается персонал, имеющий квалификационную группу по электробезопасности не ниже III (определяется категорией обслуживаемого оборудования).

4) ВНИМАНИЕ!!! Чтобы избежать поражения электрическим током, никогда не используйте РЕТ-ДТ в цепях напряжением выше 600 В.

5) ВНИМАНИЕ!!! Перед установкой измерительного кольца на неизолированный провод убедитесь, что он обесточен, и напряжение на нем отсутствует. Никогда не соединяйте и не разъединяйте байонетный замок, если измерительное кольцо установлено на проводнике.

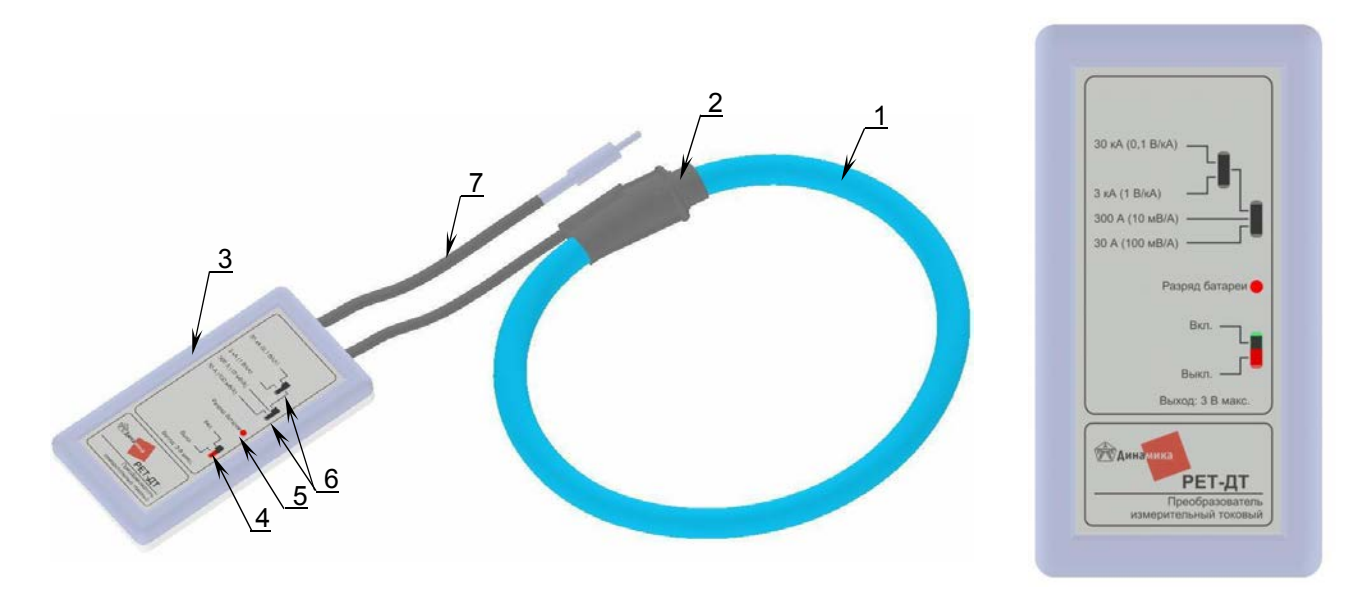

1 - измерительное кольцо: 2 - байонетный замок: 3 - интегратор: 4 - включение: 5 - индикатор разряда батареи: 6 - выбор диапазона: 7 - выходной кабель

Рисунок Ж.1 - Внешний вид РЕТ-ДТ

#### Ж.4.2 Подготовка преобразователя к использованию и измерение тока

Для работы преобразователя необходимы две алкалиновые батареи типа АА. Батарейный отсек находится с задней стороны интегратора. Батареи должны быть заменены, когда красный светодиод непрерывно светится. Никогда не меняйте батареи, если измерительное кольцо установлено на проводнике. Проверьте, что преобразователь удален от токоведущих проводов, и его выход не соединен с другим оборудованием.

Для установки батарей:

- открыть крышку батарейного отсека;

- установить батареи, удостоверившись в правильности совпадения полярности;

- закрыть крышку батарейного отсека.

При установке измерительного кольца необходимо выполнить следующие действия:

- удерживая один конец байонетного замка с кабелем одной рукой, обернуть другой конец вокруг провода:

- соединить оба конца байонетного замка и убедиться, что замок закрыт, поскольку плохое соединение может повлиять на чувствительность преобразователя, который может испытывать воздействие от близлежащих проводов и других источников магнитных полей:

- для наиболее точного измерения, постарайтесь отодвинуть проводник от замка как можно дальше. В замке имеется небольшой разрыв в катушке, и часть магнитного поля создаваемого проводником выпадает из зоны измерения.

- желательно, чтобы поблизости не было других проводников, иначе их поля могут повлиять на измерения.

- не следует плотно обжимать измерительным кольцом проводник, т.е. диаметр кольца должен превышать диаметр проводника;

- для измерений подключите выход интегратора ко входу вольтметра или осциллографа, или любого другого прибора, записывающего или регистрирующего данные;

- до включения РЕТ-ДТ, на интеграторе необходимо выбрать позицию диапазона. Если величина измеряемого тока неизвестна, сначала выбрать предел «30 кА», затем при включенном преобразователе уменьшать диапазон;

- для того чтобы включить РЕТ-ДТ, необходимо переместить переключатель включения из положения «Выкл.» в положение «Вкл.». При этом индикатор «Разряд батареи» должен один раз моргнуть. Если он светится непрерывно или не горит совсем, то замените батареи.

При работе с устройством РЕТОМ-21, необходимо, используя специальный переходник 21-ДТ, подключить его к каналу PV1. В основном Меню, в разделе Мультиметр, и Вольтметр выбрать режим работы PV1 с датчиком PET-ДТ (см. 8.5.3). Обязательно задайте выбранный диапазон работы датчика по току. В правой части индикатора установите параметр ДТ.

# Приложение И Главное меню управления устройством РЕТОМ-21

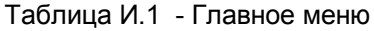

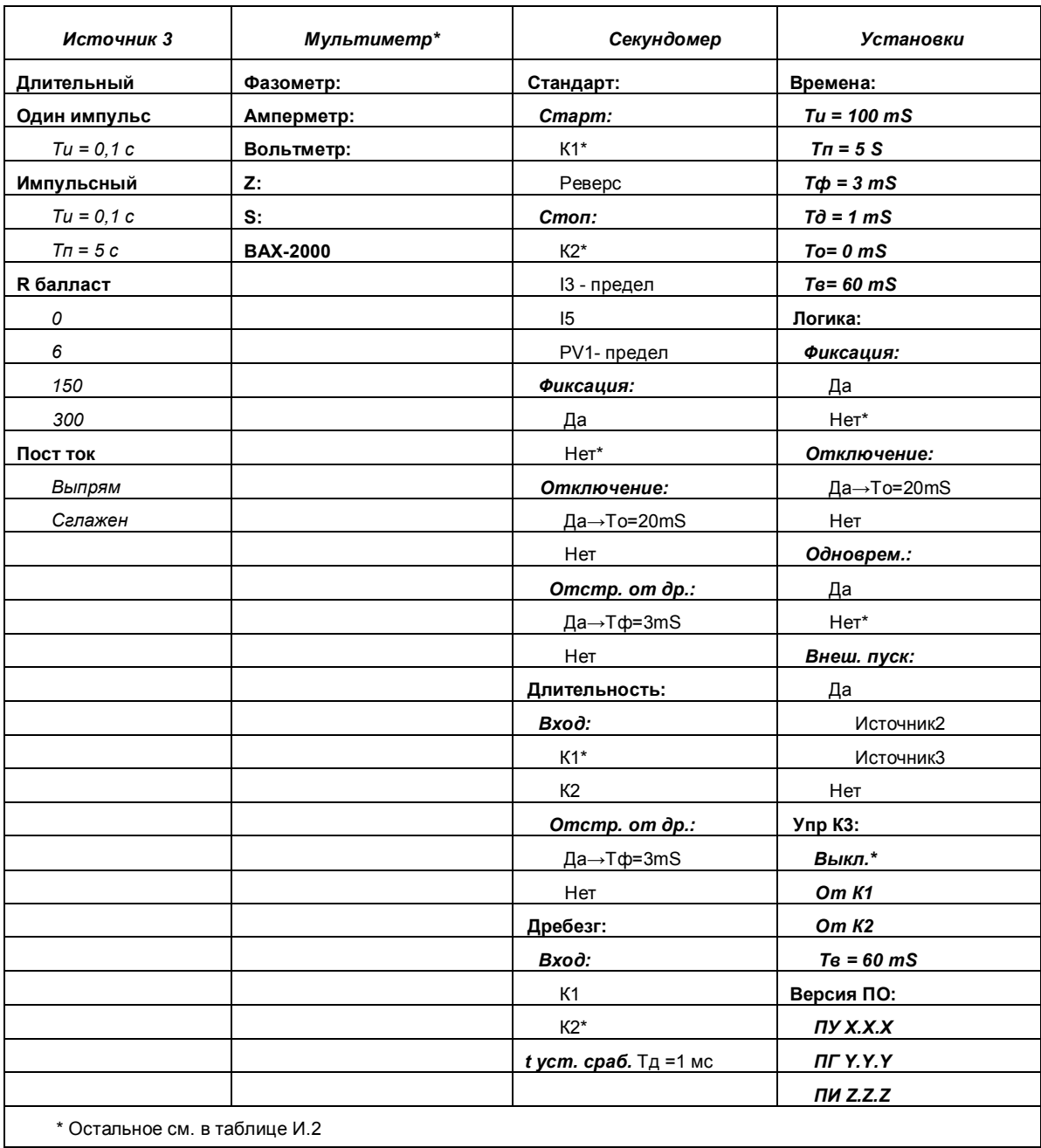

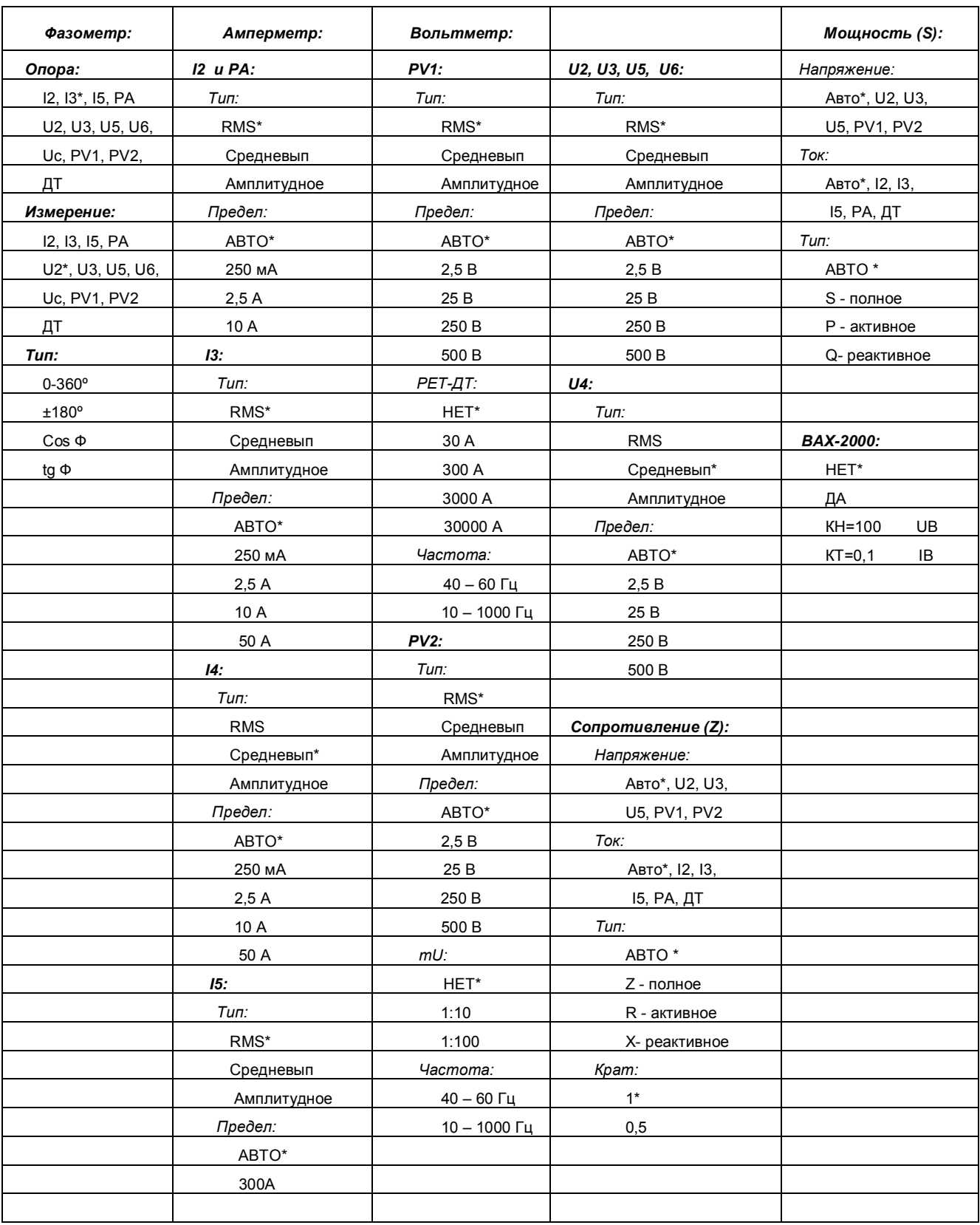

# Таблица И.2 – Меню «Мультиметр»

# Приложение К Инструкция по программированию

## К.1 Назначение инструкции

Настоящая инструкция распространяется на устройство РЕТОМ-21 (далее устройство) производства НПП "Динамика". Инструкция определяет порядок работ по обновлению внутреннего программного обеспечения (прошивки) устройства.

Архив с файлами для обновления внутренней прошивки необходимо скачать с нашего сайта: http://www.dynamics.com.ru/support/retom-21/

Данная инструкция предназначена для потребителей.

## К.2 Перечень оборудования

Перечень рекомендуемого оборудования для программирования устройства приведен в таблице  $K.1$ .

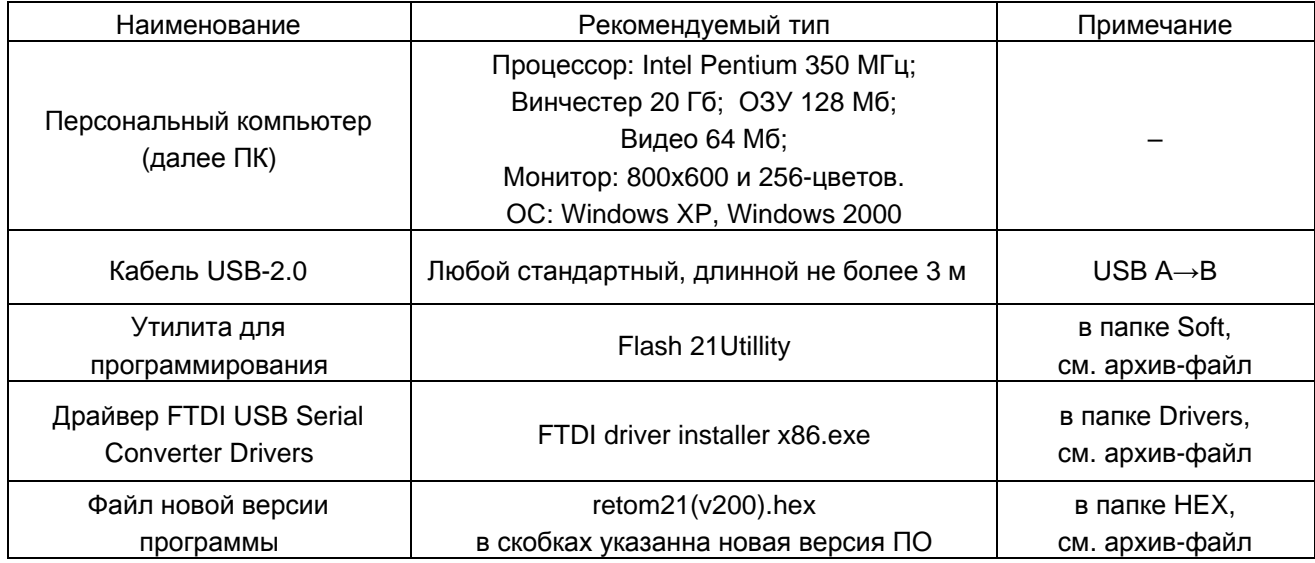

Таблица К.1 - Средства программирования и вспомогательные аксессуары

## К.3 Методика программирования устройства

Установка драйверов FTDI USB Serial Converter для 32-битных версий операционных систем Windows:

1) Подключить дата кабель USB к ПК (вход USB) и к устройству (вход «USB тип В», см. рисунок  $K.1$ ).

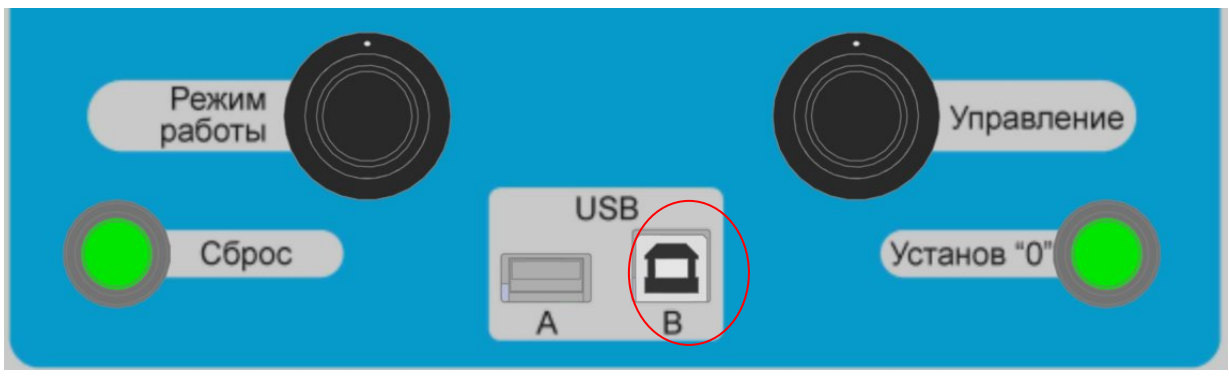

Рисунок К.1
2) Подключить устройство к сети ~220 В, 50 Гц, установить выключатель «Сеть» в положение "Вкл.".

3) ПК обнаружит новые устройства: USB Serial Converter, USB Serial Port и предложит установить для них программное обеспечение.

4) Отмените работу мастера установки нового оборудования, нажав клавишу «Отмена»,

5) Запустить файл FTDI driver installer x86.exe (в папке Drivers, см. архив-файл).

6) Во время установки драйвера устройства, несколько раз возникнет всплывающее окно установки оборудования (рисунок К.2), необходимо каждый раз выбирать пункт «Все равно продолжить».

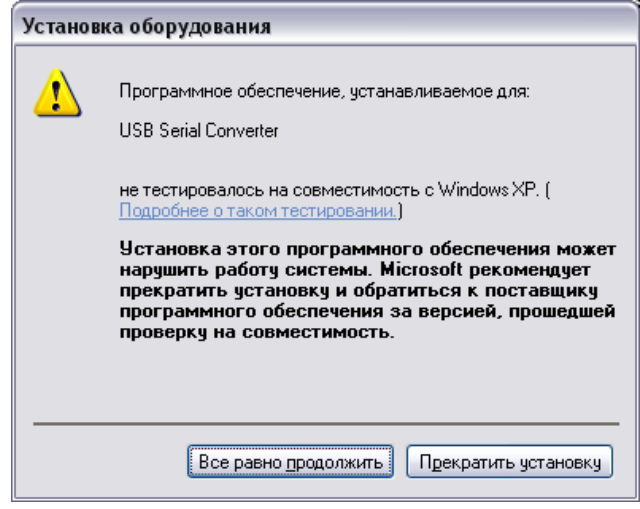

Рисунок К.2

7) После установки нажать кнопку «ОК».

Установка драйверов FTDI USB Serial Converter для 64-битных версий операционных систем Windows:

1) Подключить дата-кабель USB к ПК (вход USB) и к устройству (вход «USB тип В»).

2) Подключить устройство к сети ~220 В, 50 Гц, установить выключатель «Сеть» в положение "Вкл.".

3) ПК обнаружит новые устройства: USB Serial Converter, USB Serial Port и предложит установить для них программное обеспечение.

4) В появившемся окне (рисунок К.3) выбрать пункт «Нет, не в этот раз» и нажать кнопку «Далее».

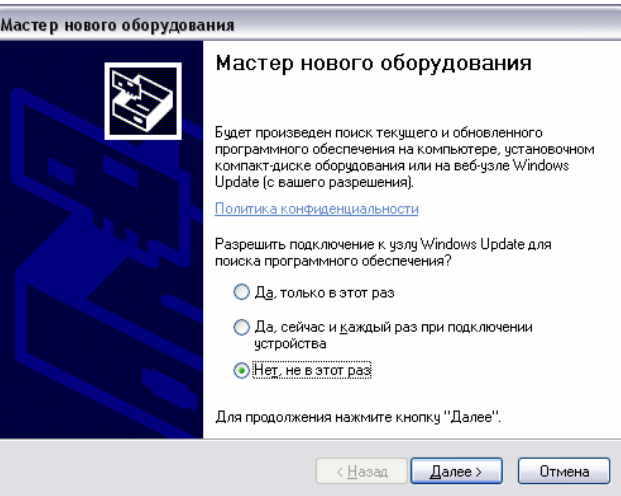

Рисунок К.3

5) В появившемся окне (рисунок К.4) необходимо выбрать «Установка из указанного места» и нажать кнопку «Далее».

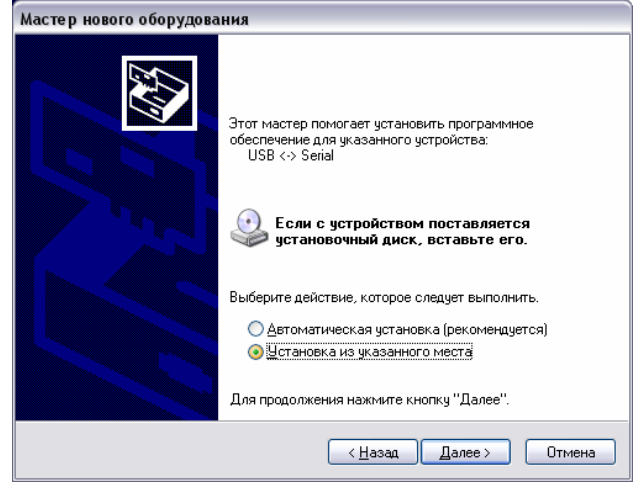

Рисунок К.4

6) Выбрать пункт «Выполнить поиск наиболее подходящего драйвера в указанных местах» (рисунок К.5) и установить переключатель «Включить следующее место поиска». Воспользовавшись кнопкой «Обзор», указать путь к папке с драйверами (папка Drivers, см. архив-файл). И нажать «Далее»:

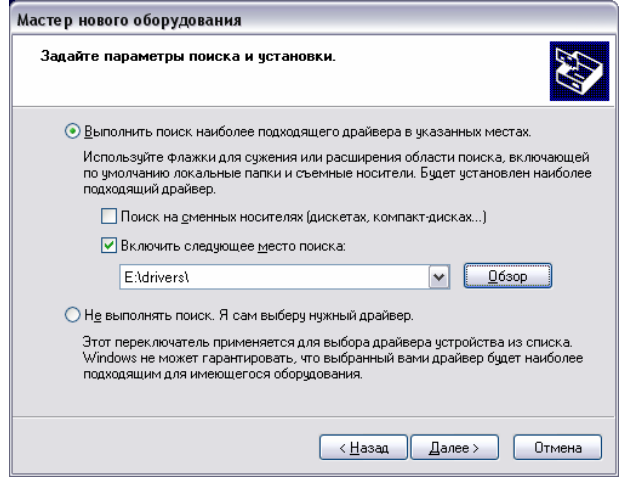

Рисунок К.5

7) Дождаться окончания процесса установки драйверов оборудования (см. рисунок К.6).

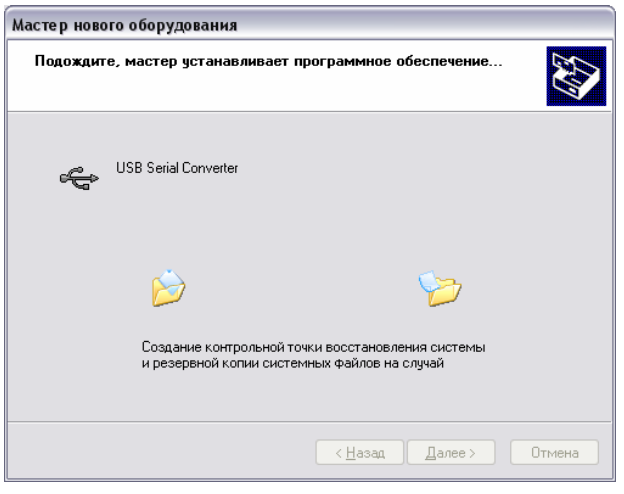

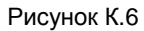

8) После установки «USB Serial Converter» нажать кнопку «Готово» (см. рисунок К.7).

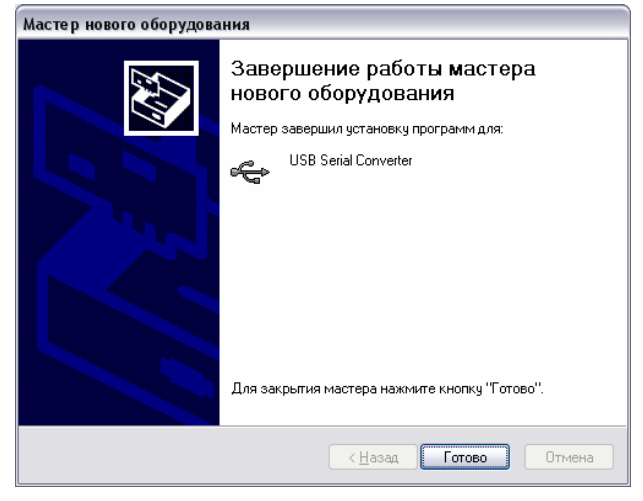

Рисунок К.7

9) Ту же самую последовательность действий необходимо выполнить для устройства «USB Serial Port». Процесс установки драйверов оборудования «USB Serial Port» показан на рисунке К.8.

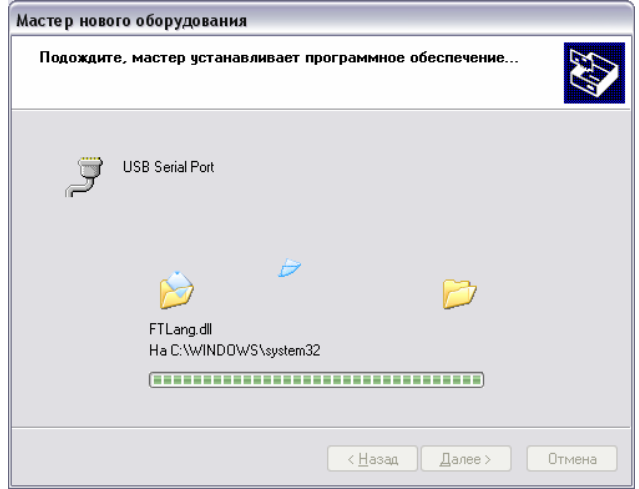

Рисунок К.8

10) После установки нажать кнопку «Готово» (см. рисунок К.9).

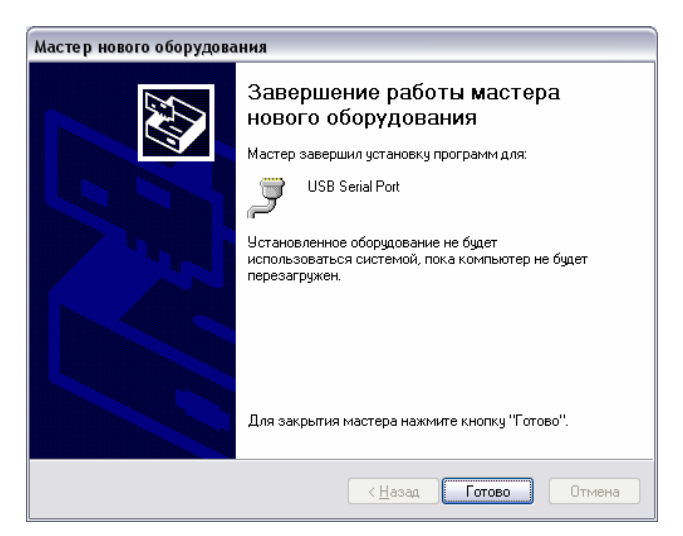

Рисунок К.9

Программирование устройства:

1) При выключенном устройстве РЕТОМ-21 подключить дата-кабель USB к компьютеру (вход USB) и к устройству (вход USB "B").

2) Включить питание PETOM-21 при нажатой кнопке «Сброс» - индикатор Измерителя будет погашен (устройство перешло в режим программирования).

3) Запустить файл Flash21\_1.1.exe (в папке Soft, см. архив-файл). На экране компьютера появится окно программы Flash 21 Utillity (рисунок К.10).

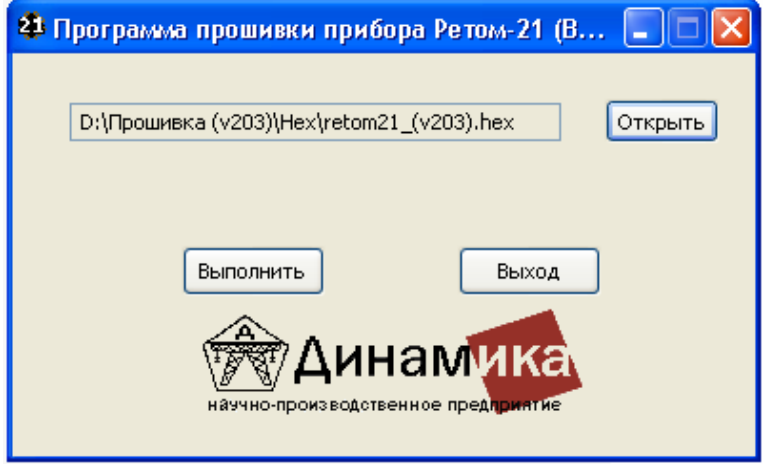

Рисунок К.10

4) С помощью кнопки «Открыть» задать путь к файлу новой версии программного обеспечения (файл с расширением .hex, в папке НЕХ, см. архив-файл).

5) Для программирования микроконтроллера платы управления (МК ПУ21) нажать кнопку «Выполнить». Начнет отображаться ход выполнения прошивки - заполняться виртуальная полоса.

6) По окончании прошивки МК ПУ21 выйдет сообщение об ее успешном завершении: "Завершено".

7) После завершения процесса программирования РЕТОМ-21 установить выключатель «Сеть» в положение "Выкл.". Отключить дата-кабель USB от устройства.

8) Включить устройство, на индикаторе при включении отобразится новая версия прошивки.